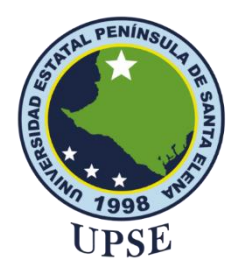

# **UNIVERSIDAD ESTATAL PENÍNSULA DE SANTA ELENA FACUTAD DE SISTEMAS Y TELECOMUNICACIONES**

# **TECNOLOGÍAS DE LA INFORMACIÓN**

**EXAMEN COMPLEXIVO**

Componente Práctico, previo a la obtención del Título de: **INGENIERO EN TECNOLOGÍAS DE LA INFORMACIÓN**

## **TEMA:**

**Desarrollo de una aplicación web con geolocalización para reportar emergencias a los bomberos del cantón Salinas.**

## **AUTOR:**

Gómez Santistevan Erick Enrique

LA LIBERTAD – ECUADOR

**2023**

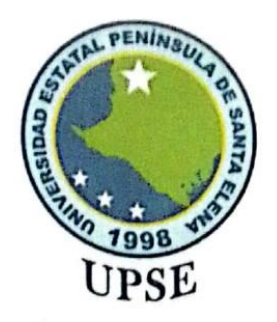

# **FACULTAD DE SISTEMAS Y TELECOMUNICACIONES**

# CARRERA DE TECNOLOGÍAS DE LA INFORMACIÓN

TRIBUNAL DE SUSTENTACIÓN

José Sánchéz Aquino, Mgt. DIRECTOR DE LA CARRERA

stillo Yagual, Mgt.

Ing. CarlosA TUTOR

Ing. Walter Orozco Iguasnia, Mgt. DOCENTE ESPECIALISTA

Ing. Mónica Jarann Infante, Mgt. DOCENTE GUÍA UIC

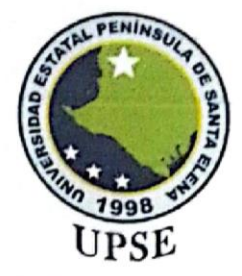

# FACULTAD DE SISTEMAS Y TELECOMUNICACIONES CARRERA DE TECNOLOGÍAS DE LA INFORMACIÓN

## **CERTIFICACIÓN**

Certifico que luego de haber dirigido científica y técnicamente el desarrollo y estructura final del trabajo, este cumple y se ajusta a los estándares académicos, razón por el cual apruebo en todas sus partes el presente trabajo de titulación que fue realizado en su totalidad por Gómez Santistevan Erick Enrique, como requerimiento para la obtención del título de Ingeniero en Tecnologías de la Información.

La Libertad, a los 2 días del mes de agosto del año 2023

**TUTOR** 

<span id="page-2-0"></span>Ing. Carlos Castillo Yagual, Mgt.

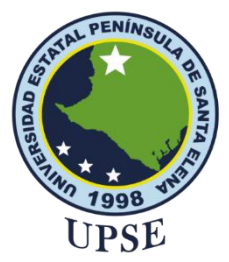

## **FACULTAD DE SISTEMAS Y TELECOMUNICACIONES**

# **CARRERA DE TECNOLOGÍAS DE LA INFORMACIÓN**

## **DECLARACIÓN DE RESPONSABILIDAD**

### <span id="page-3-0"></span>Yo, **ERICK ENRIQUE GÓMEZ SANTISTEVAN**

### **DECLARO QUE:**

El trabajo de Titulación, (Desarrollo de una aplicación web con geolocalización para reportar emergencias a los bomberos del cantón Salinas.) previo a la obtención del título en Ingeniero en Tecnologías de la Información, ha sido desarrollado respetando derechos intelectuales de terceros conforme las citas que constan en el documento, cuyas fuentes se incorporan en las referencias o bibliografías. Consecuentemente este trabajo es de mi total autoría.

En virtud de esta declaración, me responsabilizo del contenido, veracidad y alcance del Trabajo de Titulación referido.

La Libertad, a los 2 días del mes de agosto del año 2023

AUTOR

Gómez Santístevan Erick Enrique.

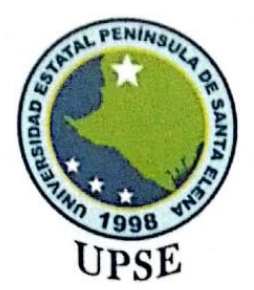

## **FACULTAD DE SISTEMAS Y TELECOMUNICACIONES**

# CARRERA DE TECNOLOGÍAS DE LA INFORMACIÓN **CERTIFICACIÓN DE ANTIPLAGIO**

Certifico que después de revisar el documento final del trabajo de titulación denominado (Desarrollo de una aplicación web con geolocalización para reportar emergencias a los bomberos del cantón Salinas.), presentado por el estudiante, Erick Enrique Gómez Santistevan fue enviado al Sistema Antiplagio, presentando un porcentaje de similitud correspondiente al 13%, por lo que se aprueba el trabajo para que continúe con el proceso de titulación.

**EUTOR** 

<span id="page-4-0"></span>Ing. Carlos Castillo Yagual, Mgt.

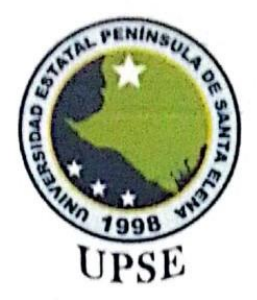

# FACULTAD DE SISTEMAS Y TELECOMUNICACIONES

# CARRERA DE TECNOLOGÍAS DE LA INFORMACIÓN

## **AUTORIZACIÓN**

### Yo, ERICK ENRIQUE GÓMEZ SANTISTEVAN

Autorizo a la Universidad Estatal Península de Santa Elena, para que haga de este trabajo de titulación o parte de él, un documento disponible para su lectura consulta y procesos de investigación, según las normas de la Institución.

Cedo los derechos en línea patrimoniales del trabajo de titulación con fines de difusión pública, dentro de las regulaciones de la Universidad, siempre y cuando esta reproducción no suponga una ganancia económica y se realice respetando mis derechos de autor

Santa Elena, a los 2 días del mes de agosto del año 2023

**AUTOR** 

<span id="page-5-0"></span>Gómez Santistevan Erick Enrique.

### <span id="page-6-0"></span>**AGRADECIMIENTO**

Agradezco principalmente a Dios, por brindarme salud, fuerza y sabiduría para poder continuar en el proceso de obtener uno de los objetivos que tengo en mi vida, por ser el apoyo y fortaleza en aquellos momentos de dificultad y debilidad.

A mi familia, que es mi pilar fundamental para luchar día a día, a mis padres: Héctor Enrique Gómez y Marciana Santistevan Beltrán, quienes desde niño me inculcaron valores, principios y virtudes; a mi novia y mejor amiga Dayanna Laura Rodríguez Asencio, quien estuvo conmigo cada día motivándome y apoyándome para que no me rinda, alentándome siempre para ser una mejor persona.

A la Universidad Estatal Península de Santa Elena, por brindarme la oportunidad de seguir con mis estudios universitarios y aportar en mi formación académica y personal, también a todos mis docentes de la carrera por compartir sus conocimientos profesionales.

A mi docente tutor, Ing. Carlos Castillo Yagual, quien ha dispuesto de su tiempo, paciencia y conocimiento, ayudándome en el desarrollo del proyecto

Gracias a todos los que forman parte de mi vida.

*Erick Enrique Gómez Santistevan*

### <span id="page-7-0"></span>**DEDICATORIA**

El presente trabajo va dedicado a Dios que me dio la oportunidad de vivir y de regalarme una familia maravillosa. Agradezco de corazón a mi madre, Marciana Santistevan Beltrán por su amor incondicional y comprensión. Siempre estuvo a mi lado, en las buenas y malas, brindándome su apoyo para continuar mis estudios y nunca dejándome solo en este camino académico. Gracias a su inmensa dedicación, hoy puedo culminar exitosamente está importante etapa de mi formación académica. Su presencia y apoyo han sido el pilar fundamental en mi desarrollo académico y personal estoy profundamente agradecido por todo lo que ha hecho por mí y por ser el ejemplo inspirador que me ha guiado hacía el éxito.

*Erick Enrique Gómez Santistevan*

## **UNIVERSIDAD ESTATAL PENÍNSULA DE SANTA ELENA FACULTAD DE SISTEMAS Y TELECOMUNICACIONES**

**TÍTULO:** DESARROLLO DE UNA APLICACIÓN WEB CON GEOLOCALIZACIÓN PARA REPORTAR EMERGENCIAS A LOS BOMBEROS DEL CANTÓN SALINAS.

**Autor:** Erick Enrique Gómez Santistevan

#### **RESUMEN**

<span id="page-8-0"></span>El presente trabajo se denomina "Desarrollo de una aplicación web con geolocalización para reportar emergencias a los bomberos del Cantón Salinas", tiene como finalidad desarrollar el aplicativo mediante herramientas de software libre.

El Cuerpo de Bomberos del Cantón Salinas, es una institución que brinda ayuda y presta servicios de socorro a nuestra comunidad salinense, diariamente se presentan diversas emergencias las cuales son notificadas verbalmente por teléfono. Muchas veces esta información no se presenta con precisión o la mayoría de los reportes enviados a la institución son incorrectos, ya que el cuerpo de bomberos no cuenta con las herramientas tecnológicas capaces de agilizar el proceso de recolección de la información. Para recopilar información más detallada y precisa sobre la emergencia, se diseña una aplicación web para gestionar la información de los reportes que se realizan diariamente.

Para el desarrollo de la aplicación se incluye la metodología RUP utilizada para la descripción de los procesos así como la aplicación de encuestas y guías de observación para entender los procesos y diseñar un sistema a la medida de las necesidades de la población, el sistema está elaborado en ambiente web con el propósito de proveer los datos de manera eficiente, se crea una base de datos normalizada en MYSQL, también se utilizara Google Maps para la geolocalización, y otros programas que nos ayuda para el desarrollo de la aplicación web.

El uso de herramientas como la aplicación web con geolocalización facilitará la tarea de los bomberos y ciudadanos que quieran informar y denunciar las emergencias que se produzcan a nuestro alrededor, mejorando así sus comunicaciones, y contribuyendo a la agilización del trabajo de los bomberos a la hora de la cobertura y finalización.

**Palabras claves:** Aplicación Web, MySql, Google Maps, Rup.

#### **FACULTAD DE SISTEMAS Y TELECOMUNICACIONES**

## **TITLE**: DEVELOPMENT OF A WEB APPLICATION WITH GEOLOCATION TO REPORT EMERGENCIES TO THE FIRE DEPARTMENT OF SALINAS CANTON

**Author**: Erick Enrique Gómez Santistevan

#### **ABSTRACT**

<span id="page-9-0"></span>The present work is called "Development of a web application with geolocation to report emergencies to the firefighters of Salinas Canton", its purpose is to develop the application using free software tools.

The Canton Salinas Fire Department is an institution that provides assistance and relief services to our community Salinas, daily there are several emergencies which are notified verbally by phone. Many times, this information is not presented accurately or most of the reports sent to the institution are incorrect, since the fire department does not have the technological tools capable of streamlining the process of collecting information. In order to collect more detailed and accurate information about the emergency, a web application is designed to manage the information of the reports that are made daily.

For the development of the application includes the RUP methodology used for the description of the processes as well as the application of surveys and observation guides to understand the processes and design a system tailored to the needs of the population, the system is developed in web environment in order to provide data efficiently, a standardized database is created in MYSQL, Google Maps is also used for geolocation, and other programs that help us for the development of the web application.

The use of tools such as the web application with geolocation will facilitate the task of firefighters and citizens who want to report and denounce the emergencies that occur around us, thus improving their communications, and contributing to the streamlining of the work of firefighters at the time of coverage and completion.

**Keywords:** Web Application, MySql, Google Maps, Rup.

## <span id="page-10-0"></span>**ÍNDICE**

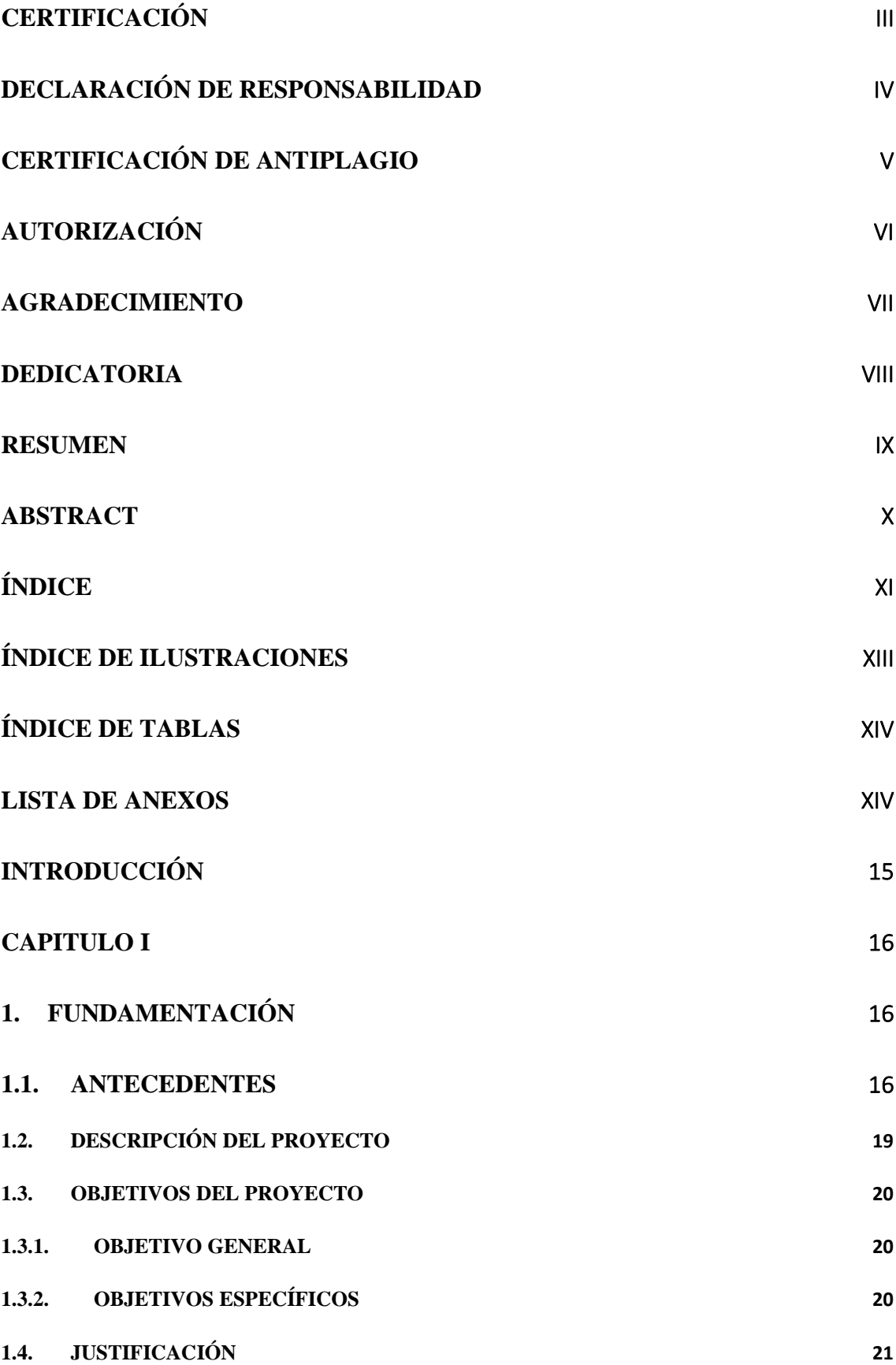

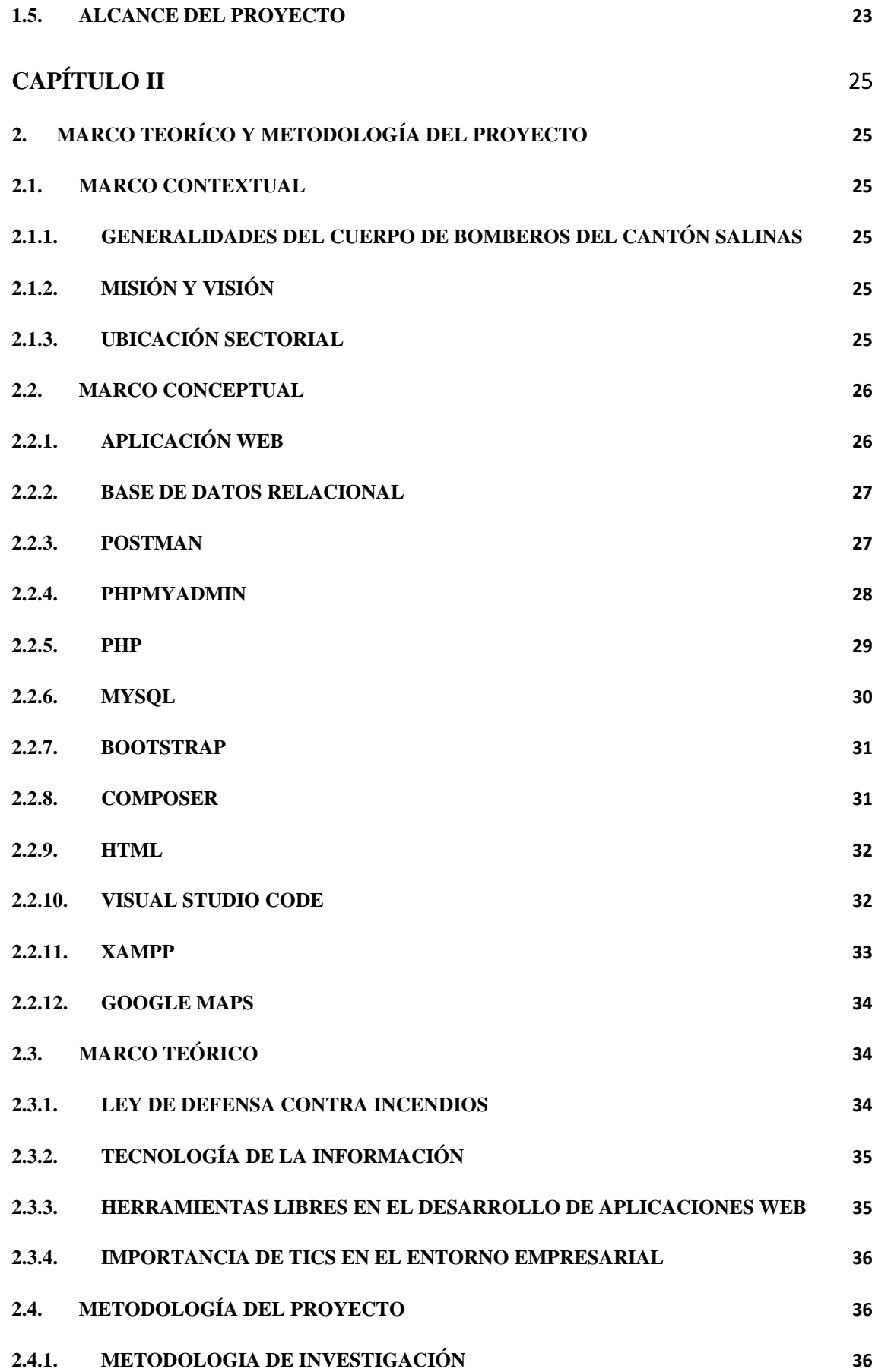

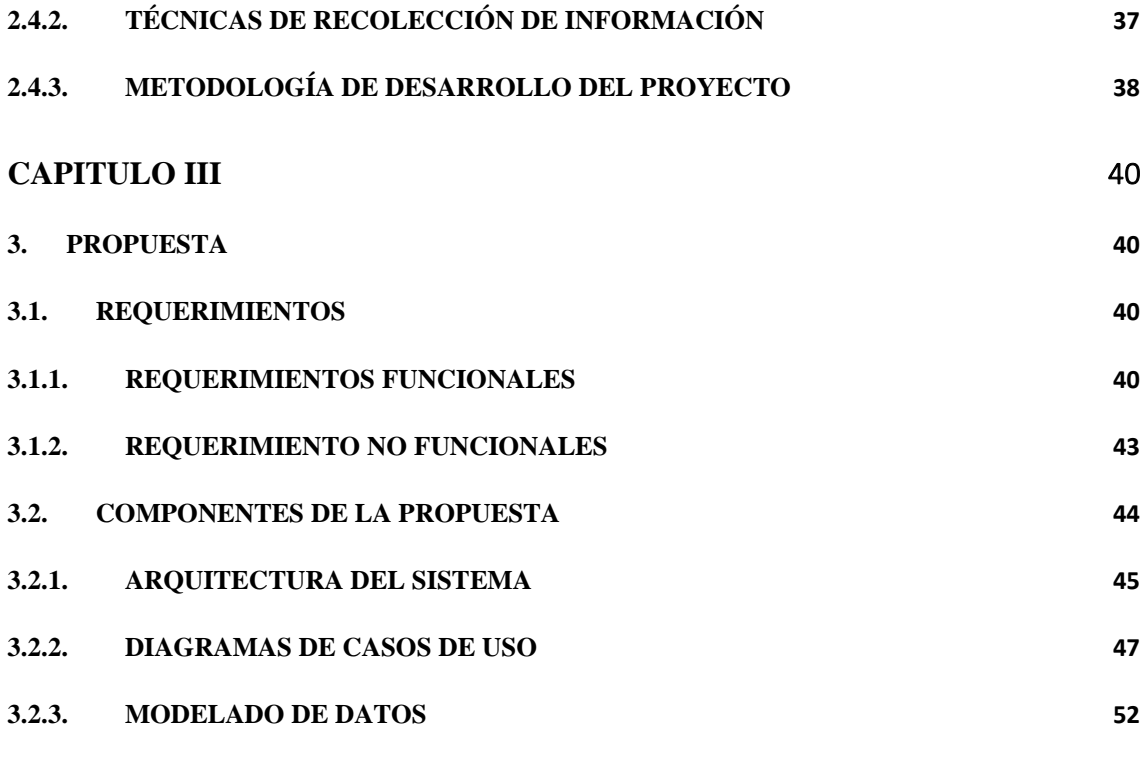

## **BIBLIOGRAFÍA** [69](#page-68-0)

### **Índice de Ilustraciones**

<span id="page-12-0"></span>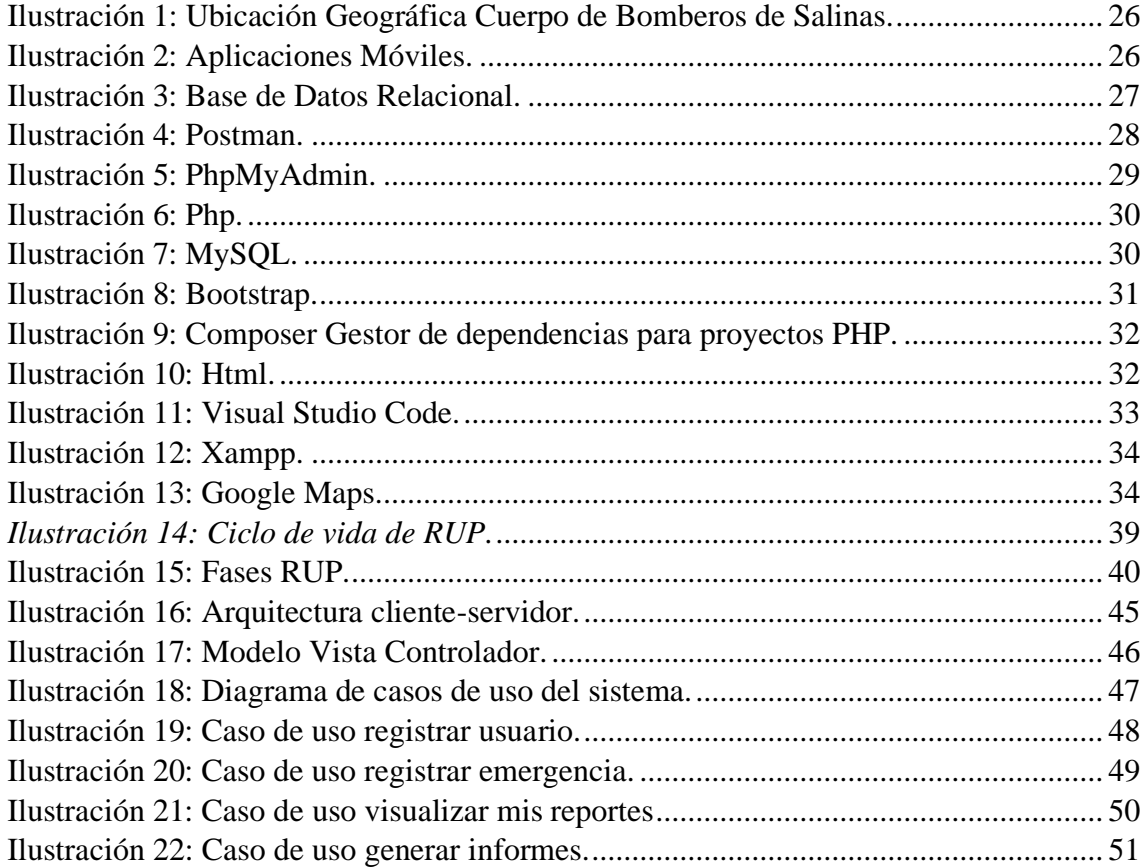

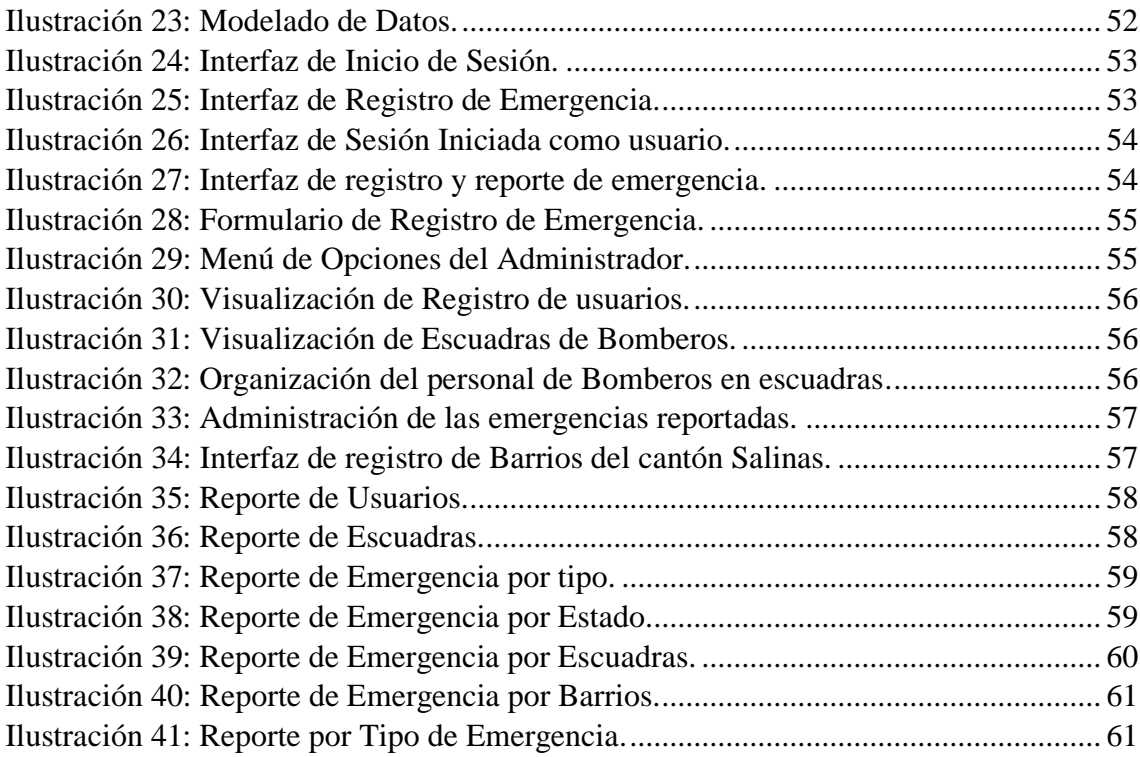

## **Índice de tablas**

<span id="page-13-0"></span>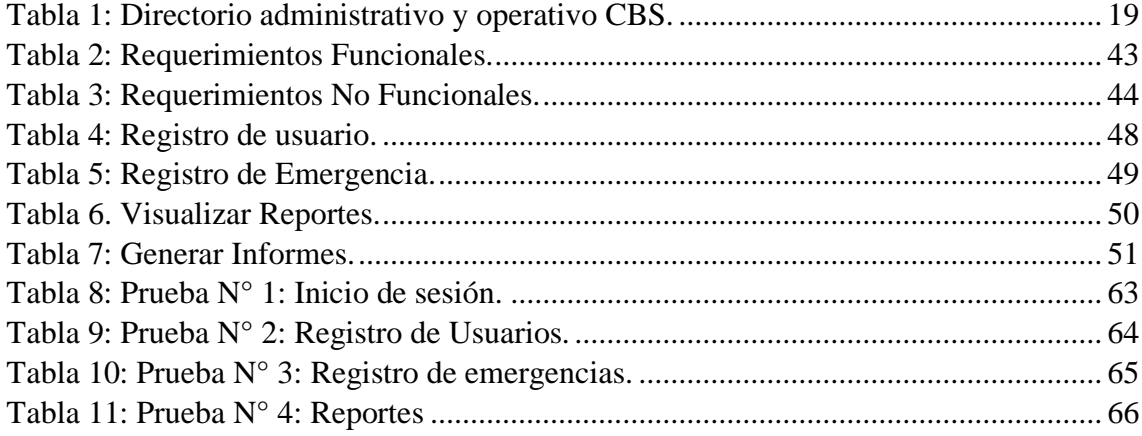

### **Lista de Anexos**

<span id="page-13-1"></span>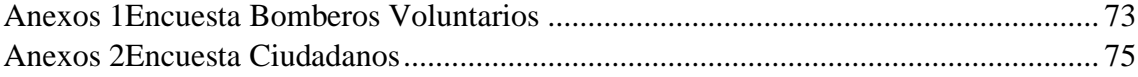

#### **INTRODUCCIÓN**

<span id="page-14-0"></span>El presente documento comprende el desarrollo de un aplicativo para reportar emergencias con geolocalización mediante una aplicación web para la institución del cuerpo de bomberos del Cantón Salinas.

El proyecto comprende de tres capítulos con sus conclusiones y recomendaciones que se detallan a continuación:

En el capítulo uno, se describe la situación de la institución del cuerpo de bomberos ubicado en el cantón salinas. Además, se plantea una descripción del proyecto que se desarrollará y se plantea objetivo general y objetivos específicos.

En el capítulo dos, se detalla el marco conceptual que comprende a herramientas importantes para el desarrollo del proyecto y un marco teórico para la idea y planteamiento del problema ya que esta parte comprende la parte fundamental de la investigación, además se establece la metodología y el desarrollo para el sistema.

En el capítulo tres, basándose en la metodología seleccionada se procede a la especificación de los requerimientos, se establece la arquitectura del sistema, se realiza el modelo de la base de datos e interfaces.

Como apartado final se define las recomendaciones y conclusiones obtenidas durante el desarrollo del proyecto.

#### **CAPITULO I**

#### <span id="page-15-2"></span><span id="page-15-1"></span><span id="page-15-0"></span>**1. FUNDAMENTACIÓN**

#### **1.1. ANTECEDENTES**

Actualmente, las tecnologías de la información se encuentran inmersas en diversas áreas de trabajo de la organización, aprovechando al máximo los recursos institucionales y mejorando el valor general de las actividades públicas [1].

Su uso y manejo permite a las entidades públicas y privadas aprovechar mejor los procesos administrativos y hacerlos más eficientes, sin embargo, dentro de las operaciones que realizan los Cuerpos de Bomberos no solo del Ecuador si no de muchos países en el mundo incluyen a las tecnologías de la información como herramientas para agilizar y gestionar de mejor manera la atención de emergencias [1].

Las herramientas tecnológicas sin duda son un aporte y nos han facilitado estas actividades, mantener una organización de este tipo demanda de una administración conformada con diversas áreas específicas como financiero, bienes, compras, entre otros, de igual manera se conforman de áreas como Prehospitalaria, Bomberos Forestales, Prevención de Incendios, entre otros por ende las tecnologías son pieza clave en estas entidades [1].

El Cuerpo de bomberos del Cantón Salinas, fue creado el 29 de julio de 1945, esta noble institución lleva 67 años desde su formación, donde se rescata la presencia de hombres y mujeres valiosas que han dado tiempo y dedicación. Actualmente gracias a la exitosa autogestión que se ha venido desarrollando por más de 4 años con la vigente administración, más el valioso aporte humano que día a día presta el personal rentado y el personal voluntario junto a la constante capacitación con profesionales y con bomberos nacionales y extranjeros, han permitido un desarrollo institucional reconocido a nivel de la provincia y del país [2].

Para saber el origen del problema se realizó una investigación mediática a través de una entrevista a un teniente del Cuerpo de bomberos de la localidad de Salinas, hoy en día los bomberos de Salinas deberían contar con una aplicación móvil que los ayude a mejora el

tiempo de respuesta de cada accidente que sucede en el Cantón. Vaya a cada emergencia, reciba innumerables llamadas de personas que informan sobre posibles emergencias, demasiados datos son incorrectos o no son suficientes para determinar la ubicación exacta y la validez de la emergencia [2].

Merma Aroni (2017) en la tesis titulada "SISTEMA DETECTOR DE INCENDIOS VÍA INTERNET EN FUNCIÓN A UNA ARQUITECTURA DE BASE DE DATOS DE CATASTRO DE LA CIUDAD DE ABANCAY EN LA TOMA DE DECISIONES DE LA COMPAÑÍA DE BOMBEROS" presentada para optar el grado académico de maestro en ciencias con mención en telemática en la Universidad Nacional de Ingeniería. Tuvo por finalidad desarrollar un sistema detector de incendios vía internet en función a una arquitectura de base de datos del catastro de la ciudad de Abancay, que permita disponer de información exacta y oportuna para la toma de decisiones en la compañía de bomberos [3].

El sistema de detección de incendios a través de internet fue desarrollado utilizando la metodología orientada a objetos con UML. En este proceso, se ha creado un detector de fuego que envía información a una computadora, formando así un sistema local. La computadora procesa los datos recibidos desde el sensor de fuego para enviar la información al servidor de datos que se encuentra en el internet, dicho servidor almacena la información en una base de datos que llega desde el sistema local (cliente); de tal forma se pueda guardar y acceder a ella en cualquier momento desde las instalaciones de la compañía de bomberos [3].

La hipótesis fue si la implementación de un sistema detector de incendios vía internet en función a una arquitectura de base de datos del catastro de la ciudad de Abancay mejora significativamente la toma de decisiones para controlar con rapidez las emergencias en la compañía de bomberos. A lo cual el autor concluye tras evaluar la hipótesis en base a estadígrafos adecuados, se encontró 8 que existe una correlación significativa entre el sistema detector de incendios vía internet y la toma de decisiones que se produce en la compañía de bomberos, de esta manera contribuye en la mejora significativa de la toma de decisiones en el momento en que se presenta la emergencia de incendio en un punto de la ciudad, permitiendo controlar con rapidez y evitando pérdidas económicas y humanas [3].

Adjudicando a su vez el uso de sistemas para reportar incendios y dándonos una idea de cómo es que se manejara el sistema de alarmas que se implementara en nuestra aplicación móvil para el departamento de Piura. Villalobos Gustavson (2015) en la tesis titulada "LAS LLAMADAS MALINTENCIONADAS Y SU EFECTO EN LA ATENCIÓN DE EMERGENCIAS DE LA CENTRAL 105", presentada para optar el título de Magíster en Ciencia Política y Gobierno con mención en Políticas Públicas y Gestión Pública en la Pontificia Universidad Católica del Perú. Dicho trabajo partió de la siguiente pregunta de investigación: ¿Qué efectos tienen las llamadas malintencionadas en la atención de emergencias ciudadanas en la ciudad de Lima? Se han establecido los siguientes objetivos de investigación: identificar cuáles son las causas que favorecen la generación de llamadas malintencionadas a la Central 105, cuáles son sus consecuencias y conocer si existen políticas públicas implementadas por el Estado peruano para contrarrestarlas [4].

Este trabajo pretendió demostrar que una de las principales causas por las cuales la Central 105 no satisface la demanda de atención de llamadas de emergencia en la ciudad de Lima es debido a la existencia de llamadas malintencionadas. El autor concluye que el altísimo porcentaje de llamadas malintencionadas que recibe a diario la Central 105 incide de manera directa en la calidad de la 9 atención que reciben los ciudadanos ante una llamada de emergencia, lo cual constituye un importante problema público cuya atención es prioritaria. Este proyecto muestra que a pesar de las leyes plasmadas muchas personas hacen llamadas falsas vía celular al conocer esto podemos poner ciertas trabas en la aplicación de tal manera que cierta información como el DNI del usuario se envíe al contact center y así él pueda tomar las medidas respectivas como bloquear las llamadas para dicho usuario y así frenar un poco la ola de llamadas malintencionadas [4]. El cuerpo de bomberos está actualmente conformado por el:

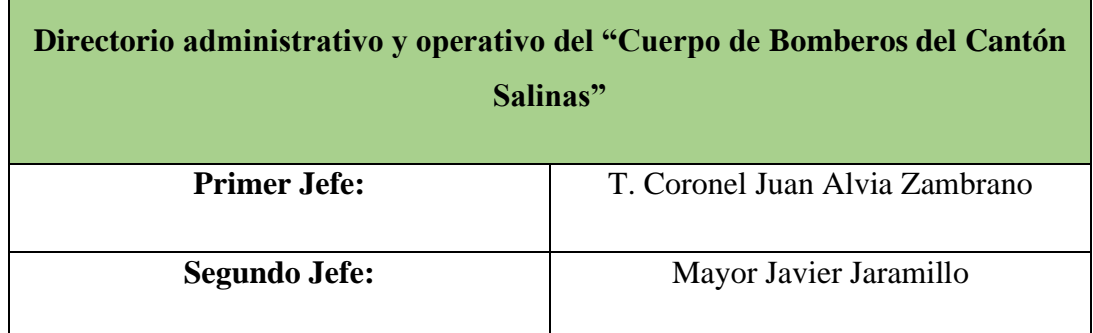

| Tesorería:             | Sub Oficial Johanna Reyes         |
|------------------------|-----------------------------------|
| Secretaria:            | Sub Oficial Elen Montenegro       |
| <b>Talento Humano:</b> | T. Carolina Concha                |
| Tropa:                 | Bomberos (Rentados y Voluntarios) |

<span id="page-18-1"></span>*Tabla 1: Directorio administrativo y operativo CBS.*

#### <span id="page-18-0"></span>**1.2. DESCRIPCIÓN DEL PROYECTO**

El presente proyecto consiste en desarrollar una aplicación web que se pueda utilizar para una respuesta eficaz entre la ciudadanía y el cuerpo de bomberos del cantón salinas, dando una ubicación del lugar de la emergencia o del recurso que necesita y así facilitar una respuesta eficaz y oportuna de parte del organismo de socorro.

El aplicativo web para el proceso de reportes de emergencias con geolocalización contará con el desarrollo de los módulos de: **Seguridad del Sistema, Registro del Ciudadano, Registro de Emergencias y Reportes.** Los usuarios que contarán con el acceso al sistema son:

- Jefes administrativos de la institución
- Departamento de prevención de incendios
- Jefe de talento humano

**Módulo de seguridad del sistema:** Permite el acceso del sistema de acuerdo con el tipo de perfil (Jefes administrativos de la institución, Departamento de prevención de incendios y Jefe de talento humano) que podrán ingresar a través de un usuario y contraseña de seguridad, ellos podrán manipular el aplicativo.

El personal que opera en la institución, tanto rentados como voluntarios, pueden acceder a ver la información de la emergencia en el momento, más no manipular la aplicación.

**Módulo de Registro del Ciudadano:** Las personas que requieran utilizar el aplicativo web necesitan registrarse y crear su usuario, para poder hacer uso de esta aplicación tendrán que ingresar su número de cedula, nombres y apellidos, edad, celular, género,

correo, dirección, para tener un registro verdadero de las personas que utilizan esta aplicación.

**Módulo de registro de Parámetros y Elementos:** Permite registrar campos importantes como los elementos del cuerpo de bomberos (Rentados y voluntarios), los barrios, los tipos de emergencias y las escuadras de bomberos. En este módulo el jefe administrativo, el departamento de prevención de incendios y el jefe de talento humano llevaran los permisos de parámetros y elementos.

**Módulo de Registro de Emergencias:** Permite registrar el parte de una emergencia de tipos: Incendios, accidentes de tránsito, desastres estructurales o incendios forestales, o que recurso necesitan (Unidad de rescate, motobombas, ambulancias), se puede colocar una breve descripción sobre lo que está sucediendo en el lugar del accidente para tener un poco más de conocimiento y así poder enviar el equipo adecuado a la situación, y mediante la geolocalización colocar el lugar de la emergencia, una vez ya registrado estos datos, la información se enviara mediante la aplicación al radio operador y se procederá a enviar ayuda.

**Módulo Reporte:** En este módulo permitirá realizar un reporte de las emergencias, permitiendo al administrador (Jefes administrativos de la institución, Departamento de prevención de incendios y Jefe de talento humano) visualizar en qué lugar fue más recurrente los accidentes, además el sistema permitirá generar un reporte diario, mensual y anual a la institución sobre los tipos de emergencias que sucedieron.

#### <span id="page-19-0"></span>**1.3. OBJETIVOS DEL PROYECTO**

#### <span id="page-19-1"></span>**1.3.1. OBJETIVO GENERAL**

Desarrollo de una aplicación web con geolocalización mediante herramientas de software libres para el reporte de situaciones de emergencia a los bomberos del cantón salinas.

#### **1.3.2. OBJETIVOS ESPECÍFICOS**

<span id="page-19-2"></span>• Identificar los requerimientos necesarios para el desarrollo de la aplicación web de emergencias bomberiles de acuerdo a las necesidades de los ciudadanos del cantón salinas.

- Diseñar la interfaz de usuario de la aplicación web, garantizando su usabilidad e intuitividad para que cualquier usuario pueda reportar emergencias sin dificultades.
- Implementar un sistema de geolocalización preciso que permita a los usuarios enviar automáticamente su ubicación al reportar una emergencia, facilitando la ubicación de la situación por parte de los bomberos.
- Generar informes mensuales acerca de las emergencias reportadas a través del análisis de datos de manera que sirva para que las autoridades competentes tomen las medidas correspondientes.

#### <span id="page-20-0"></span>**1.4. JUSTIFICACIÓN**

En Latinoamérica la tecnología ha formado parte de la sociedad y través de los avances tecnológicos se generan nuevos conocimientos, dado al impacto generado por los sitios web diversas instituciones la utilizan para realizar actividades coherentes a su necesidad y lograr los objetivos y metas institucionales. Dentro del campo informático la tecnología es muy utilizada en diferentes ámbitos que permite realizar diversas actividades, para facilitar el manejo de información y mejorar el rendimiento de la institución al momento de automatizarse para la sociedad y ofrecer un mejor servicio [5].

Los bomberos se dedican a salvaguardar la comunidad, brindando orientación e instrucción a los ciudadanos sobre medidas de seguridad y la prevención de incendios. Se les llama a luchar contra los incendios y también frente a las emergencias de todo tipo, tales como accidentes de tránsito, desastres estructurales o incendios forestales. Este trabajo implica el uso de una amplia gama de equipamiento. Los que están de guardia trabajan en las estaciones de bomberos, donde pasan el tiempo entre la llamada de espera dedicándose al mantenimiento de los camiones de bomberos, a la comprobación de equipos, y a mantenerse en forma para aplicar las técnicas de extinción en incendios [6].

El proyecto que se presenta a continuación nace como requisito fundamental para la obtención del título de tercer nivel. El diseño del trabajo es fundamental para quienes están al mando del "Cuerpo de Bomberos del Cantón Salinas".

Los beneficios generales que brindará el aplicativo web es el reportar emergencias y que a su vez este proceso indispensable ayude en la generación de los reportes estadísticos,

que serán impresos y presentados en la junta mensual del consejo de administración y disciplina.

Por otra parte, el proyecto tiene una gran relevancia para la sociedad Salinense, puesto que ellos son parte de los beneficiarios del Cuerpo de Bomberos, los beneficiarios son la institución, los ciudadanos y los guardias bomberiles que trabajan por cumplir su labor diaria las 24 horas al día para cumplir su labor diaria y que acuden a los eventos a brindar su atención.

El aplicativo web proporcionará la confidencialidad, seguridad e integridad necesaria de los datos en el ingreso, procesamiento y almacenamiento de información, reduciendo a cero la pérdida de datos registrados y manteniendo el control del rol que cada usuario posee en el manejo de la plataforma informática.

El tema propuesto está alineado a los objetivos del Plan de Creación de Oportunidades específicamente en el siguiente eje:

#### **Eje 1: Económico**

**Objetivo 4:** Garantizar la gestión de las finanzas públicas de manera sostenible y transparente [7].

**Política 4.2:** Fomentar un sistema tributario simple, progresivo, equitativo y eficiente, que evite la evasión y elusión fiscal y genere un crecimiento económico sostenido [7].

#### **Eje 2: Social**

**Objetivo 5:** Proteger a las familias, garantizar sus derechos y servicios, erradicar la pobreza y promover la inclusión social [7].

**Política 5.5:** Mejorar la conectividad digital y el acceso a nuevas tecnologías de la población [7].

#### **Eje 5: Institucional**

**Objetivo 14:** Fortalecer las capacidades del Estado con énfasis en la administración de justicia y eficiencia en los procesos de regulación y control, con independencia y autonomía [7].

**Política 14.2:** Potenciar las capacidades de los distintos niveles de gobierno para el cumplimiento de los objetivos nacionales y la prestación de servicios con calidad [7].

**Política 14.3:** Fortalecer la implementación de las buenas prácticas regulatorias que garanticen la transparencia, eficiencia y competitividad del Estado [7].

#### <span id="page-22-0"></span>**1.5. ALCANCE DEL PROYECTO**

El siguiente trabajo se basa en diseñar una aplicación web que nos permita reportar cualquier tipo de emergencia con geolocalización que suceda en el Cantón Salinas.

Para agilizar el tiempo de respuesta ante emergencias en nuestro cantón, que estas emergencias sean visualizadas de una forma inmediata así reduciendo tiempo y daños de cualquier índole.

El uso de esta aplicación web genera un impacto positivo tanto para la ciudadanía como para el cuerpo de bomberos, gracias a los reportes generados es posible controlar mensualmente todas las emergencias atendidas, esto también nos permite disminuir el reporte erróneo al deshabilitar el medio por el cual los usuarios divulgar información dañina.

#### **El aplicativo web mostrará los siguientes módulos:**

El sistema constará de los siguientes módulos principales:

#### **Módulo 1: Seguridad del Sistema.**

- Acceso a la plataforma web según el tipo de usuario.
- Contiene 3 perfiles: Jefes administrativos de la institución, departamento de prevención de incendios y jefe de talento humano.
- Los Jefes administrativos de la institución podrán manipular el aplicativo web, para ver los reportes de emergencias que suceden mediante el transcurso del día.
- Departamento de prevención de incendios se encargará de controlar todo el sistema y de administrar los permisos para cada tipo de usuario.
- Jefe de talento humano tendrá acceso a funciones específicas como registros de parámetros importantes, verificación de los reportes de emergencias.

#### **Módulo 2: Registro del ciudadano.**

- Crear una cuenta para poder utilizar el sistema.
- Registrarse con sus datos personales.

#### **Módulo 3: Registro de Parámetros y Elementos.**

- Se llevará registros de campos importantes para el funcionamiento del sistema como: barrios, tipos de emergencias, escuadras, etc.
- También se podrá registrar elementos fundamentales como: bomberos (rentados y voluntarios).
- El administrador y recursos humanos llevaran los permisos de parámetro y elementos.

#### **Módulo 4: Registro de Emergencias.**

- Será controlado únicamente por el jefe de guardia (Rentado), persona encargada de registrar las emergencias.
- Permite seleccionar el tipo de emergencia sea contra incendio o labor social para luego registrarla en el sistema.
- Permite llenar formularios con detalles como: fecha específica del evento, tipo de emergencia, bombero informante, dirección, barrio, descripción de la emergencia, personal que asiste a emergencia, entre otros.
- Tendrá funciones como: guardar, editar, eliminar y buscar una emergencia contraincendios o labor social.

#### **Módulo 5: Reportes.**

- Reporte de usuarios.
- Reporte de escuadras.
- Reporte por tipos de emergencias.
- Reporte por estados de emergencia.
- Reporte por escuadras.
- Reporte por barrios.
- Reporte del sector que tuvo más emergencias.

### **CAPÍTULO II**

#### <span id="page-24-2"></span><span id="page-24-1"></span><span id="page-24-0"></span>**2. MARCO TEORÍCO Y METODOLOGÍA DEL PROYECTO**

#### **2.1. MARCO CONTEXTUAL**

## <span id="page-24-3"></span>**2.1.1. GENERALIDADES DEL CUERPO DE BOMBEROS DEL CANTÓN SALINAS**

Según la Institución del Cuerpo de bomberos del Cantón salinas sus principios y valores son la lealtad, espíritu de equipo, honestidad y cumplimiento de normas, solidaridad, rectitud de conciencia, sacrificio, honor, disciplina, abnegación, respeto a la dignidad humana, vocación de servicio e integridad moral. Estos valores los gerenciamos aún a riesgo de nuestra propia seguridad y bienestar [2].

### **2.1.2. MISIÓN Y VISIÓN**

<span id="page-24-4"></span>**Misión:** Intervenir oportunamente, para salvaguardar la vida y bienes de la comunidad, responder a las necesidades de los ciudadanos mediante un rápido, profesional y humanitario servicio, cumpliendo con el compromiso a través de la prevención, combate y extinción de incendios, servicios de emergencias médicas Pre-Hospitalarias, rescate, educación a la ciudadanía para la autoprotección, y cualquier otro evento producto de los fenómenos naturales, o sociales, con la preparación técnica de su personal para proporcionar el mejor servicio a la comunidad [2].

**Visión:** Disponer de una institución capacitada profesionalmente, con la máxima efectividad y eficacia en la prevención y atención de emergencias o desastres de su incumbencia, con el mejoramiento continuo de los equipos y el desarrollo técnico profesional, económico y social, de todo el personal rentado y voluntario, tanto hombres como mujeres que conforman la Institución para alcanzar máximos niveles de ejecución y operación, para la tranquilidad y satisfacción de la comunidad [2].

#### **2.1.3. UBICACIÓN SECTORIAL**

<span id="page-24-5"></span>El presente proyecto se desarrollará en la Institución del Cuerpo de Bomberos del Cantón Salinas de la Provincia de Santa Elena.

### General Enríquez Gallo y Calle 27

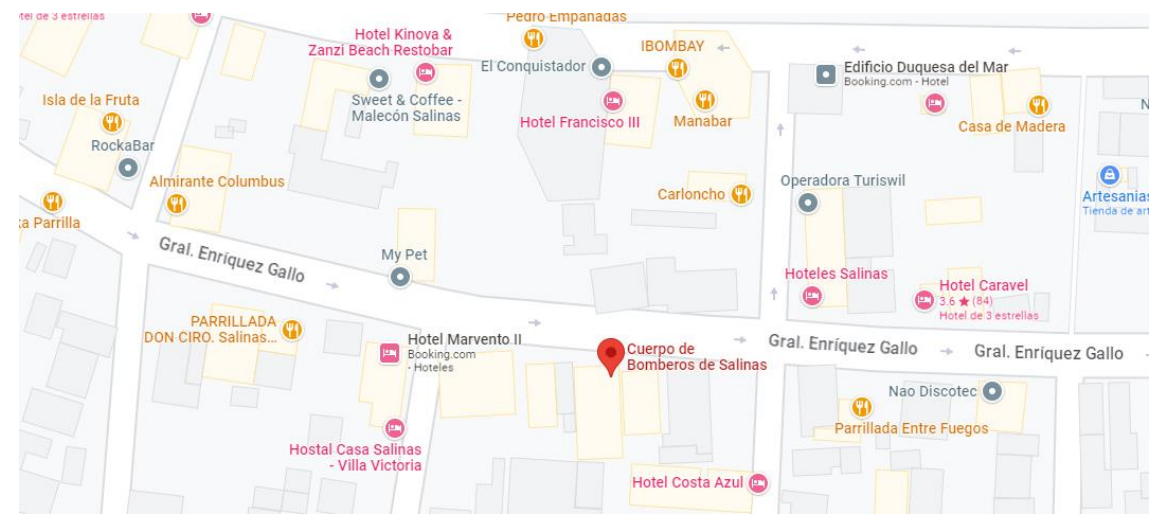

*Ilustración 1: Ubicación Geográfica Cuerpo de Bomberos de Salinas.*

### <span id="page-25-0"></span>**2.2. MARCO CONCEPTUAL**

### **2.2.1. APLICACIÓN WEB**

<span id="page-25-1"></span>Se conoce como aplicación web a aquellas aplicaciones de la que los usuarios pueden hacer uso accediendo a un servidor web mediante un nombre de dominio a través de Internet y con el uso de un navegador. En otras palabras, es un software de aplicación codificado en un lenguaje con soporte para los navegadores web, esta no requiere de una plataforma específica, ya que la ejecución depende navegador [8].

Las aplicaciones web constan de diferentes componentes tanto en el FrontEnd como en el BackEnd, lo conforman una serie de archivos Web, HTML, CSS, archivos JavaScript, imágenes, videos y sonidos, etcétera [8].

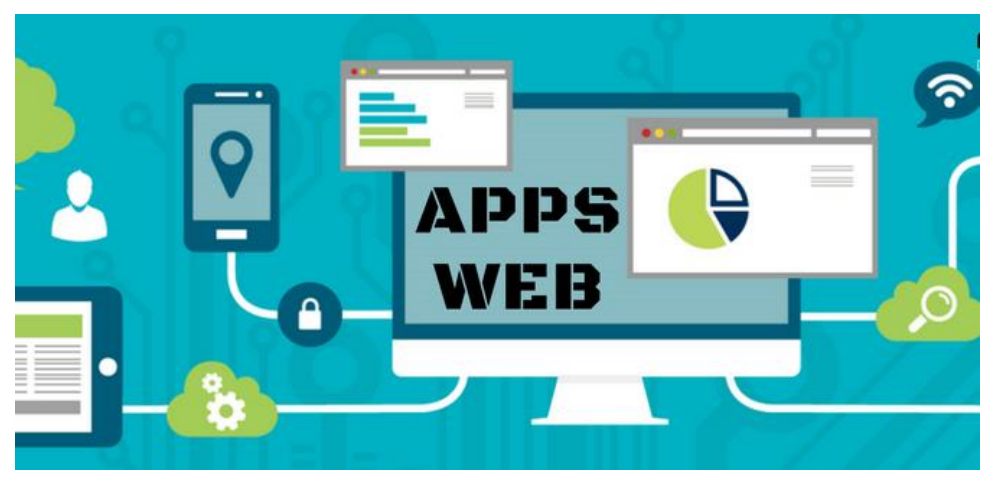

*Ilustración 2: Aplicaciones Móviles.*

#### **2.2.2. BASE DE DATOS RELACIONAL**

<span id="page-26-0"></span>Una base de datos relacional es un tipo de base de datos que almacena y proporciona acceso a puntos de datos relacionados entre sí, e las bases de datos relacionales se basan en el modelo relacional, una forma intuitiva y directa de representar datos en tablas, en una base de datos relacional, cada fila de la tabla es un registro con un ID único llamado clave, las columnas de la tabla contienen atributos de los datos, y cada registro generalmente tiene un valor para cada atributo, lo que facilita el establecimiento de las relaciones entre los puntos de datos [9].

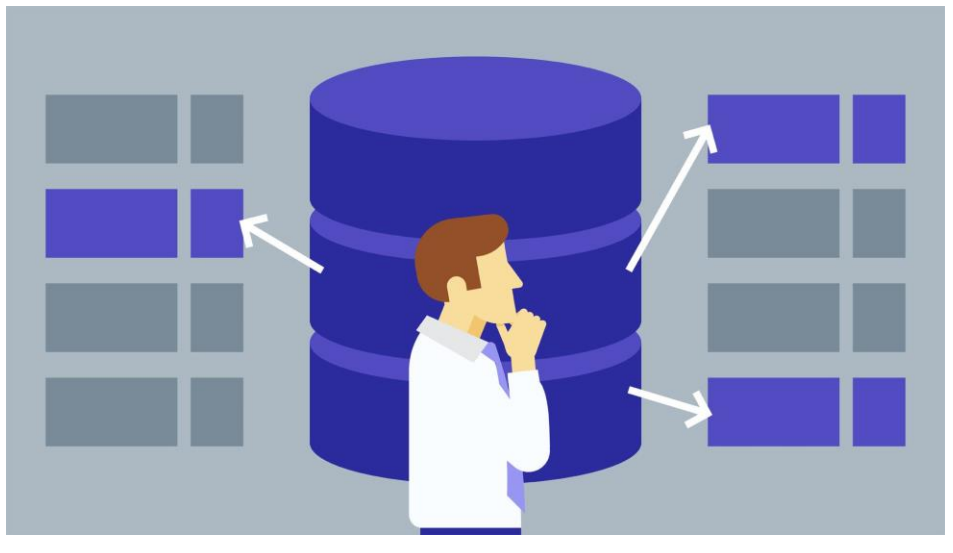

*Ilustración 3: Base de Datos Relacional.*

#### **2.2.3. POSTMAN**

<span id="page-26-1"></span>Se trata de una herramienta dirigida a desarrolladores web que permite realizar peticiones HTTP a cualquier API. Postman resulta altamente beneficioso durante el proceso de programación y pruebas, ya que nos brinda la oportunidad de verificar el correcto funcionamiento de nuestros proyectos de desarrollo. Postman sea una herramienta exclusiva para profesionales del entorno web, de hecho, va a ser muy útil para todo aquel que tenga que interactuar con una API [10].

Postman nos brinda la capacidad de guardar y agrupar conjuntos de solicitudes, en lo que ellos denominan "Collections", que son básicamente carpetas sencillas en diferentes niveles, permitiéndonos así organizar nuestras peticiones HTTP de manera eficiente.

Una parte fundamental de la creación y uso de una API es disponer de una documentación completa y bien estructurada. Postman crea automáticamente esta documentación,

aprovechando la información de las solicitudes y las descripciones que hayas ingresado al crearlas. La documentación puede ser pública o privada, teniendo un límite de 1000 visualizaciones al mes en su versión básica. Además, junto a la documentación generada, muestra cómo deben implementarse las peticiones a la API en distintos lenguajes de programación, algo muy útil a la hora de desarrollar [10].

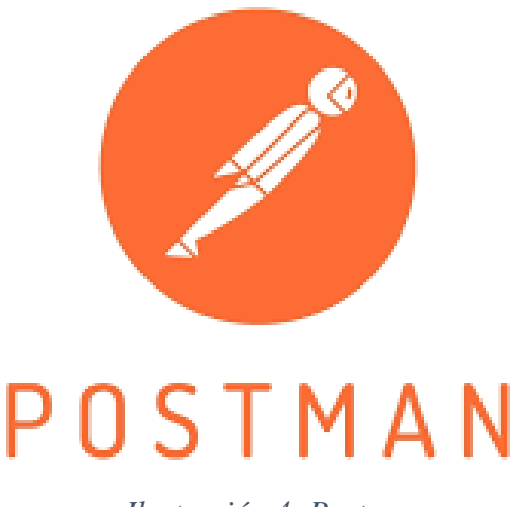

*Ilustración 4: Postman.*

#### **2.2.4. PHPMYADMIN**

<span id="page-27-0"></span>PhpMyAdmin es una herramienta gratuita de software desarrollada en PHP, con el propósito de administrar la gestión de bases de datos MySQL mediante una interfaz web. PhpMyAdmin admite una extensa variedad de operaciones en bases de datos MySQL y MariaDB. Las operaciones de uso frecuente (administración de bases de datos, tablas, columnas, relaciones, índices, usuarios, permisos, etc.) se pueden realizar a través de la interfaz de usuario, mientras aún tiene la capacidad de ejecutar directamente cualquier declaración SQL [11].

Entre ellas están las siguientes características como:

- 1. Interfaz web intuitiva
- 2. Soporte para la mayoría de las características de MySQL
- 3. Navegar y soltar bases de datos, tablas, vistas, campos e índices.
- 4. Crear, copiar, soltar renombrar y modificar base de datos, tablas, campos e índices.
- 5. Servidor de mantenimiento, base de datos y tablas, con propuestas de configuración del servidor.
- 6. Administrar cuentas de usuario y privilegios de MYSQL.
- 7. Administrar procedimientos almacenados y disparadores.
- 8. Exporte datos a varios formatos: CSV, SQL, XML, PDF, ISO /IEC 26300 entre otros.
- 9. Creación de gráficos del diseño de su base de datos en diferentes formatos.
- 10. Administrar múltiples servidores.

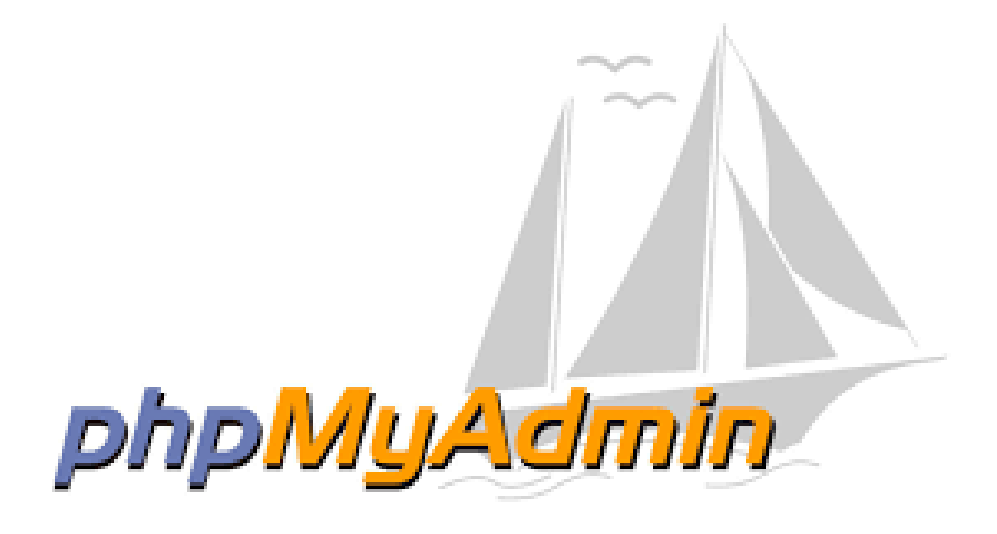

*Ilustración 5: PhpMyAdmin.*

#### <span id="page-28-0"></span>**2.2.5. PHP**

Es un lenguaje de programación de código abierto ampliamente conocido, especialmente indicado para la creación de sitios web, y que se puede integrar directamente en el código HTML. El código de PHP está encerrado entre las etiquetas especiales de comienzo y final que permiten entrar y salir del "modo PHP" [12].

La diferencia clave entre PHP y un lenguaje del lado del cliente como JavaScript radica en que el código PHP se ejecuta en el servidor, generando el HTML correspondiente y enviándolo al cliente. El cliente recibirá el resultado del script, pero no tendrá acceso al código subyacente utilizado para producirlo. El servidor web puede ser configurado incluso para que procese todos los ficheros HTML con PHP, por lo que no hay manera de que los usuarios puedan saber qué se tiene debajo de la manga [12].

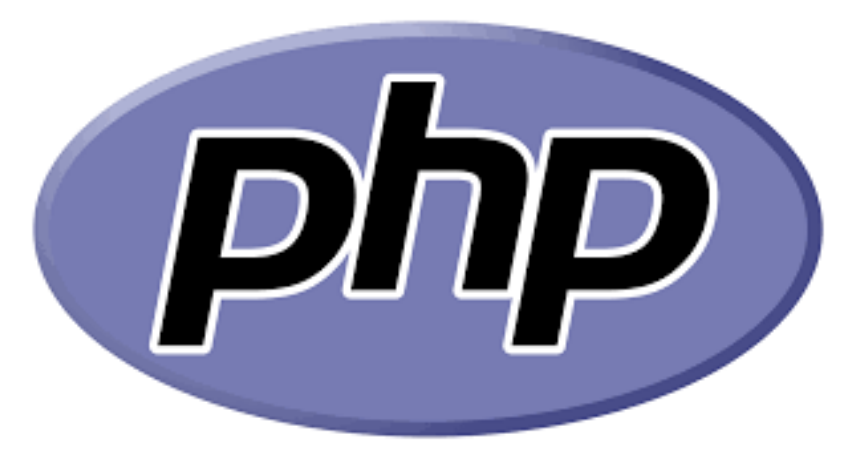

*Ilustración 6: Php.*

#### **2.2.6. MYSQL**

<span id="page-29-0"></span>Se trata de un sistema de gestión de bases de datos relacionales de código abierto que sigue un enfoque cliente-servidor. En este sistema, uno o varios dispositivos (clientes) se conectan al servidor a través de una red específica. Cada cliente puede enviar solicitudes desde su interfaz gráfica de usuario (GUI) en sus pantallas, y el servidor responderá con el output deseado, siempre y cuando ambas partes comprendan la instrucción. Sin meternos demasiado a fondo en temas técnicos, los procesos principales que tienen lugar en un entorno MySQL [13].

MySQL se encarga de la creación de una base de datos destinada a almacenar y gestionar datos. Define la relación de cada tabla con dicha base de datos, permitiendo que los clientes realicen solicitudes mediante instrucciones SQL específicas en MySQL. La aplicación del servidor responderá con la información solicitada y esta aparecerá frente a los clientes [13].

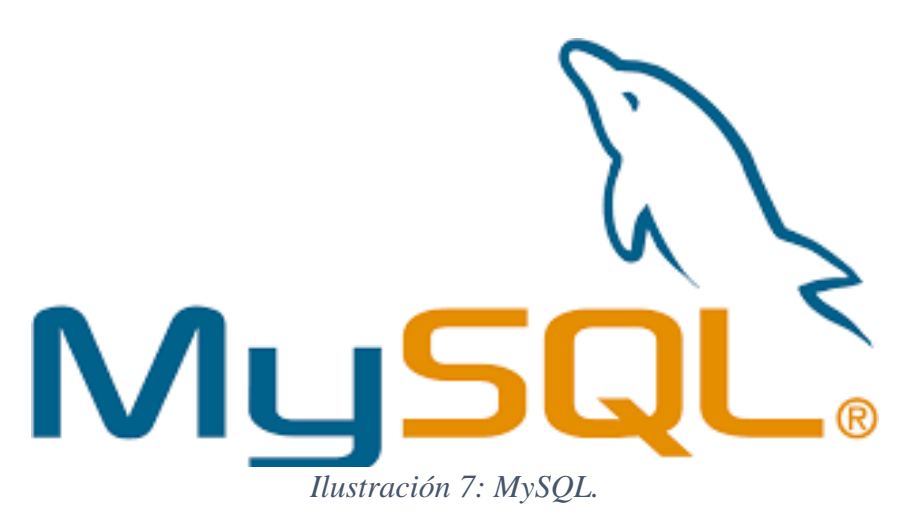

#### **2.2.7. BOOTSTRAP**

<span id="page-30-0"></span>Bootstrap Studio es una potente aplicación de escritorio para diseñar y crear prototipos de sitios web. Viene con una gran cantidad de componentes integrados, que puede arrastrar y soltar para ensamblar páginas web receptivas. La aplicación se basa en el conocido framework Bootstrap y genera código HTML limpio y semántico al ser exportada. Bootstrap Studio tiene una característica poderosa llamada Vista previa. Con él, puede abrir su diseño en múltiples navegadores web y dispositivos, y cada cambio que realice dentro de la aplicación se mostrará instantáneamente en todas partes [14].

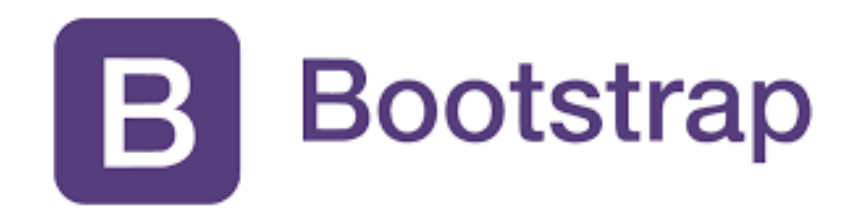

#### *Ilustración 8: Bootstrap.*

#### **2.2.8. COMPOSER**

<span id="page-30-1"></span>Composer es una herramienta que actúa como gestor de dependencias en proyectos de programación en PHP. Esto implica que nos permite manejar de manera eficiente la declaración, descarga y actualización de los paquetes de software en los que se fundamenta nuestro proyecto PHP. Se ha convertido en una herramienta de cabecera para cualquier desarrollador en este lenguaje que aprecie su tiempo y el desarrollo ágil [15].

Cuando se inicia un proyecto en PHP que tiene cierta complejidad, no es suficiente con depender únicamente de las funciones nativas de PHP. Por lo general, la mayoría de nosotros utiliza librerías desarrolladas por terceros, lo que nos permite evitar empezar todo el proyecto desde cero. Ya sea un framework o algo más acotado como un sistema para debug o envío de email, validación de formularios, etcétera [15].

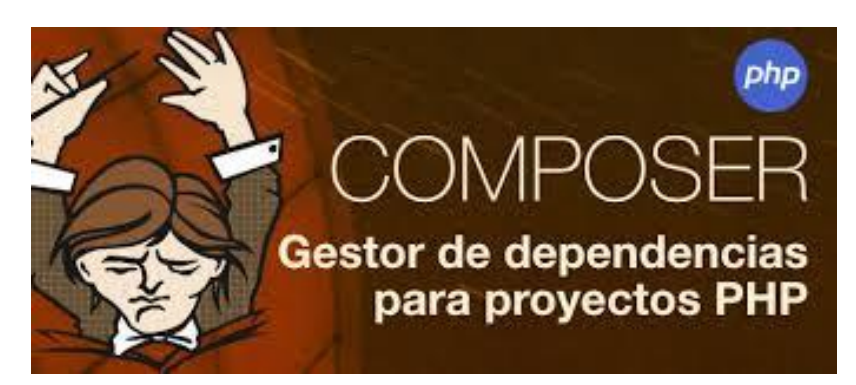

*Ilustración 9: Composer Gestor de dependencias para proyectos PHP.*

### **2.2.9. HTML**

<span id="page-31-0"></span>Hace mención a los enlaces que conectan distintas páginas web entre sí, ya sea dentro de un mismo sitio web o entre sitios web diferentes. Estos enlaces son un elemento esencial de la Web. Cuando cargas contenido en Internet y lo enlazas con las páginas creadas por otras personas, te conviertes en un contribuyente activo en la "World Wide Web" (Red Informática Mundial).

Un elemento HTML se diferencia de otro texto en un documento mediante el uso de "etiquetas", las cuales consisten en el nombre del elemento colocado entre "<" y ">". Es importante destacar que el nombre de un elemento dentro de una etiqueta no distingue entre letras mayúsculas y minúsculas. Es decir, se puede escribir en mayúsculas, minúsculas o una mezcla [16].

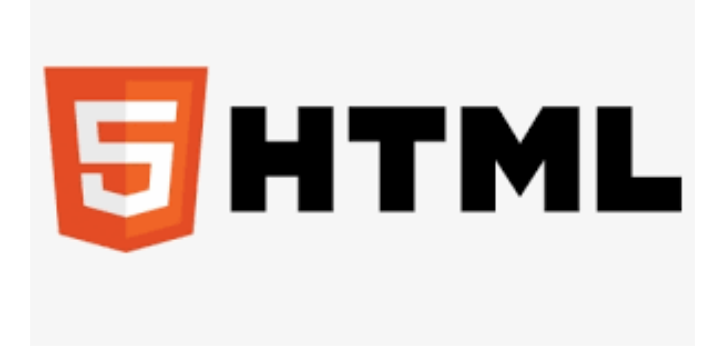

*Ilustración 10: Html.*

### **2.2.10. VISUAL STUDIO CODE**

<span id="page-31-1"></span>Es un editor de código fuente desarrollado por Microsoft para Windows, Linux y macOS. Ofrece funcionalidades para depuración, integración de control Git, resaltado de sintaxis, finalización inteligente de código, uso de fragmentos de código y refactorización de código. Además, se puede personalizar según las preferencias del usuario, permitiendo cambios en el tema del editor, los atajos de teclado y otras preferencias. Es gratuito y de código abierto [17].

El código ofrece una combinación de una interfaz de usuario optimizada propia de un editor moderno, junto con funciones avanzadas de asistencia y navegación de código, además de una experiencia de depuración integrada, todo ello sin requerir un IDE completo. Visual Studio Code, cuenta con herramientas de Debug, así como opciones para actualizar en tiempo real el código en la vista del navegador y realizar compilaciones en vivo de lenguajes específicos cuando sea necesario, por ejemplo, SASS a CSS [17].

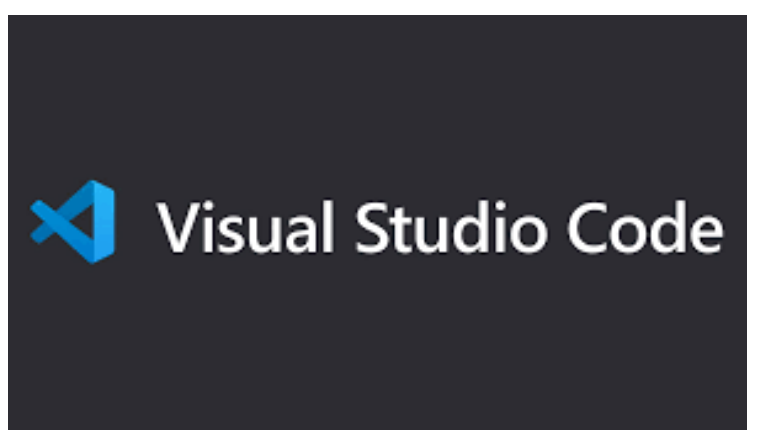

*Ilustración 11: Visual Studio Code.*

#### **2.2.11. XAMPP**

<span id="page-32-0"></span>XAMPP es ampliamente conocido como uno de los servidores web multiplataforma más populares que facilita a los desarrolladores la creación y prueba de sus programas en un servidor web local. Fue creado por Apache Friends, y su código fuente original puede ser revisado o modificado por el público.

Es una plataforma que ofrece un entorno adecuado para la prueba y verificación del funcionamiento de proyectos que utilizan tecnologías como Apache, Perl, la base de datos MySQL y PHP, todo en el sistema del propio host. Dentro de estas tecnologías, Perl es un lenguaje de programación empleado en el desarrollo web, PHP es un lenguaje de scripting para el backend, y MariaDB es la base de datos más popular, desarrollada a partir de MySQL [18].

Este es un paquete de código abierto de soluciones web que incluye la distribución de Apache para muchos servidores y ejecutables de línea de comandos, junto con módulos como el servidor Apache, MariaDB, PHP y Perl, ya que ayuda a un servidor o host local a probar tu sitio web y tus clientes a través de computadoras y portátiles antes de lanzarlo al servidor principal [18].

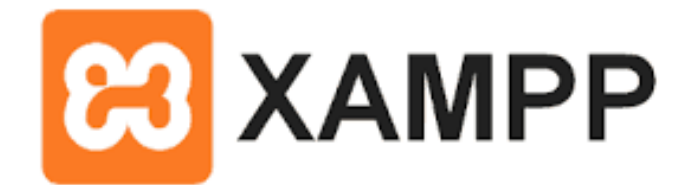

*Ilustración 12: Xampp.*

#### **2.2.12.GOOGLE MAPS**

<span id="page-33-0"></span>Es una herramienta que facilita la búsqueda de ubicaciones, permitiendo la geolocalización precisa de un punto, el cálculo de rutas, la identificación de lugares de interés cercanos y la visualización de lugares desde el nivel de la calle mediante Google Street View [19].

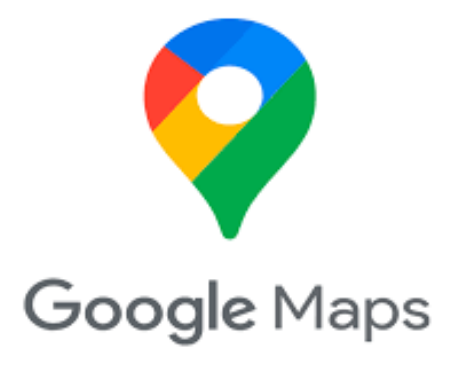

*Ilustración 13: Google Maps.*

### <span id="page-33-1"></span>**2.3. MARCO TEÓRICO**

#### **2.3.1. LEY DE DEFENSA CONTRA INCENDIOS**

<span id="page-33-2"></span>Los cuerpos de bomberos son entidades de Derecho Público adscritas al Ministerio de Bienestar Social. El Primer Jefe de cada cuerpo de bomberos será el representante legal y el ejecutivo de la Institución, la misma que contará, además, con el personal administrativo necesario. En las cabeceras cantonales podrán organizarse cuerpos de bomberos según las circunstancias y necesidades, con sujeción a esta Ley y sus reglamentos, integran los cuerpos de bomberos: los bomberos voluntarios, los rentados y los conscriptos, y el personal técnico, administrativo y de servicios. Bomberos voluntarios son los que prestan sus servicios sin percibir remuneración, y se clasifican en activos, pasivos, asimilados y honorarios [20].

#### **2.3.2. TECNOLOGÍA DE LA INFORMACIÓN**

<span id="page-34-0"></span>Las TIC (tecnologías de la información y la comunicación) es la tecnología requerida para la gestión y transformación de la información, en particular el uso de computadoras y programas que permitan la creación, transformación, almacenamiento, protección y recuperación de esta información. Las TIC como elemento esencial para garantizar el acceso universal a la información, las ideas y los conocimientos y la inversión en ellos. Como tales, pueden promover el intercambio y la mejora del conocimiento mundial con fines de desarrollo, garantizar el acceso equitativo a la información sobre actividades económicas, sociales, políticas, sanitarias, culturales, educativas y científicas, acceso a campos de información. Las TIC aportan muchos beneficios, como una sociedad educada, nuevos puestos de trabajo, innovación, oportunidades comerciales y avances científicos. Desde un punto de vista educativo, las TIC mejoran la calidad del proceso educativo, rompen barreras de espacio y tiempo, permiten la interacción y cooperación entre personas para crear conjuntamente conocimiento y fuentes de información de calidad (aprendizaje colectivo), como Wikipedia, por ejemplo, las personas se benefician al darles acceso a estos recursos**.**

## <span id="page-34-1"></span>**2.3.3. HERRAMIENTAS LIBRES EN EL DESARROLLO DE APLICACIONES WEB**

Desarrollar aplicaciones web significa que tienes muchas herramientas a tu disposición, disponible para desarrollo y una variedad de servidores de su elección, despliegue de aplicaciones. Muchos de estos provienen del mundo de código abierto, el costo de la aplicación se ha reducido significativamente. La elección de una herramienta de desarrollo o servidor no es permanente porque se migra fácilmente sin afectar el trabajo ya realizado.

#### **2.3.4. IMPORTANCIA DE TICS EN EL ENTORNO EMPRESARIAL**

<span id="page-35-0"></span>Las TIC se identifican como un conjunto de elementos necesarios para la gestión de los recursos de información a través de computadoras, dispositivos electrónicos, aplicaciones y/o redes que permiten la transformación, almacenamiento, gestión y transferencia de datos indispensables para una organización para brindar un mejor acceso a su funcionamiento en acuerdo con el desarrollo.

Son un conjunto de soportes de datos avanzados, entendidos como todos los elementos utilizados para el tratamiento de datos, definidos también como unidades técnicas (hardware y software). Estas aplicaciones suelen integrar medios informáticos, de telecomunicaciones o de red para permitir la comunicación y colaboración interpersonal (persona a persona) y multidireccional (uno a muchos o muchos a muchos). También describe las TIC como innovaciones en microprocesadores y fibra óptica capaces de manejar grandes cantidades de información, como para su rápida distribución a través de redes de comunicación, la interconexión de estos dispositivos les permite comunicarse entre sí, y es una herramienta que utilizan las personas para compartir, intercambiar o recopilar datos.

En definitiva, las TIC son todas las tecnologías que permiten el acceso y la distribución en tiempo real de grandes cantidades de información, permitiendo que los datos sean gestionados o transformados utilizando herramientas como computadoras, hardware, software, redes, etc. Otros dispositivos que generan la adquisición, procesamiento, registro y presentación de este recurso, convirtiéndose en un mecanismo auxiliar o mecanismo de apoyo para la toma de decisiones en diversas áreas de la organización, pueden considerarse el resultado de la convergencia tecnológica entre telecomunicaciones, informática, microelectrónica y gestión de la información o control de ciertos pensamientos.

#### <span id="page-35-1"></span>**2.4. METODOLOGÍA DEL PROYECTO**

#### <span id="page-35-2"></span>**2.4.1. METODOLOGIA DE INVESTIGACIÓN**

Los métodos de investigación incluyen una serie de técnicas o procedimientos que deben seguirse para realizar un estudio científico o investigación documenta. El desarrollo de este sistema se basará inicialmente en un estudio exploratorio donde se deben aplicar herramientas de recolección de datos para obtener información importante. Debido a la
falta de información sobre aplicaciones de gestión de reportes de emergencia con geolocalización, se estudiará información relacionada con trabajos relacionados con este eje de desarrollo. El proceso de investigación utiliza una variedad de técnicas para recopilar datos sobre un tema en particular, para desarrollar este proyecto utilizaremos entrevistas y observaciones.

## **2.4.2. TÉCNICAS DE RECOLECCIÓN DE INFORMACIÓN**

En la investigación se utilizará información de fuentes primarias, es decir, información recolectada directamente del Departamento de Bomberos del Cantón Salinas. Observando donde se realiza la investigación se obtendrán los datos y usos necesarios para la investigación.

**La encuesta. -** Los recursos relacionados con el proyecto propuesto son dos encuestas enviadas al Departamento de Bomberos del Cantón Salinas y a los ciudadanos. [\(](#page-71-0)

Anexos 1Encuesta [Bomberos Voluntarios](#page-71-0) y

[Anexos 2Encuesta](#page-73-0) Ciudadanos).

En la encuesta será de utilidad un formulario físico o virtual, y por conveniencia se utilizará un muestreo no probabilístico, donde los bomberos y ciudadanos responderán diversas preguntas incluidas en las encuestas.

**La observación. -** El comportamiento de los ciudadanos y los bomberos en términos de interacciones con el aplicativo web. Dependiendo de su uso, comprobaremos si la aplicación es asequible para mejorar.

**La entrevista. -** Permite a los ciudadanos del Cantón Salinas y al departamento del cuerpo de bomberos hacer preguntas, agregar preguntas de investigación y compartir la información recopilada. Además, la investigación utiliza fuentes secundarias como libros, periódicos y documentos en medios físicos y virtuales que hablan de los temas relacionados con la investigación antes mencionada.

**Beneficiarios. -** El Departamento de Bomberos de Salinas y los ciudadanos se beneficiará de este proyecto, ya que permitirá reportar información necesaria y muy valiosa sobre las emergencias.

#### **2.4.3. METODOLOGÍA DE DESARROLLO DEL PROYECTO**

El proceso de desarrollo de software implica completar las actividades y tareas que se deben seguir para crear software de alta calidad que cumpla con los requisitos específicos. Por lo tanto, existen modelos de desarrollo bien establecidos para guiar a los desarrolladores y organizaciones que llevan a cabo estas actividades. Estos formularios deben ser aprobados en base a la cantidad de empleados y el tipo de programa requerido, entre otros factores importantes. Con el continuo avance tecnológico, se han creado nuevos modelos para adaptarse a las necesidades actuales del programa.

RUP como metodología de desarrollo nos proporciona disciplinas[\(Ilustración 14: Ciclo](#page-38-0)  [de vida de RUP.\)](#page-38-0), mismas que nos permiten la utilización de artefactos con los cuales se podrá contar con guías para poder documentar y sobre todo implementar de una manera fácil y eficiente el producto de software, todo esto en las respectivas fases [\(Ilustración 15:](#page-39-0)  [Fases RUP.\)](#page-39-0). La elección de la metodología RUP para el proyecto actual se basa principalmente en el hecho de que la metodología minimiza los riesgos y, por lo tanto, puede garantizar la calidad del programa dentro del marco de tiempo requerido.

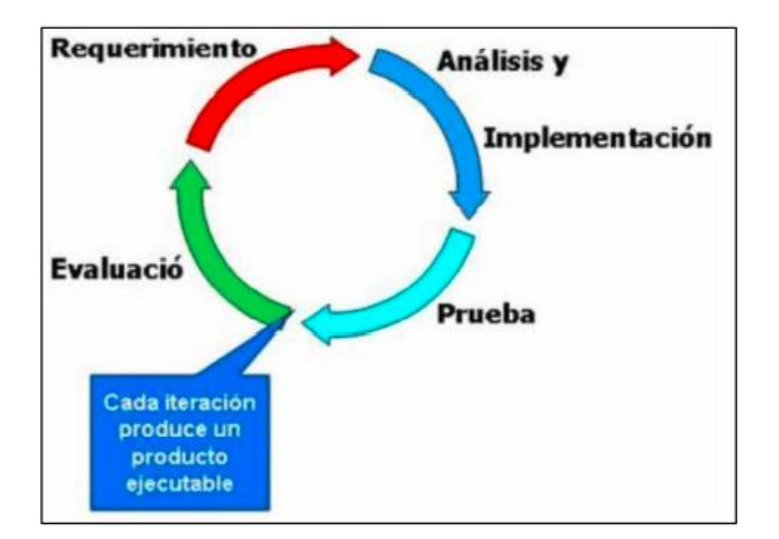

<span id="page-38-0"></span>*Ilustración 14: Ciclo de vida de RUP.*

**Fase de diseño**: La fase de diseño o iniciación incluye las actividades necesarias para alinear a las partes interesadas con los objetivos, la estructura y el cronograma del proyecto. Si estos representantes están bien informados, no hay necesidad de investigar. Si no, se requieren más pruebas. En esta fase, los requisitos básicos del sistema se traducen en casos de uso. El objetivo no es para cerrarlas en absoluto, sino sólo las que sean necesarias para dar forma a la opinión**.**

Esta etapa es generalmente corta y ayuda a determinar si el proyecto puede continuar y sus riesgos y costos. La muestra de prueba se puede hacer para la aprobación del cliente. Según RUP, es mejor hacerlo en iteraciones, las cuales deben estar bien definidas en términos de número y propósito**.**

**Fase de elaboración:** La preparación se centrará en el diseño del sistema, así como en la investigación y/o documentación de casos de uso, en comparación con la arquitectura del sistema, revisar el modelo de negocio para el proyecto e iniciar la versión del manual del usuario**.**

**Fase de construcción:** Durante el desarrollo de software físico, el código de producción y las pruebas alfa durante la fase de construcción. La prueba beta se realizó al comienzo del período de transición**.**

**Fase de transición:** En esta fase se entrega el software, se implementan los planes de implementación, entrega y se monitorea el software y su calidad. Los productos (lanzamientos, las versiones) deben ser entregados y posicionados a satisfacción del cliente. Este paso también realiza la formación del usuario**.**

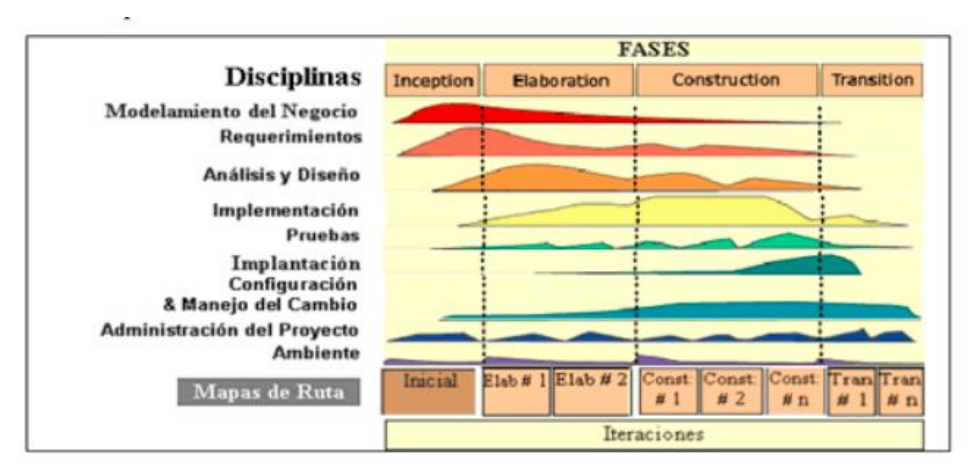

<span id="page-39-0"></span>*Ilustración 15: Fases RUP.*

## **CAPITULO III**

## **3. PROPUESTA**

#### **3.1. REQUERIMIENTOS**

#### **3.1.1. REQUERIMIENTOS FUNCIONALES**

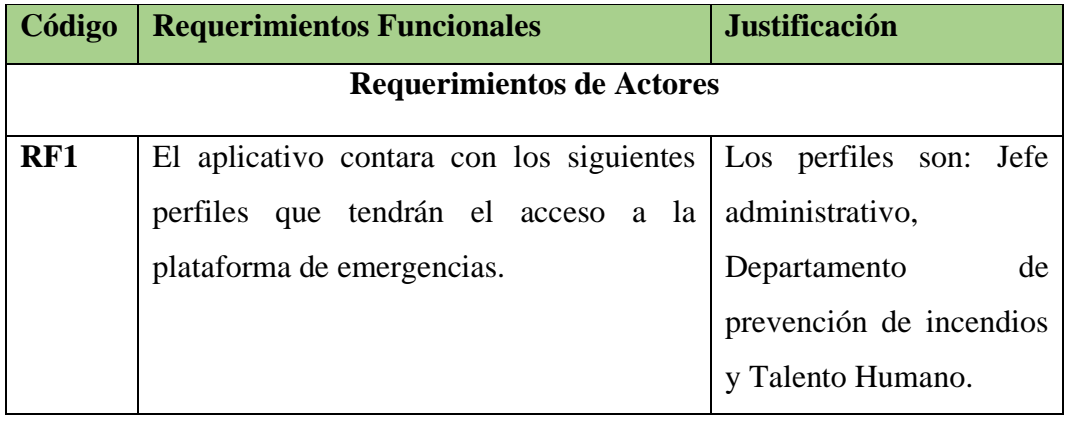

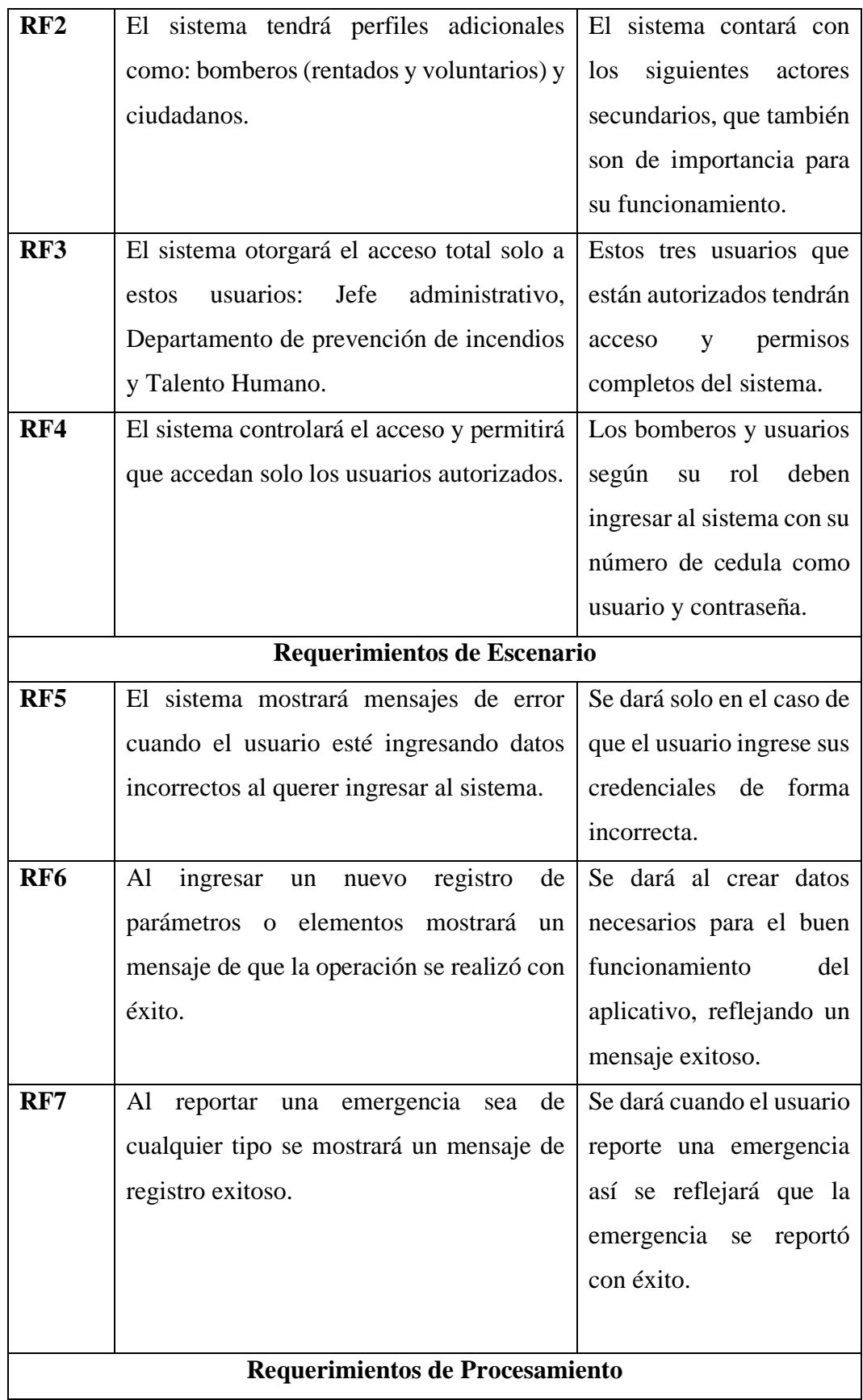

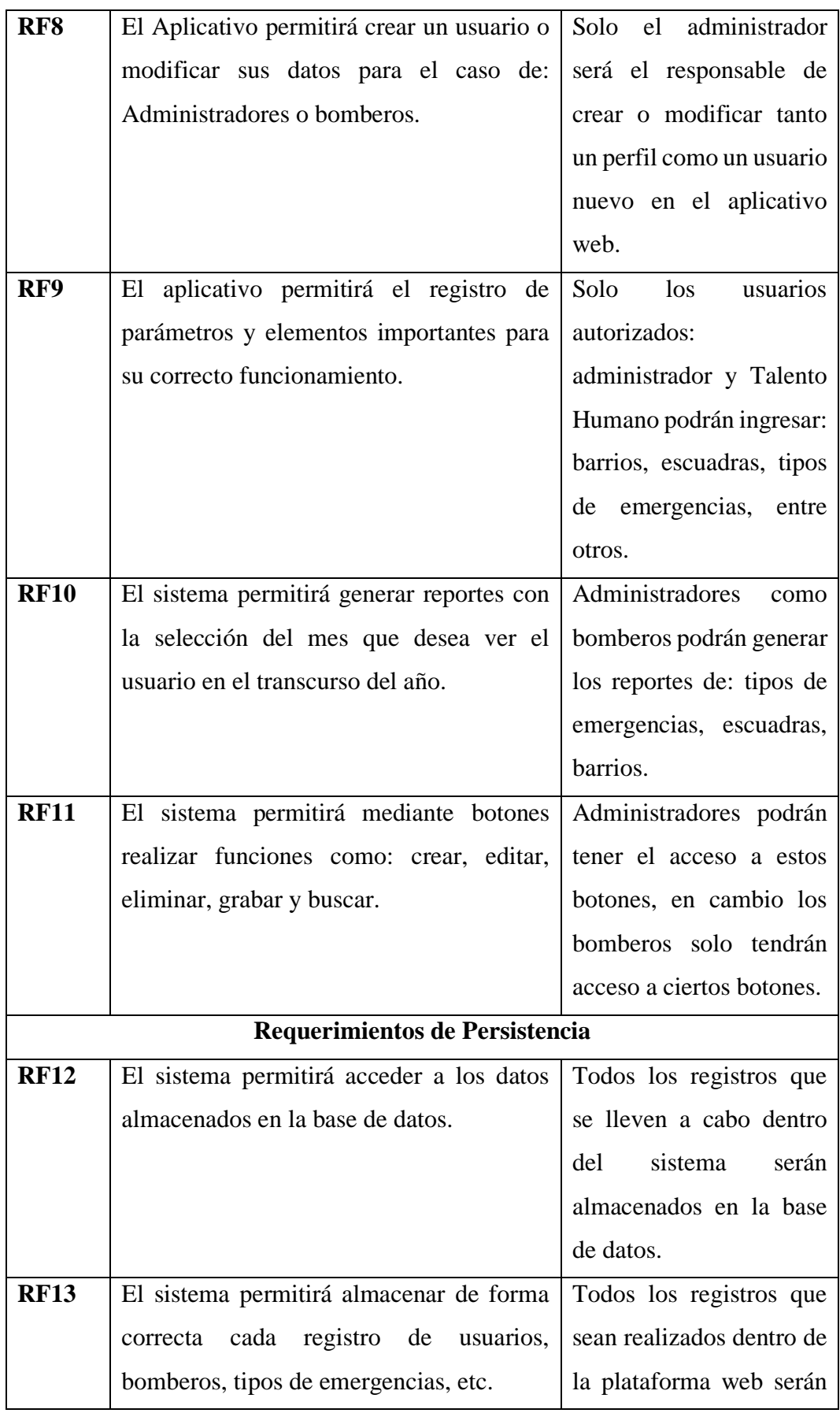

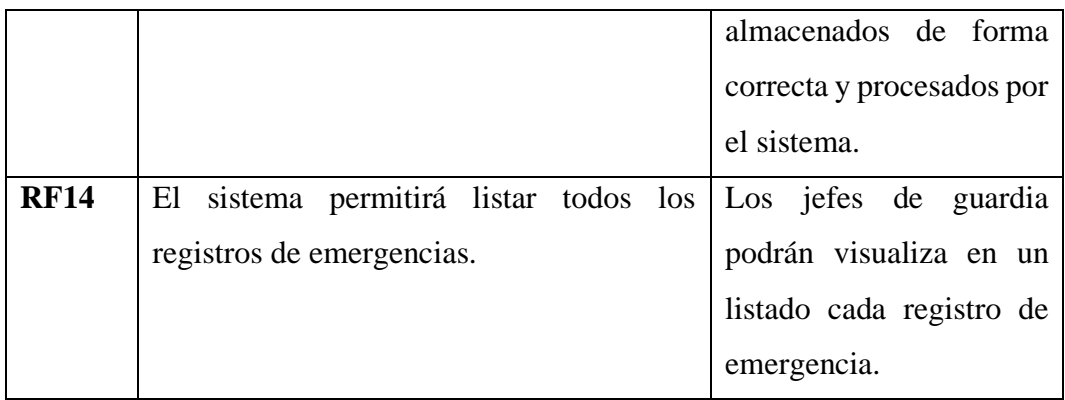

*Tabla 2: Requerimientos Funcionales.*

# **3.1.2. REQUERIMIENTO NO FUNCIONALES**

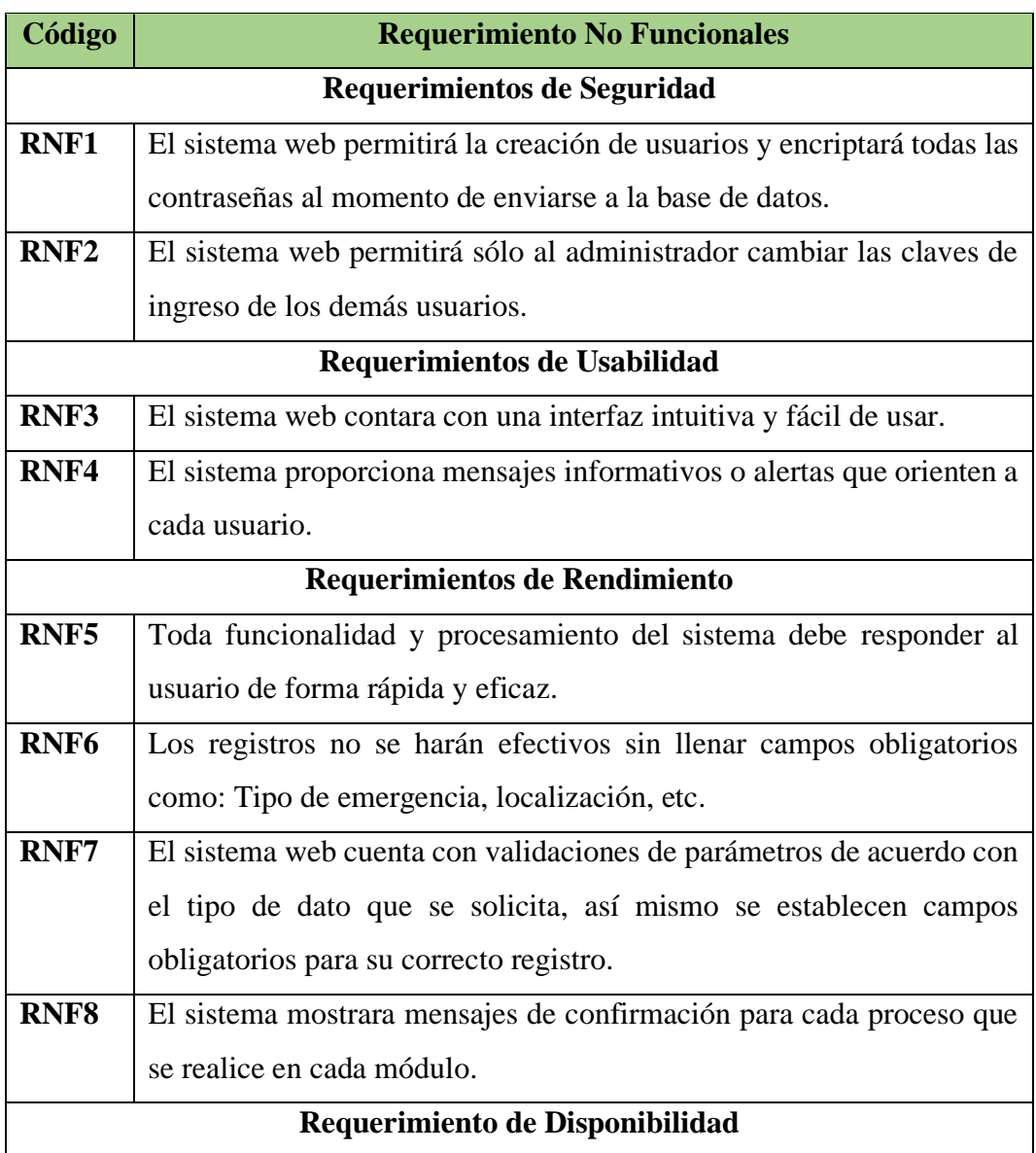

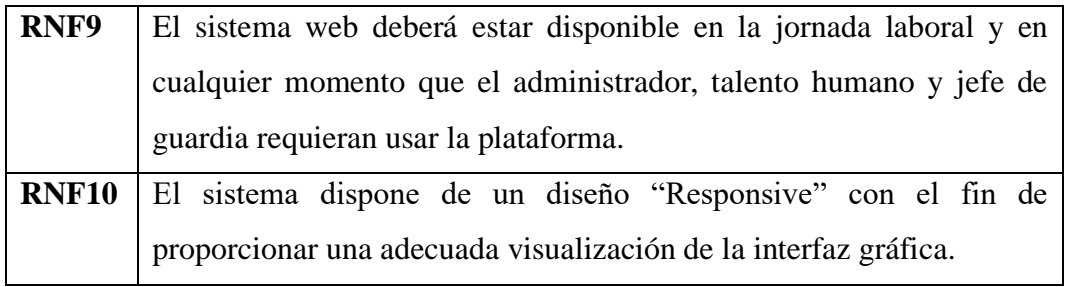

*Tabla 3: Requerimientos No Funcionales.*

#### **3.2. COMPONENTES DE LA PROPUESTA**

#### **Módulos del sistema**

El sistema web está conformado por cinco módulos que se describen a continuación.

#### **Módulo de Seguridad:**

A continuación, se menciona los roles de usuario:

Jefes administrativos: Podrá manipular el aplicativo web para poder observar el manejo de cada emergencia y como se está llevando a cabo, también para ver los reportes de las emergencias mediante el transcurso del día.

Departamento de prevención: Se encargará de controlar todo el sistema y dará los permisos necesarios para cada tipo de usuario.

Jefe de talento humano: Tendrá solo acceso a funciones específicas que se le otorgue como el registro de parámetros importantes o en la verificación de los reportes de emergencias.

**Módulo de Registro de Ciudadanos:** Para poder utilizar el sistema de reportes de emergencias el usuario necesitara registrarse de forma obligatoria para poder usar el aplicativo.

**Módulo de Parámetros y registro de elementos:** Se realiza el registro de parámetros y elementos importantes para el sistema web de emergencias que serán necesarios para su buen funcionamiento.

**Módulo de Registro de Emergencias:** Se realiza el registro de una emergencia de tipo contraincendios o de labor social, llenando un formulario de reporte con los datos más esenciales de la urgencia.

**Módulo de reportes:** Se genera informes de tipos: Usuarios, escuadras, tipos de emergencias, estados de emergencias, por escuadras, barrios, sector que tuvo más emergencia.

#### **3.2.1. ARQUITECTURA DEL SISTEMA**

#### **ARQUITECTURA CLIENTE-SERVIDOR**

La arquitectura cliente-servidor es un modelo de diseño de software, en la que cada equipo que interviene en la red es cliente o es servidor. Por lo general los servidores son ordenadores potentes en la espera de una petición; existen servidores de ficheros, de impresoras, de red, de base de datos y servidores web. Dentro de los clientes encontramos los equipos de uso común, como por ejemplo PC, laptops y Smartphone [21].

Esta arquitectura relaciona los procesos que solicitan los clientes y los procesos que responden los servidores, esto permite la creación de aplicaciones distribuidas [21].

La separación entre el cliente y el servidor no necesariamente implica que deben estar ubicados en máquinas distintas físicamente, también puede lograrse a nivel lógico utilizando servidores locales como Apache o HTTP, por ejemplo. Lo fundamental es que tanto el cliente (front-end / público) como el servidor (back-end / API) se ejecuten en lugares diferentes; si se utilizan servidores locales y se ejecutan en puertos distintos, esto es suficiente para lograr la separación adecuada [22].

- Cliente (fronted): consumidor de servicios.
- Servidor (backend): proveedor de servidor.

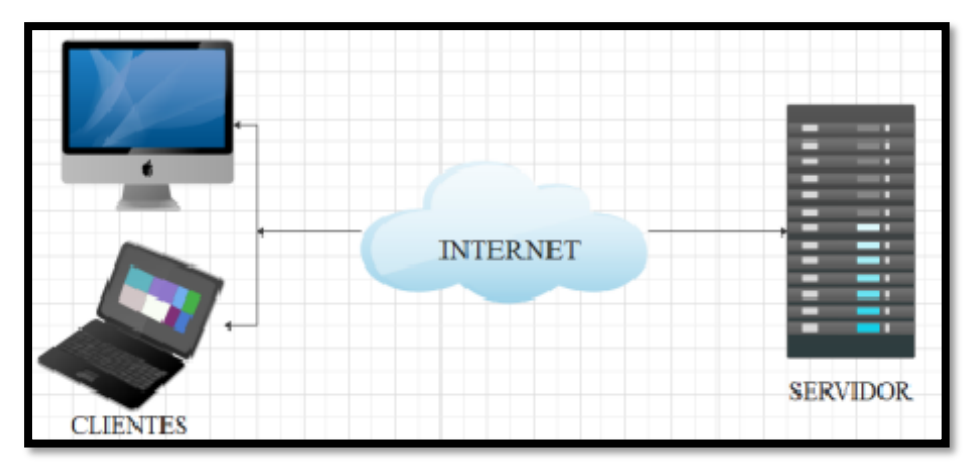

*Ilustración 16: Arquitectura cliente-servidor.*

#### **PATRÓN DE ARQUITECTURA MODELO VISTA CONTROLADOR (MVC)**

El patrón de arquitectura de software Modelo Vista Controlador (MVC) separa los datos de una aplicación, la interfaz de usuario y la lógica de control en tres componentes distintos e independientes. Este modelo ha demostrado su eficacia y madurez a lo largo del tiempo en una amplia variedad de aplicaciones, funcionando en numerosos lenguajes y plataformas de desarrollo. [23].

- El Modelo es responsable de mantener una representación de los datos que la aplicación maneja, incluyendo su lógica de negocio y los mecanismos utilizados para su persistencia [23].
- La Vista, también conocida como interfaz de usuario, es responsable de la composición de la información enviada al cliente y los mecanismos que permiten la interacción con este [23].
- El Controlador actúa como un intermediario entre el Modelo y la Vista, encargándose de gestionar el flujo de información entre ambos y realizando las transformaciones necesarias para adecuar los datos a las necesidades específicas de cada uno [23].

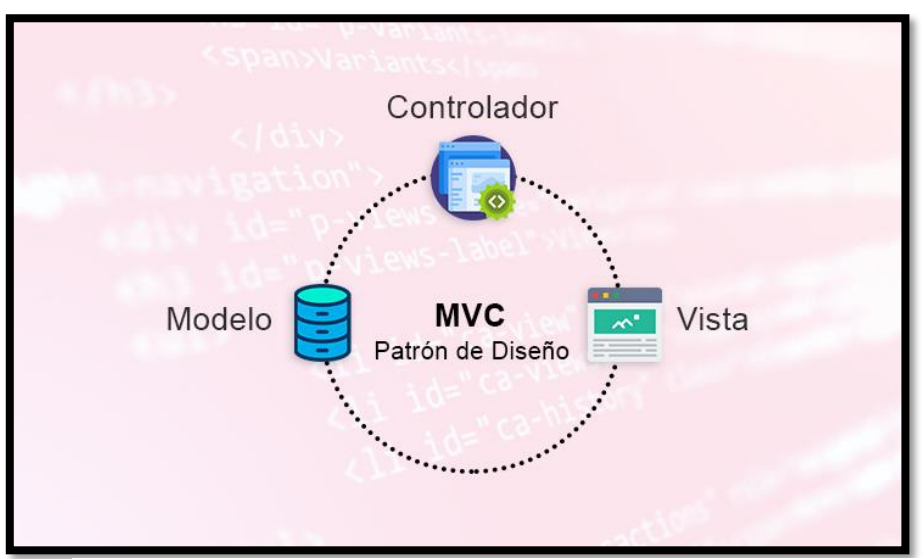

*Ilustración 17: Modelo Vista Controlador.*

#### **3.2.2. DIAGRAMAS DE CASOS DE USO**

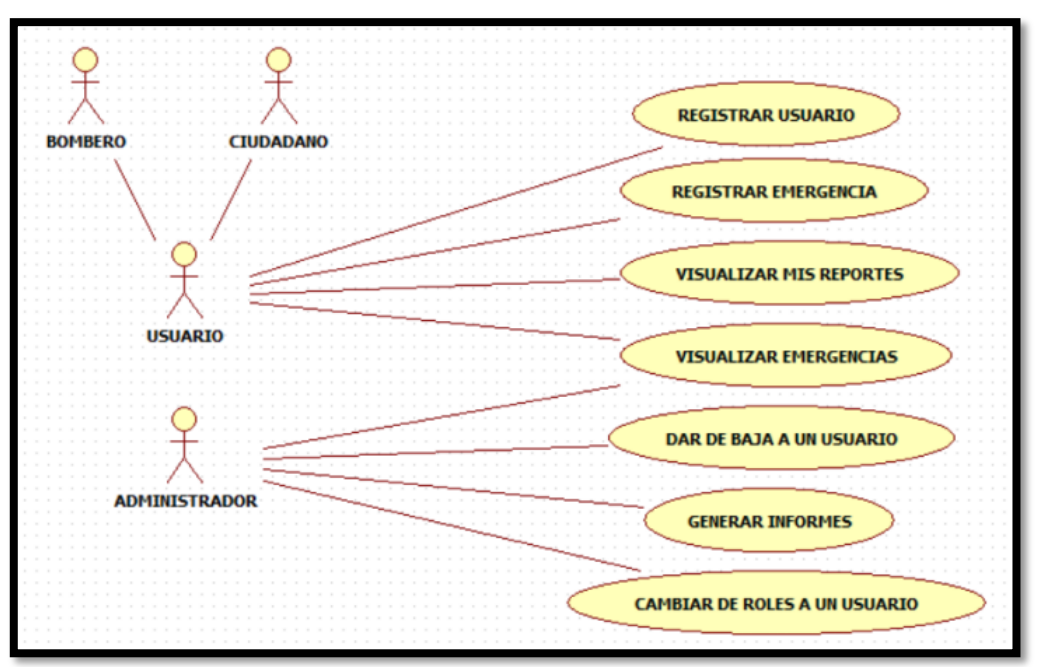

*Ilustración 18: Diagrama de casos de uso del sistema.*

#### **ACTORES DEL SISTEMA**

- ❖ **Ciudadano:** Es un usuario el cual podrá registrarse, reportar y visualizar emergencias a través de la aplicación web.
- ❖ **Bombero:** Usuario el cual podrá lo mismo que el ciudadano sin embargo puede visualizar sus reportes.
- ❖ **Administrador:** Persona encargada de administrar el sistema web y alertar a los bomberos de las emergencias reportadas.

#### **CASO DE USO: REGISTRAR USUARIO**

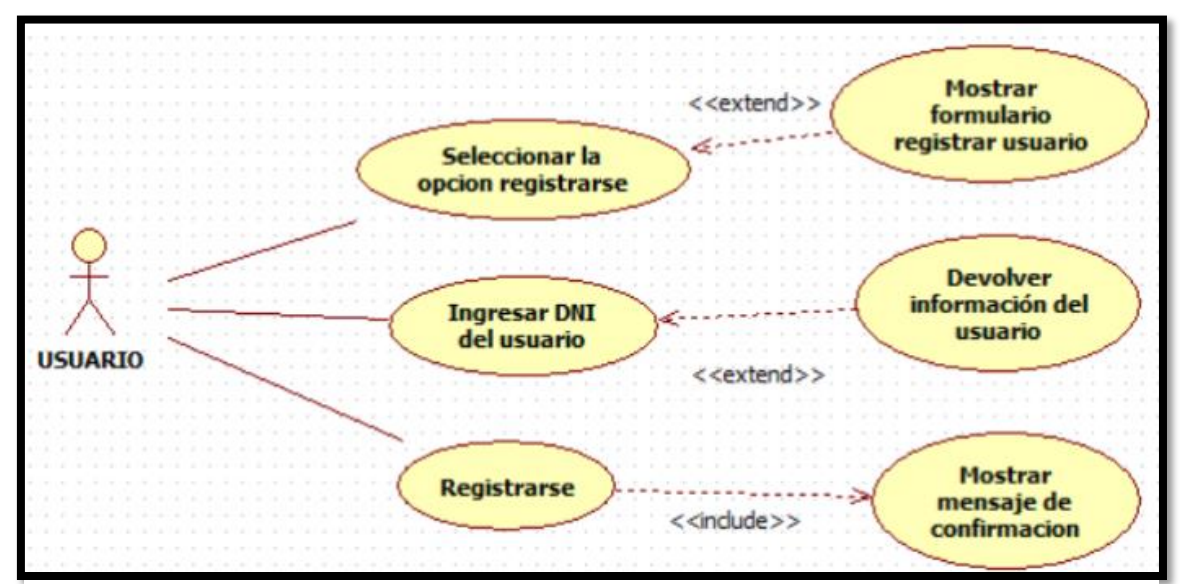

*Ilustración 19: Caso de uso registrar usuario.*

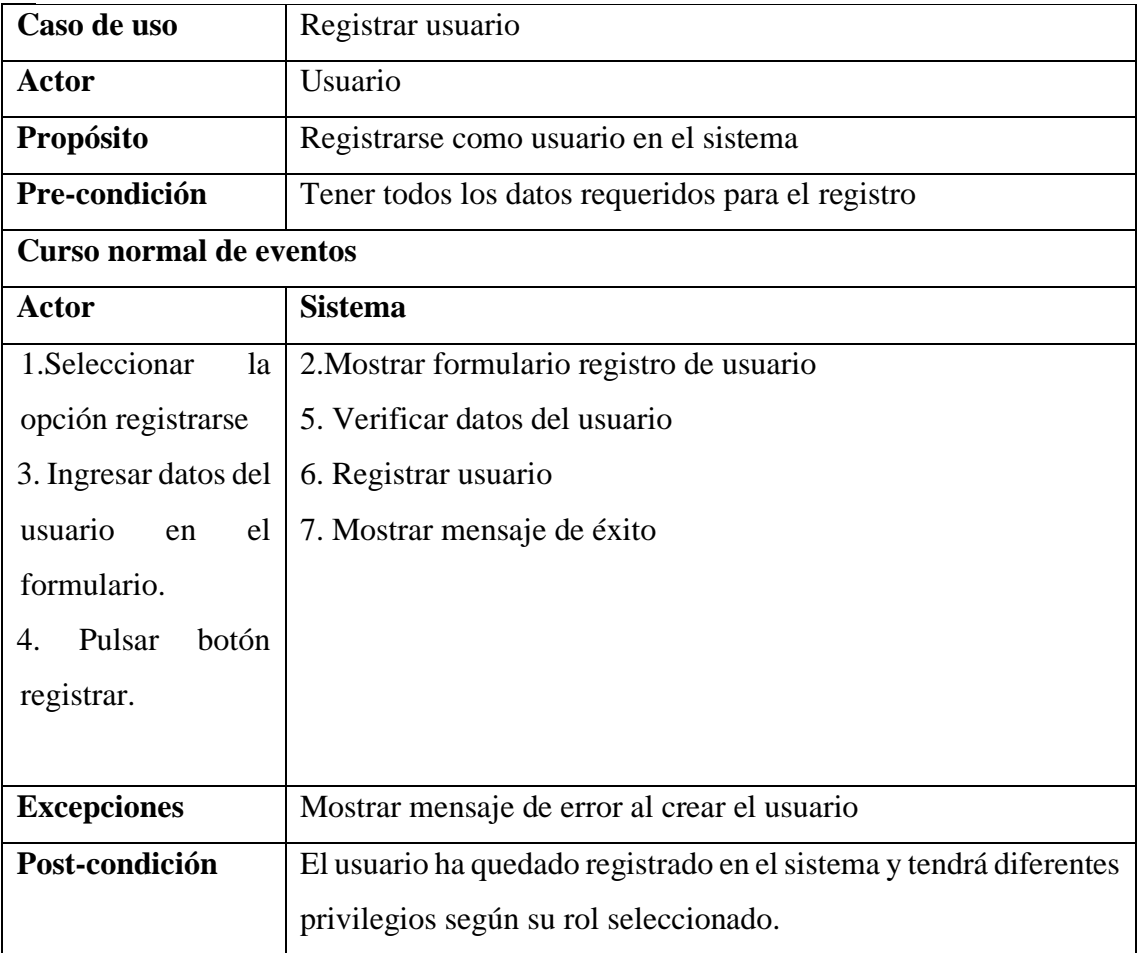

*Tabla 4: Registro de usuario.*

## **CASO DE USO: REGISTRAR EMERGENCIA**

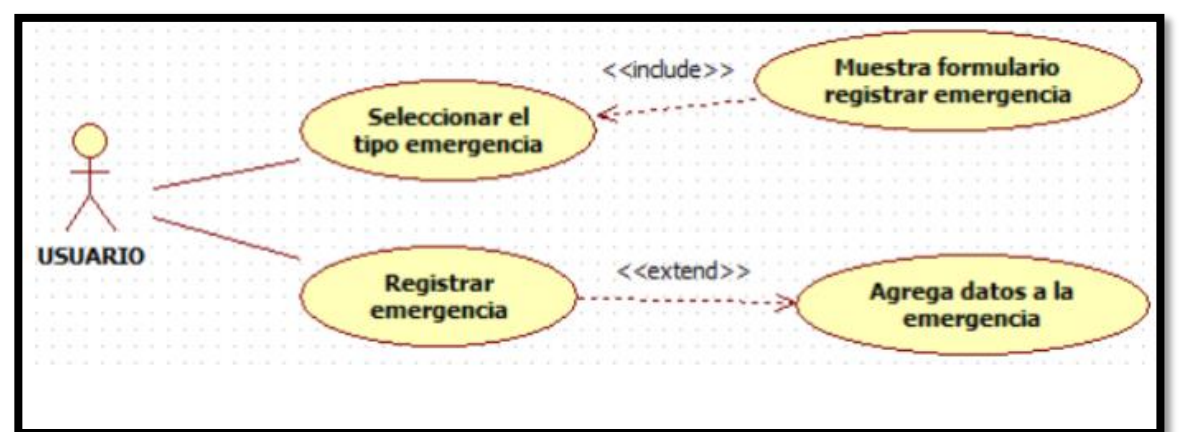

*Ilustración 20: Caso de uso registrar emergencia.*

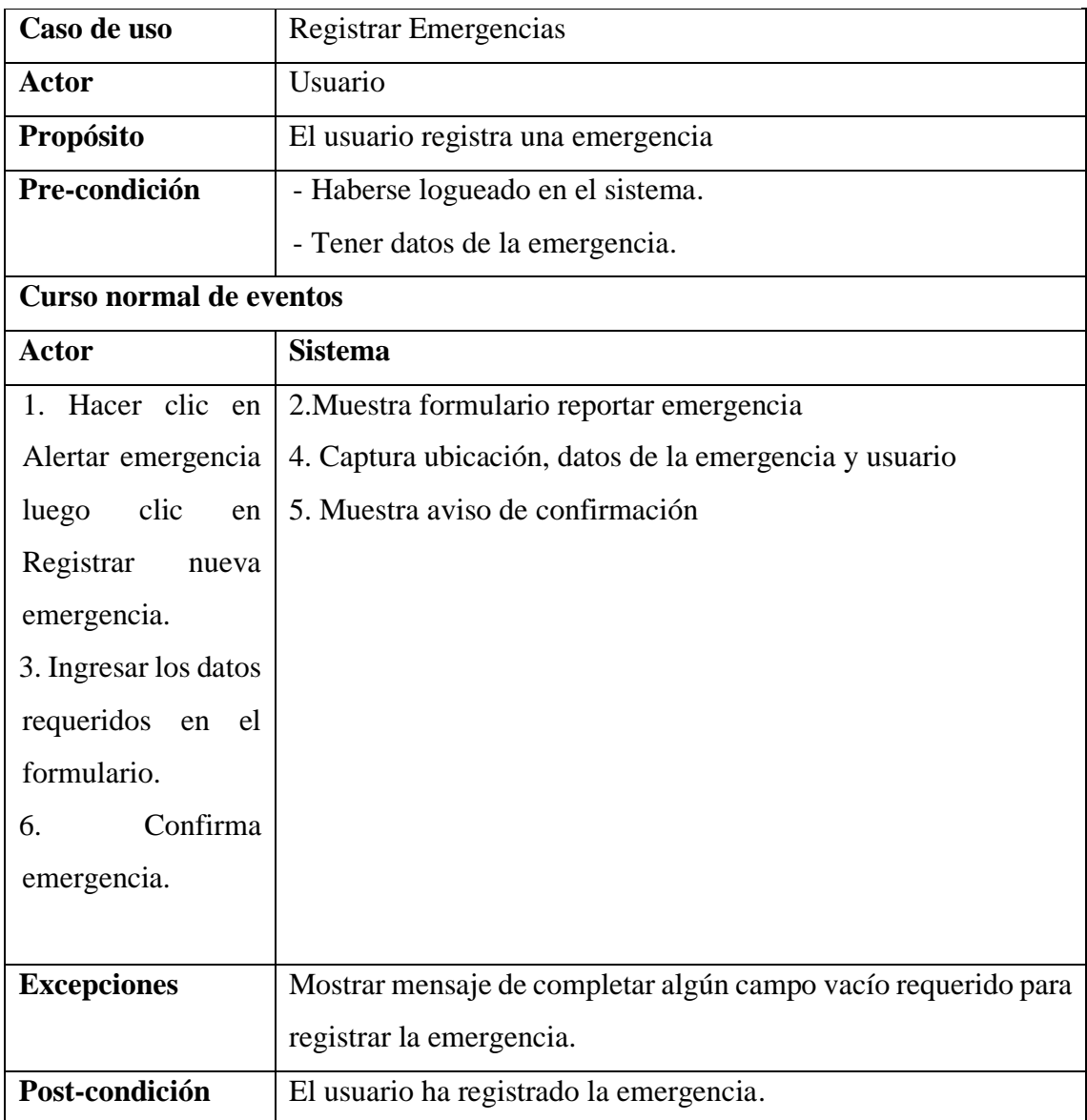

*Tabla 5: Registro de Emergencia.*

## **CASO DE USO: VISUALIZAR MIS REPORTES**

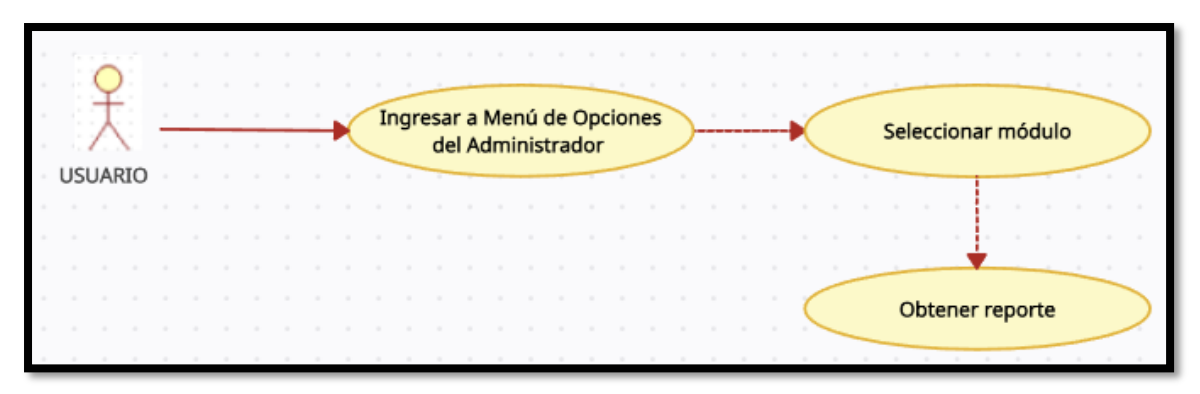

*Ilustración 21: Caso de uso visualizar mis reportes*

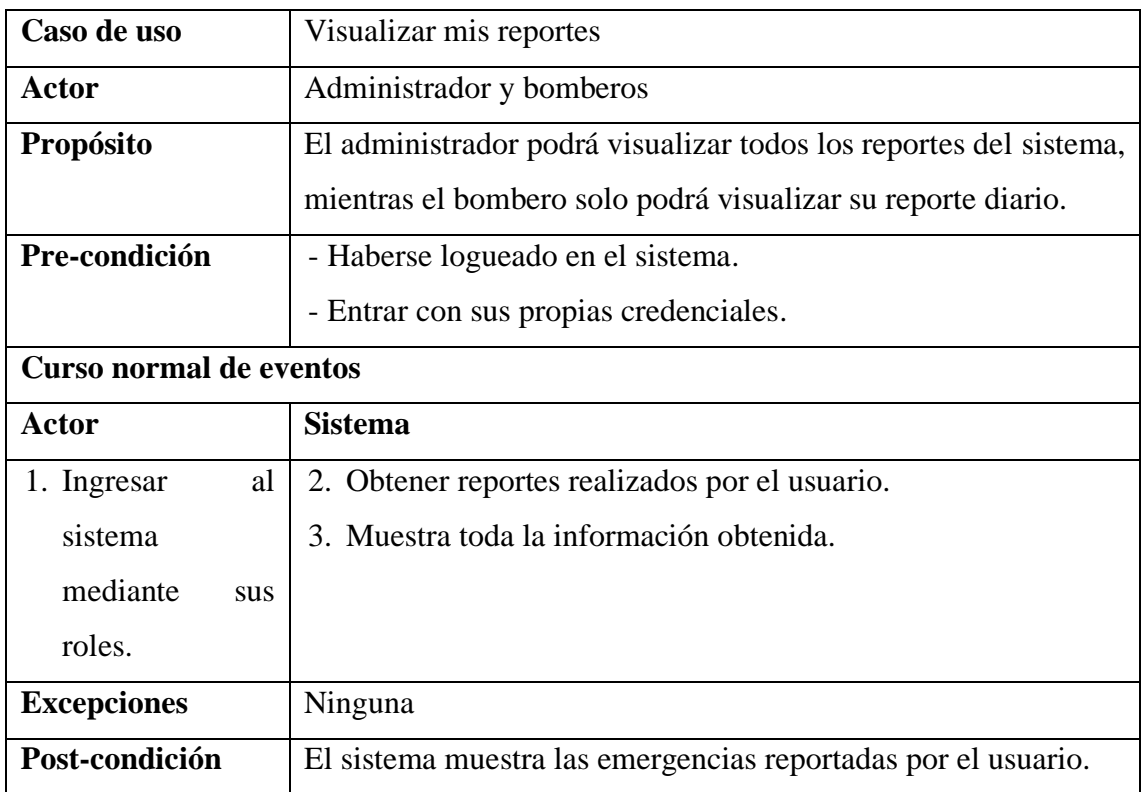

*Tabla 6. Visualizar Reportes.*

## **CASO DE USO: GENERAR INFORMES**

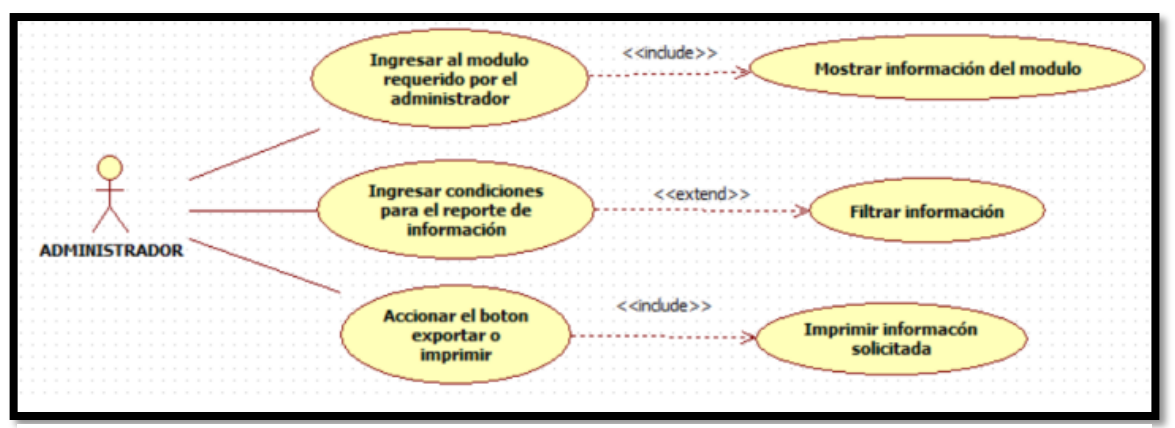

*Ilustración 22: Caso de uso generar informes.*

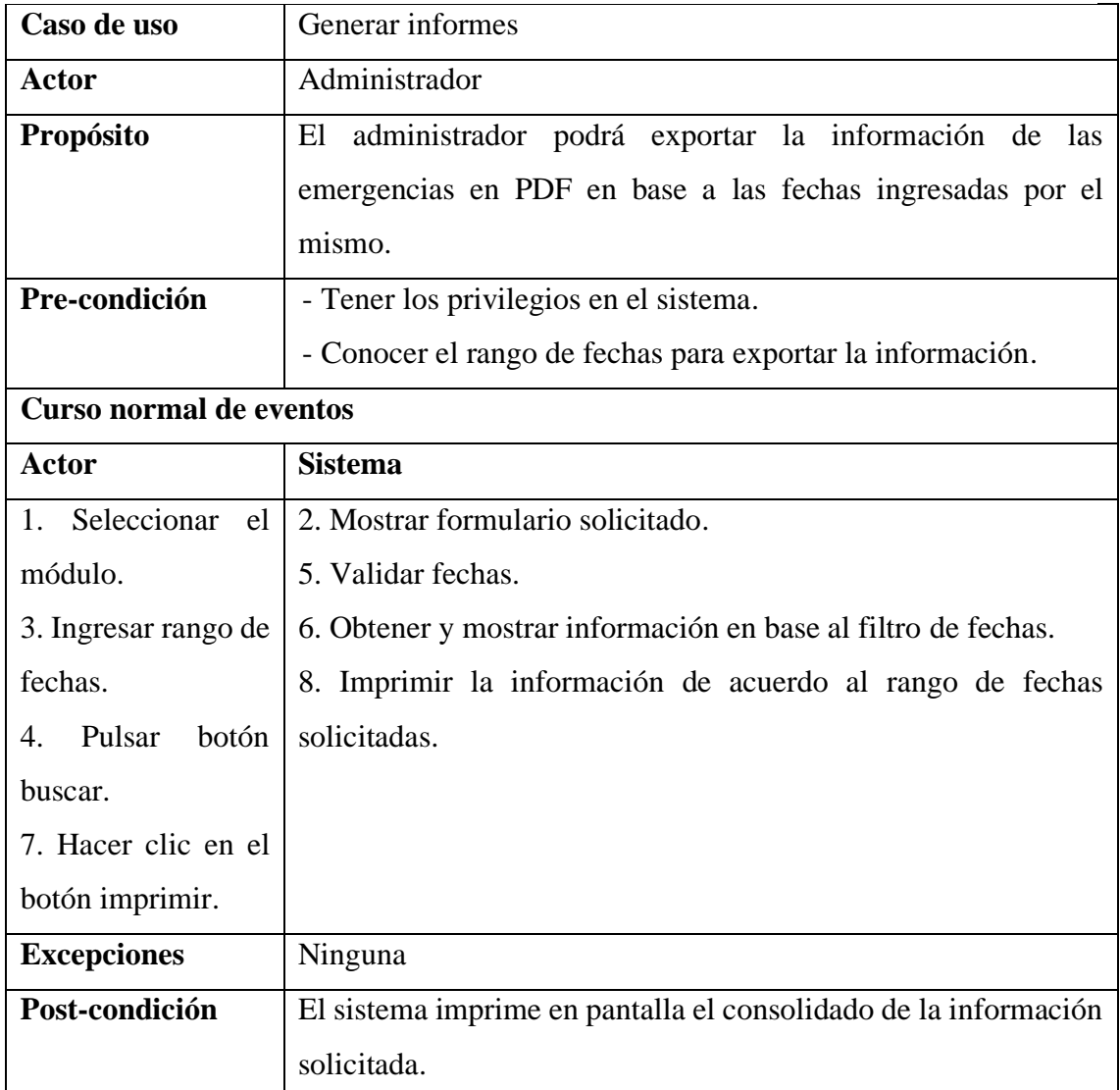

*Tabla 7: Generar Informes.*

#### **3.2.3. MODELADO DE DATOS**

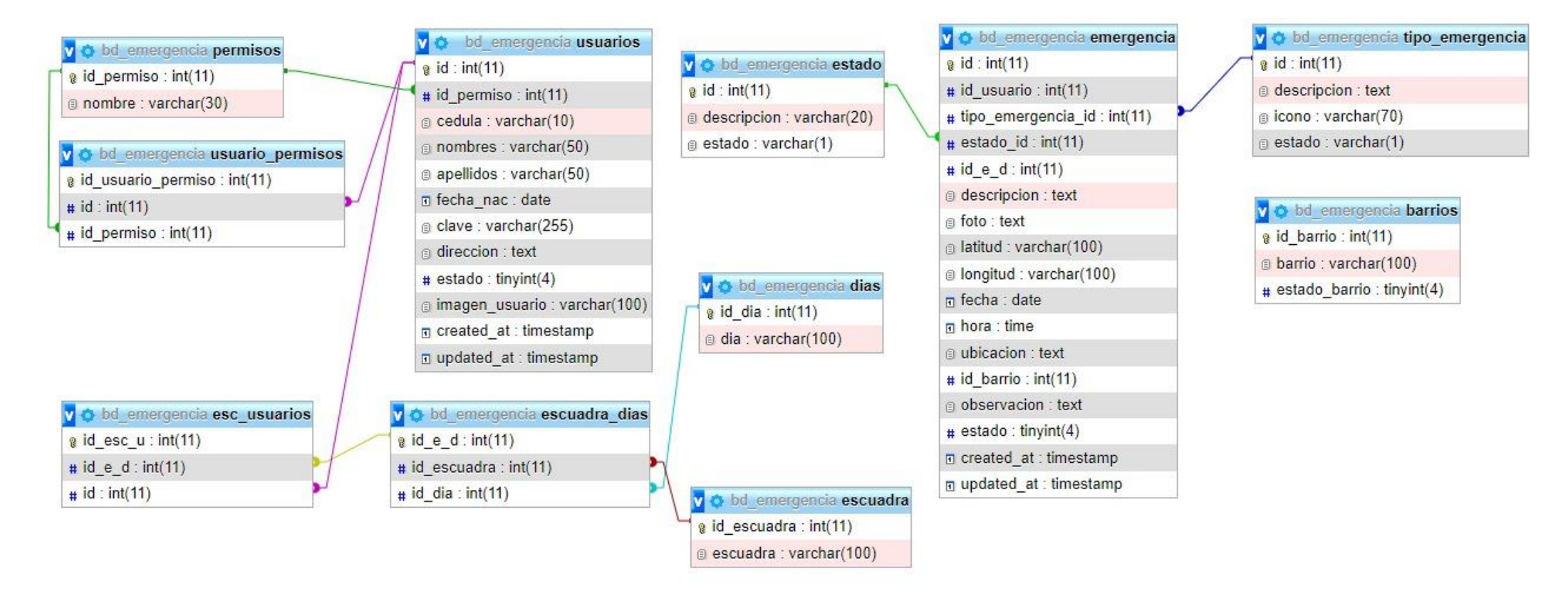

*Ilustración 23: Modelado de Datos.*

#### **3.3.DISEÑO DE INTERFACES**

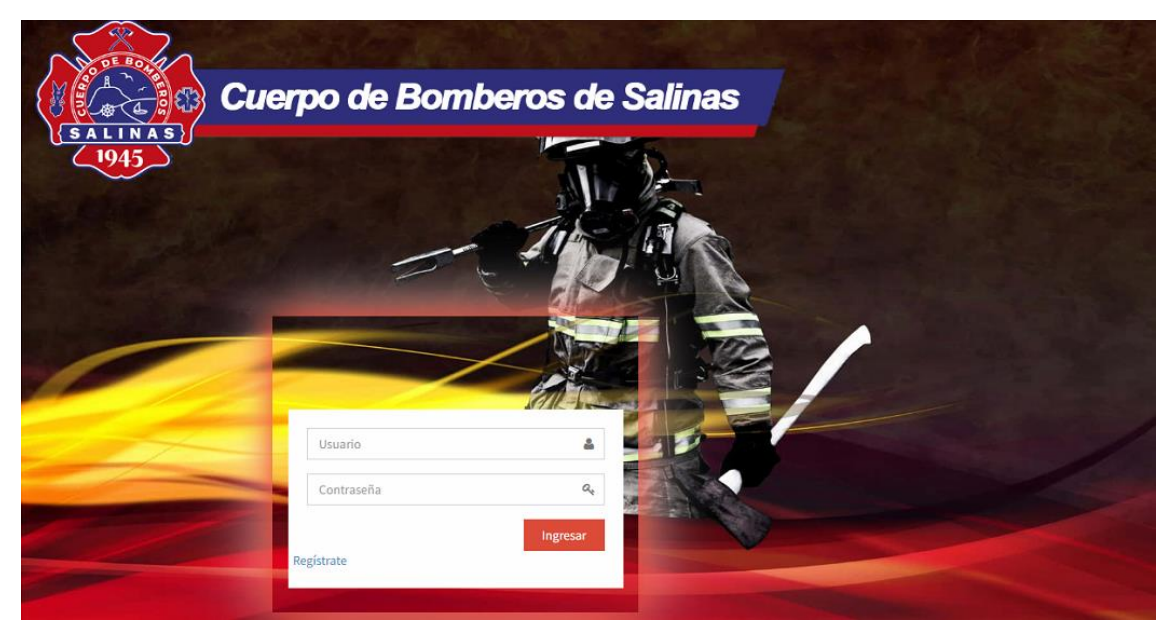

*Ilustración 24: Interfaz de Inicio de Sesión.*

<span id="page-52-0"></span>El inicio de sesión cuenta con 2 cajas de texto para verificar las credenciales de los usuarios. Tiene implementada funciones de validaciones de credenciales y emite mensajes de errores.

#### **Interfaz de Registro de Emergencia**

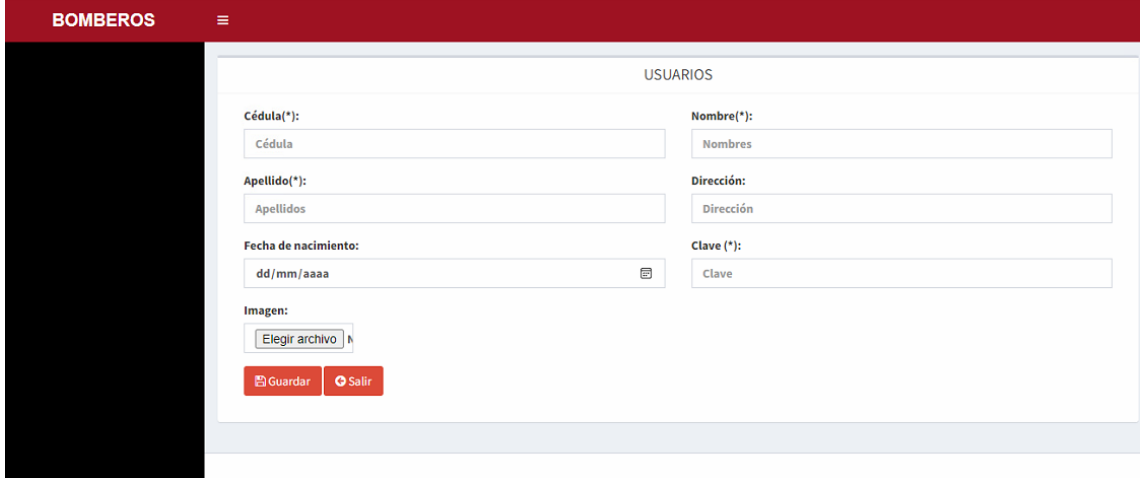

#### *Ilustración 25: Interfaz de Registro de Emergencia.*

Para el registro de usuario se debe ingresar los datos que aparecen en el formulario, por ejemplo: cédula, nombre, apellido, contraseña, etc., luego se debe seleccionar el botón "Guardar", así quedará registrado el usuario en el sistema web y en la base de datos.

#### **Interfaz de Sesión Iniciada como usuario**

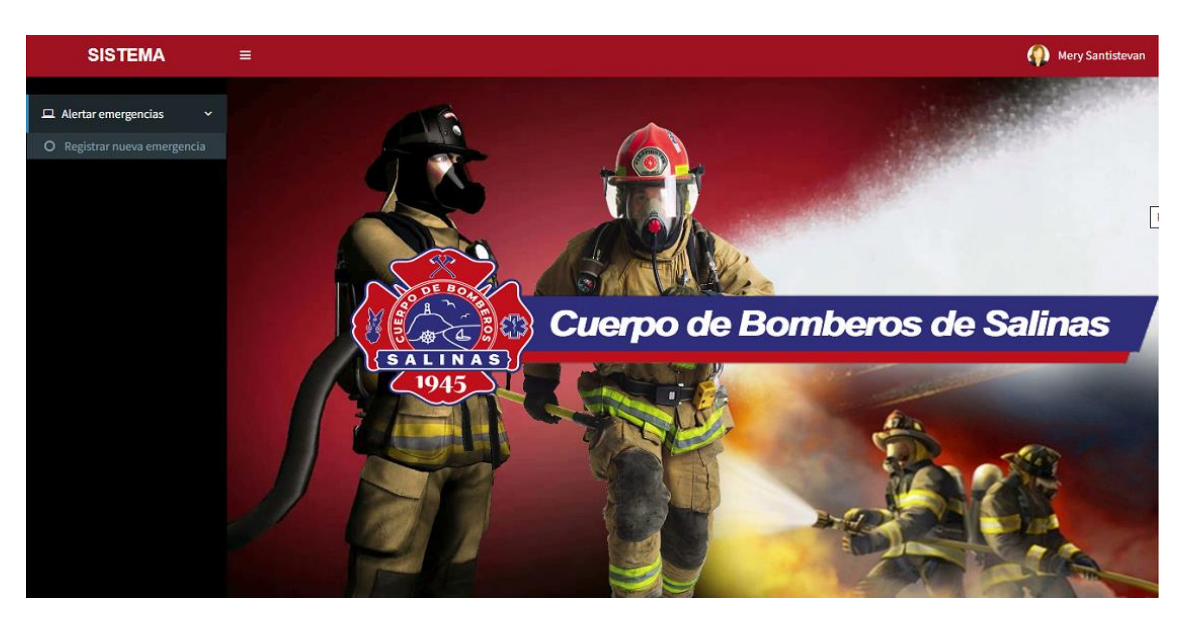

*Ilustración 26: Interfaz de Sesión Iniciada como usuario.*

Una vez registrado el usuario en el sistema, procede a iniciar sesión colocando su usuario y contraseña en los campos respectivos (**[Ilustración 24](#page-52-0)**), luego aparecerá la siguiente interfaz para poder registrar y reportar una emergencia.

| <b>SISTEMA</b>                                         | $\equiv$                                       |                             |                                        |                            |                  |            |                    |                     |       |   | $\bullet$ | <b>Mery Santistevan</b>     |                     |
|--------------------------------------------------------|------------------------------------------------|-----------------------------|----------------------------------------|----------------------------|------------------|------------|--------------------|---------------------|-------|---|-----------|-----------------------------|---------------------|
| $\Box$ Alertar emergencias<br>$\overline{\phantom{a}}$ | <b>ALERTAR EMERGENCIAS</b><br><b>O</b> Agregar |                             |                                        |                            |                  |            |                    |                     |       |   |           |                             |                     |
|                                                        | <b>Fecha Inicio</b><br>30/07/2023              |                             |                                        | $\textcolor{red}{\boxdot}$ | <b>Fecha Fin</b> | 30/07/2023 |                    |                     |       |   |           | $\textcolor{blue}{\boxdot}$ |                     |
|                                                        | Mostrar: $5 \times$ registros                  | <b>Buscar:</b>              |                                        |                            |                  |            |                    |                     |       |   |           |                             |                     |
|                                                        | <b>Opciones</b><br>$\mathbf{v}$                | $\hat{C}$<br><b>Usuario</b> | $\hat{C}$<br><b>Tipo de emergencia</b> | ≎<br><b>Estado</b>         | <b>Escuadra</b>  | $\Diamond$ | <b>Descripción</b> | $\hat{\mathcal{C}}$ | Fecha | ≎ | ≎<br>Hora | <b>Estado</b>               | $\hat{\mathcal{L}}$ |
|                                                        |                                                |                             |                                        |                            | No existen datos |            |                    |                     |       |   |           |                             |                     |
|                                                        | <b>Opciones</b>                                | <b>Usuario</b>              | Tipo de emergencia                     | <b>Estado</b>              | <b>Escuadra</b>  |            | <b>Descripción</b> |                     | Fecha |   | Hora      | <b>Estado</b>               |                     |
|                                                        | Mostrando 0 a 0 de 0 registros                 |                             |                                        |                            |                  |            |                    |                     |       |   | Anterior  | Siguiente                   |                     |
|                                                        |                                                |                             |                                        |                            |                  |            |                    |                     |       |   |           |                             |                     |
|                                                        |                                                |                             |                                        |                            |                  |            |                    |                     |       |   |           |                             |                     |

*Ilustración 27: Interfaz de registro y reporte de emergencia.*

Luego de hacer clic en "Registrar nueva emergencia", aparecerá la siguiente interfaz donde se seleccionará el botón "Agregar" para poder llenar el formulario de registro de emergencia.

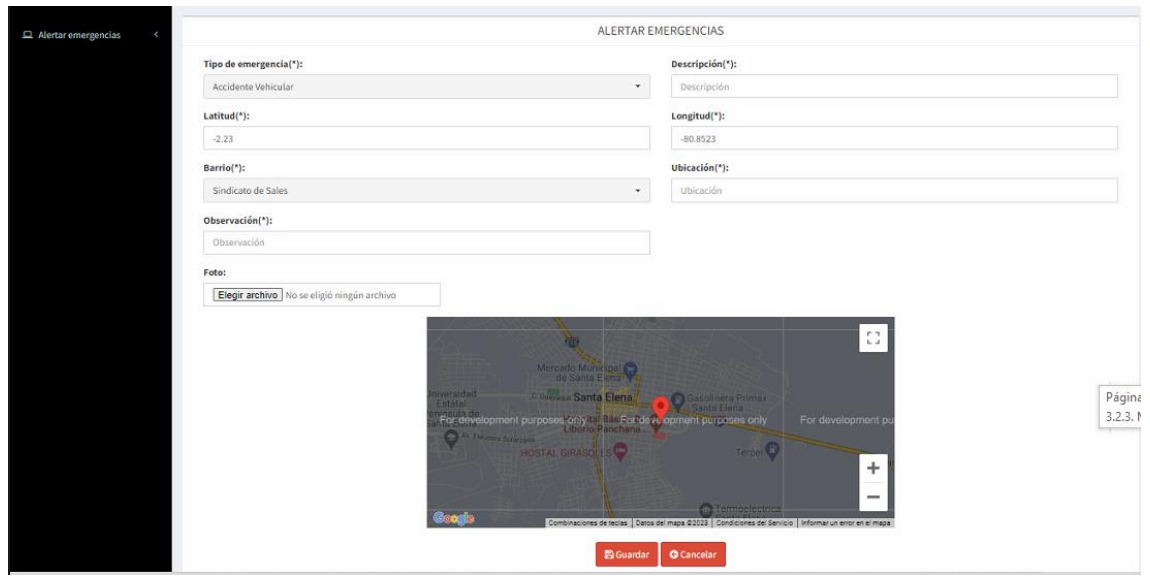

*Ilustración 28: Formulario de Registro de Emergencia.*

Luego de hacer clic en "Agregar", aparecerá el siguiente formulario, donde el usuario deberá llenar los campos respectivos para poder reportar una emergencia, y automáticamente el campo de "Ubicación" se vincula con la información obtenida en la geolocalización, de manera que, se obtendrá la ubicación exacta del lugar donde se está reportando la emergencia.

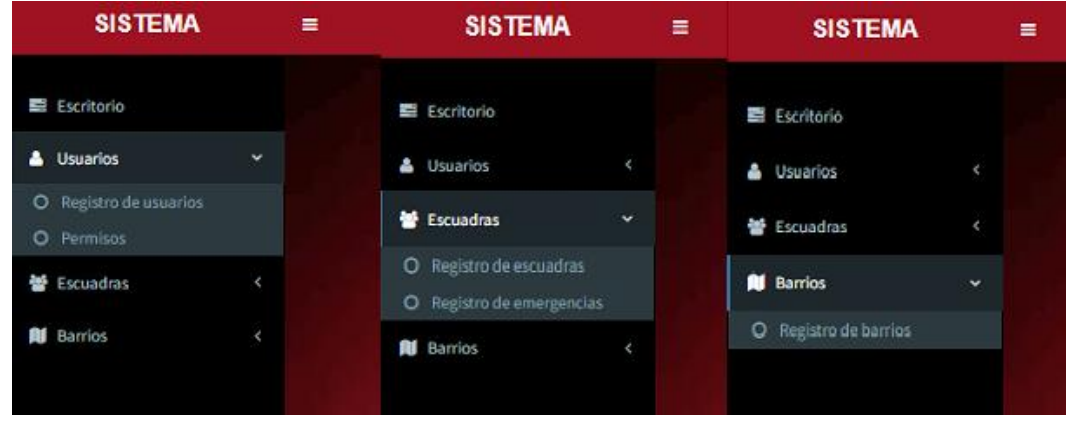

**Interfaz del Menú de Opciones para el Administrador**

*Ilustración 29: Menú de Opciones del Administrador.*

En la parte lateral se encontrará el menú de opciones mostrando los diferentes módulos con etiquetas desplegables, íconos y descripción de cada opción

| <b>SISTEMA</b>           | $\equiv$                                                            |                |                   |                           |                            |                          |                                     | Super Admin                 |
|--------------------------|---------------------------------------------------------------------|----------------|-------------------|---------------------------|----------------------------|--------------------------|-------------------------------------|-----------------------------|
| Escritorio<br>& Usuarios | <b>Reporte</b><br><b>O</b> Agregar                                  |                |                   |                           | <b>USUARIOS</b>            |                          |                                     |                             |
| 警 Escuadras              | Mostrar: $5 \sqrt{rg}$ registros<br><b>Opciones</b><br>$\checkmark$ | $\circ$<br>Rol | $\circ$<br>Cédula | $\circ$<br><b>Nombres</b> | Fecha de nacimiento        | C Dirección<br>$\circ$   | <b>Buscar:</b><br>$\degree$<br>Foto | ≎<br>Estado                 |
| <b>N</b> Barrios         | $\pmb{\times}$<br>$\alpha$                                          | Administrador  | 2400124578        | Super Admin               | 1999-08-11                 | 2400124578               | ◠                                   | Activado                    |
|                          | $\alpha$<br>×                                                       | Bombero        | 2410124579        | <b>Juan Carlos Perez</b>  | 2003-08-28                 |                          | ◠                                   | Activado                    |
|                          | $\alpha$<br>$\checkmark$                                            | Ciudadano      | 2400129439        | Dario Gomez               | 1993-06-12                 |                          |                                     | Desactivado                 |
|                          | $\alpha$ $\sim$                                                     | Ciudadano      | 0927361716        | Andrea Perez              | 1999-10-12                 |                          |                                     | Desactivado                 |
|                          | $\alpha$<br>×                                                       | Ciudadano      | 0927361717        | <b>Erick Gomez</b>        | 1993-04-03                 | La Libertad, Santa Elena |                                     | Activado                    |
|                          | <b>Opciones</b>                                                     | Rol            | Cédula            | <b>Nombres</b>            | <b>Fecha de nacimiento</b> | <b>Dirección</b>         | Foto                                | <b>Estado</b>               |
|                          | Mostrando 1 a 5 de 10 registros                                     |                |                   |                           |                            |                          | Anterior<br>$\mathbf{1}$            | $\overline{a}$<br>Siguiente |

*Ilustración 30: Visualización de Registro de usuarios.*

Aparecerán todos los usuarios que se han registrado en el sistema y el administrador tendrá el privilegio de poder hacer las siguientes funciones: agregar, editar, actualizar, activar o desactivar un usuario, eliminar y también podrá visualizar los reportes, cabe recalcar, que esta información se encuentra en la base de datos.

| <b>SISTEMA</b>                  | $\equiv$                             |           |                                        | Super Admin                           |
|---------------------------------|--------------------------------------|-----------|----------------------------------------|---------------------------------------|
| Escritorio<br><b>A</b> Usuarios | <b>E</b> Reporte<br><b>O</b> Agregar |           | <b>ESCUADRAS DE BOMBEROS</b>           |                                       |
| 警 Escuadras                     | Mostrar: $5 \times$ registros        |           |                                        | <b>Buscar:</b>                        |
| <b>N</b> Barrios                | Escuadra                             | $-$ Día   | $\hat{\mathcal{L}}$<br><b>Opciones</b> | $\Diamond$                            |
|                                 | Escuadra 2                           | Jueves    | $\alpha$ $\alpha$                      |                                       |
|                                 | Escuadra 1                           | Miércoles | $\alpha$ $\alpha$                      |                                       |
|                                 | Escuadra 1                           | Jueves    | $\alpha$ $\alpha$                      |                                       |
|                                 | Escuadra                             | Día       | <b>Opciones</b>                        |                                       |
|                                 | Mostrando 1 a 3 de 3 registros       |           |                                        | Siguiente<br>Anterior<br>$\mathbf{1}$ |
|                                 |                                      |           |                                        |                                       |
|                                 |                                      |           |                                        |                                       |

*Ilustración 31: Visualización de Escuadras de Bomberos.*

En esta interfaz podremos visualizar todas las escuadras que estarán disponibles en cada turno.

| <b>SISTEMA</b>     | $\equiv$                                                                                                    | Super Admin                                   |
|--------------------|----------------------------------------------------------------------------------------------------|-----------------------------------------------|
| Escritorio         |                                                                                                    | <b>ESCUADRAS DE BOMBEROS</b>                  |
| & Usuarios         | Escuadra(*):                                                                                                    | $\mathrm{Dia}(\star)$ :                       |
| <b>髻</b> Escuadras | Escuadra 2                                                                                                    | Jueves<br>$\overline{\phantom{a}}$<br>$\cdot$ |
| <b>All</b> Barrios | <b>Bomberos:</b><br>Juan Carlos Perez<br><b>U</b> Jenny Duartez<br>CAnderson Vera<br>Steven Gonzalez<br><b>Z</b> Carlos Borbor<br><b>B</b> Guardar GCancelar |                                               |

*Ilustración 32: Organización del personal de Bomberos en escuadras.*

En esta interfaz el administrador podrá organizar al personal de Bomberos en escuadras, dependiendo de su horario laboral o turno correspondiente.

| <b>SISTEMA</b>                  | $\equiv$                          |                                 |                                        |                   |                                        |                                     |                     |                |              |                |                             | Super Admin              |
|---------------------------------|-----------------------------------|---------------------------------|----------------------------------------|-------------------|----------------------------------------|-------------------------------------|---------------------|----------------|--------------|----------------|-----------------------------|--------------------------|
| Escritorio<br><b>A</b> Usuarios | Reporte por tipo                  | Reporte por estado              | Reporte por escuadra                   | Total por barrio  | <b>EMERGENCIAS</b><br>Total incidentes |                                     |                     |                |              |                |                             |                          |
| 警 Escuadras                     | <b>Fecha Inicio</b><br>30/06/2023 |                                 |                                        |                   | $^{\text{\textregistered}}$            | <b>Fecha Fin</b><br>30/07/2023      |                     |                |              |                |                             | $^{\rm \textregistered}$ |
| <b>N</b> Barrios                | Mostrar: $5 \times$ registros     |                                 |                                        |                   |                                        |                                     |                     | <b>Buscar:</b> |              |                |                             |                          |
|                                 | <b>Opciones</b><br>٠              | $\mathbb{C}$<br>Usuario reportó | $\hat{C}$<br><b>Tipo de emergencia</b> | $\circ$<br>Estado | Escuadra                               | $\mathcal{C}$<br><b>Descripción</b> | $\hat{\mathcal{C}}$ | Fecha          | $\mathbb{C}$ | Hora           | ≎<br>Estado                 | $\mathbb{C}$             |
|                                 | $\alpha$<br>$\pmb{\times}$        | <b>Erick Gomez</b>              | Accidente Vehicular                    | Eliminado         | Escuadra 1                             | Un taxista se llevó a un ciclista   |                     | 2023-07-05     |              | 14:14:41       | Activado                    |                          |
|                                 | $\mathbf{B}$<br>$\pmb{\times}$    | Andrea Perez                    | Accidente Vehicular                    | Falso             | Escuadra 1                             | Un carro se pasó el semaforo rojo   |                     | 2023-07-05     |              | 15:52:04       | Activado                    |                          |
|                                 | $\alpha$<br>$\pmb{\times}$        | <b>Dario Gomez</b>              | Corto circuito                         | En desarrollo     | Escuadra 1                             | Un poste de luz está fallando       |                     | 2023-07-05     |              | 14:30:07       | Activado                    |                          |
|                                 | $\alpha$<br>$\pmb{\times}$        | <b>Andrea Perez</b>             | Derrame de productos                   | En desarrollo     | Escuadra 1                             | Hola mundo                          |                     | 2023-07-05     |              | 12:41:02       | Activado                    |                          |
|                                 | $\alpha$<br>$\pmb{\times}$        | <b>Dario Gomez</b>              | Derrame de productos                   | En desarrollo     | Escuadra 1                             | Un taxista se llevo a un ciclista   |                     | 2023-07-05     |              | 14:19:28       | Activado                    |                          |
|                                 | <b>Opciones</b>                   | <b>Usuario reportó</b>          | Tipo de emergencia                     | Estado            | Escuadra                               | <b>Descripción</b>                  |                     | Fecha          |              | Hora           | Estado                      |                          |
|                                 | Mostrando 1 a 5 de 12 registros   |                                 |                                        |                   |                                        |                                     |                     | Anterior       | $1\,$        | $\overline{2}$ | Siguiente<br>$\overline{3}$ |                          |

*Ilustración 33: Administración de las emergencias reportadas.*

Aparecerán todas las emergencias que se han reportado en el sistema y el administrador tendrá el privilegio de poder hacer las siguientes funciones: editar y actualizar información de la emergencia reportada, a su vez, categorizar su estado como activado, desactivado, eliminado o falso.

| <b>SISTEMA</b>                | $\equiv$                                   |                                     | Super Admin                                                                            |            |
|-------------------------------|--------------------------------------------|-------------------------------------|----------------------------------------------------------------------------------------|------------|
| Escritorio<br>& Usuarios<br>٠ | <b>O</b> Agregar                           | <b>BARRIOS</b>                      |                                                                                        |            |
| 警 Escuadras                   | Mostrar: $\boxed{5}$ $\boxed{9}$ registros |                                     | <b>Buscar:</b>                                                                         |            |
| <b>All</b> Barrios            | <b>Opciones</b><br>$\mathbf{v}$            | <b>Barrio</b>                       | $\mathbb{C}$<br><b>Estado</b>                                                          | $\Diamond$ |
|                               | $\alpha$<br>$\pmb{\times}$                 | <b>Barrio Bazan</b>                 | Activado                                                                               |            |
|                               | $\mathbf{z}$<br>$\pmb{\times}$             | <b>Bev Fase 1</b>                   | Activado                                                                               |            |
|                               | $\mathbb{Z}^+$<br>∣×.                      | Ciudadela Costa Azul - Las Gaviotas | Activado                                                                               |            |
|                               | $\alpha$ x                                 | Ciudadela Dunas                     | Activado                                                                               |            |
|                               | $\pmb{\times}$<br>$\alpha$                 | Ciudadela Hipodromo                 | Activado                                                                               |            |
|                               | <b>Opciones</b>                            | <b>Barrio</b>                       | Estado                                                                                 |            |
|                               | Mostrando 1 a 5 de 26 registros            |                                     | $3 \quad 4 \quad 5 \quad 6$<br>Siguiente<br>Anterior<br>$\mathbf{1}$<br>$\overline{2}$ |            |
|                               |                                            |                                     |                                                                                        |            |
|                               |                                            |                                     |                                                                                        |            |

*Ilustración 34: Interfaz de registro de Barrios del cantón Salinas.*

En esta interfaz, el administrador puede agregar los barrios del cantón Salinas de manera que, en el momento en que un usuario registra y reporta una emergencia, tiene ubicaciones de referencia para poder acudir a la emergencia.

#### **Interfaz de reportes**

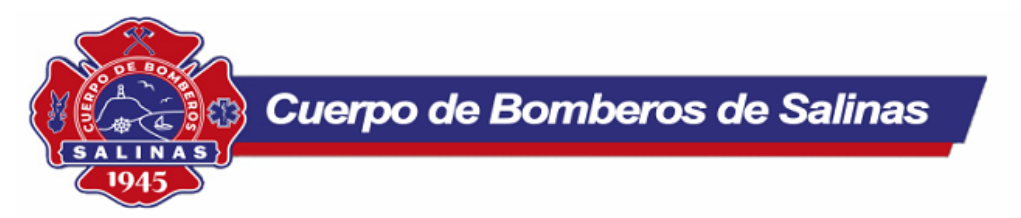

#### **LISTA DE USUARIOS**

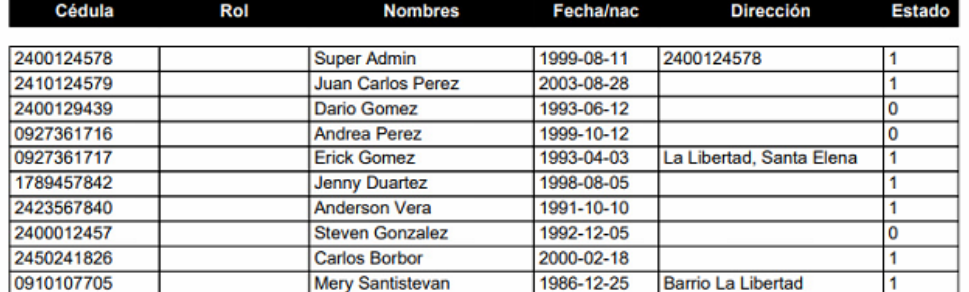

#### *Ilustración 35: Reporte de Usuarios.*

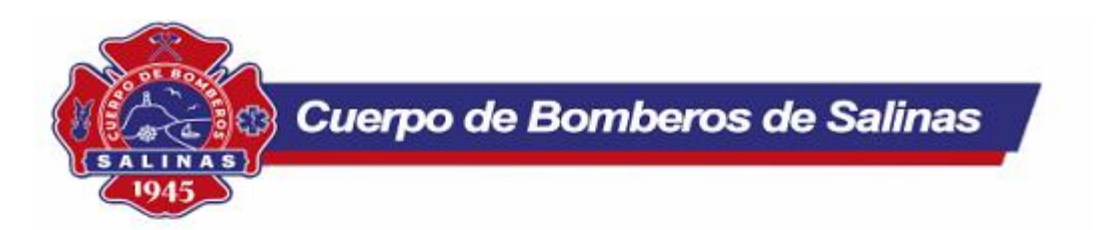

#### **ESCUADRAS**

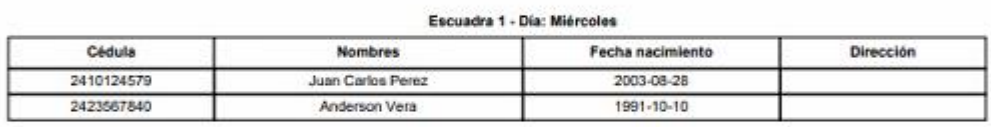

#### Escuadra 1 - Día: Jueves

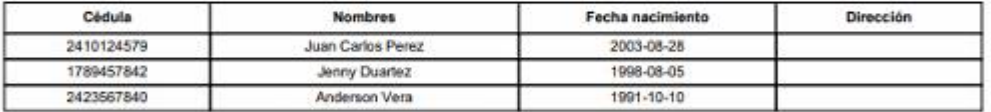

#### Escuadra 2 - Dia: Jueves

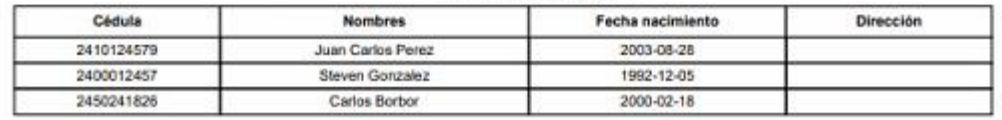

*Ilustración 36: Reporte de Escuadras.*

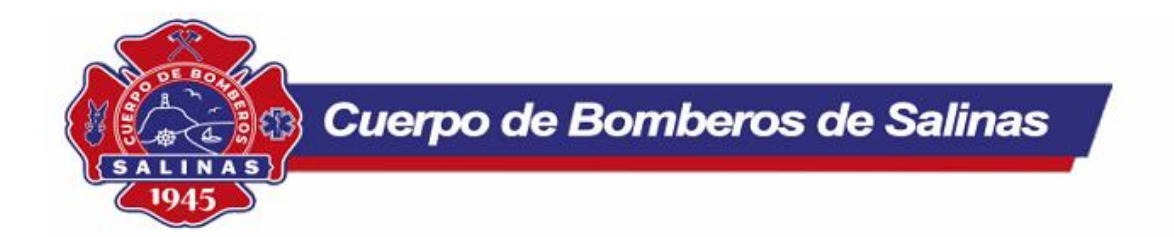

#### EMERGENCIAS POR TIPO (2023-06-30 - 2023-07-30)

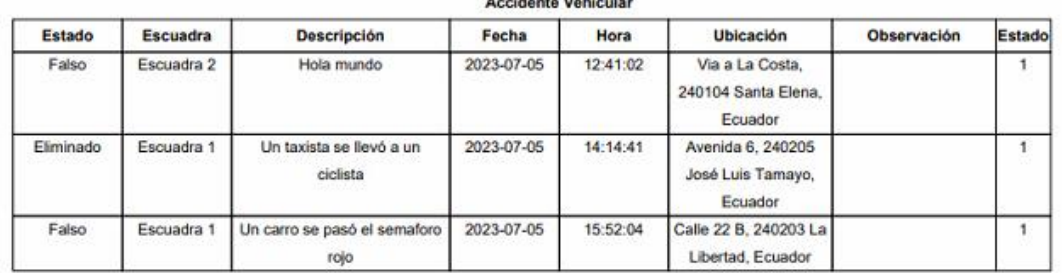

*Ilustración 37: Reporte de Emergencia por tipo.*

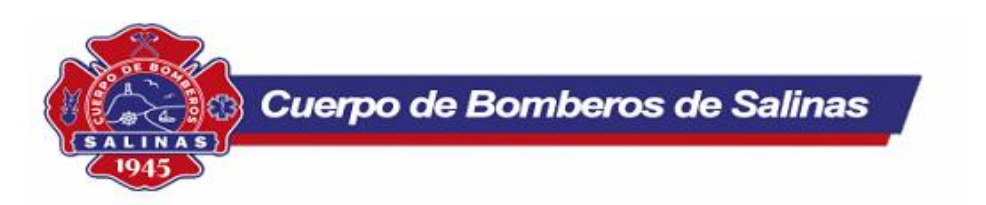

#### EMERGENCIAS POR ESTADO (2023-06-30 - 2023-07-30)

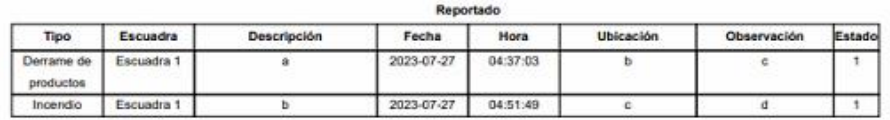

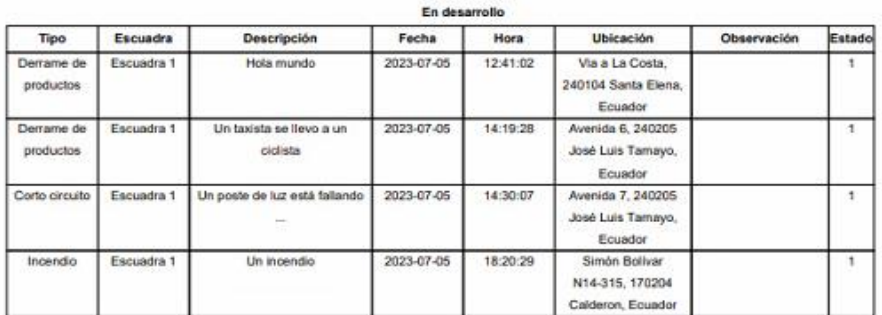

*Ilustración 38: Reporte de Emergencia por Estado.*

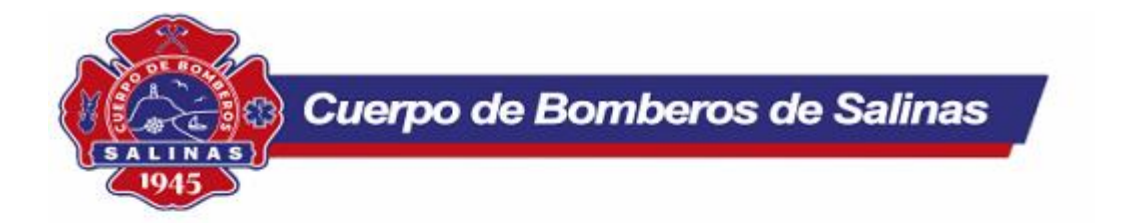

#### EMERGENCIAS POR ESCUADRA (2023-06-30 - 2023-07-30)

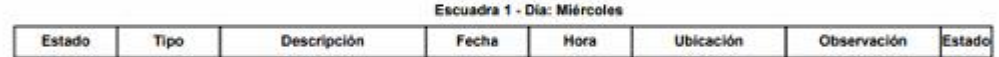

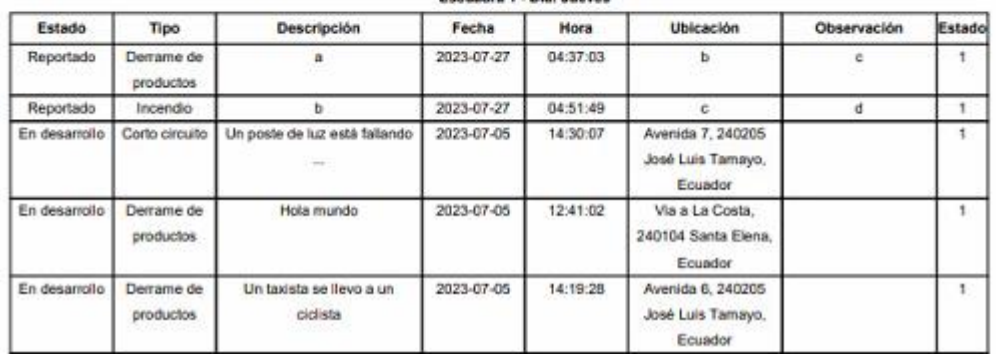

 $n + 1$ 

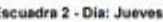

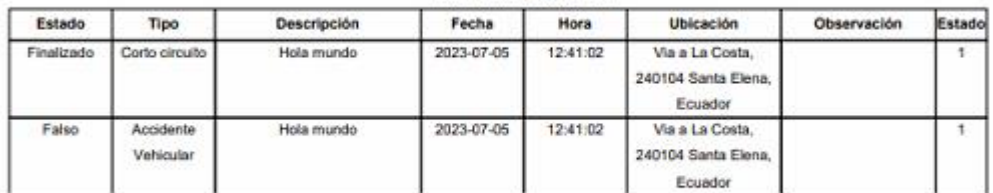

*Ilustración 39: Reporte de Emergencia por Escuadras.*

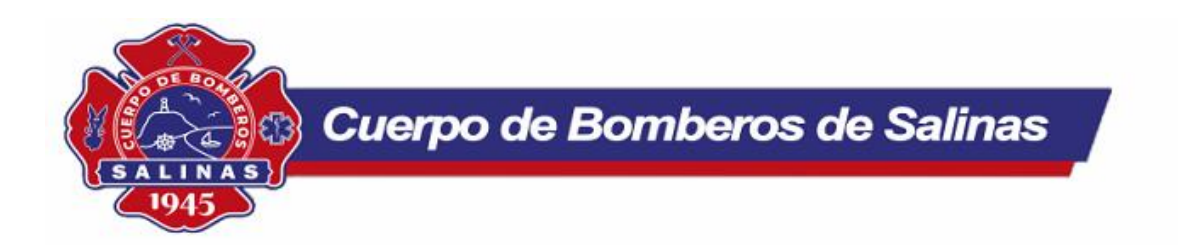

#### TOTAL DE INCIDENTES POR BARRIO (2023-06-30 - 2023-07-30)

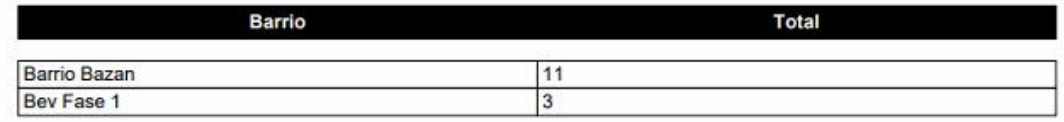

#### *Ilustración 40: Reporte de Emergencia por Barrios.*

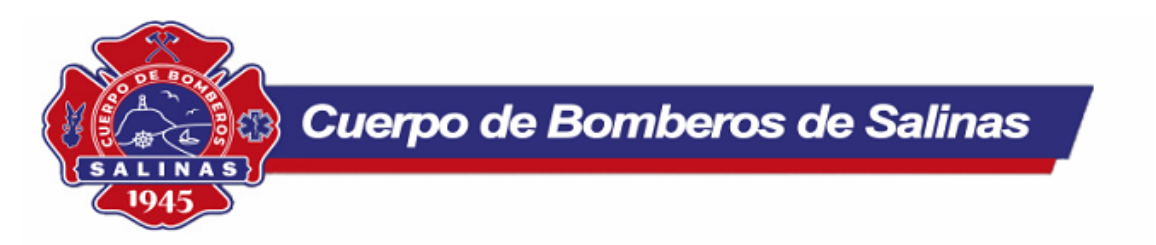

#### TOTAL DE INCIDENTES POR TIPO DE EMERGENCIA (2023-06-30 - 2023-07-30)

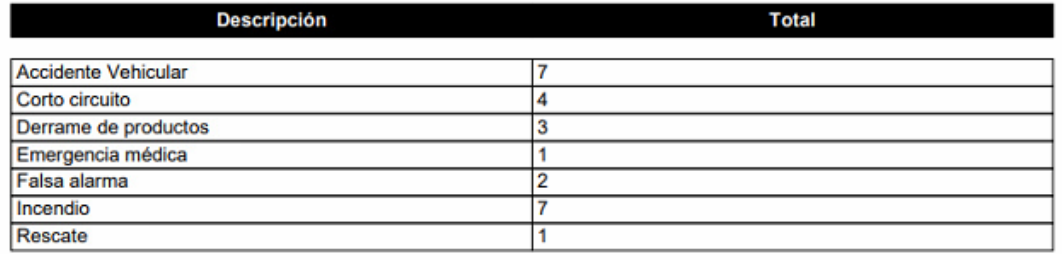

*Ilustración 41: Reporte por Tipo de Emergencia.*

#### **PRUEBAS**

El sistema fue sometido a una serie de pruebas en una diversidad de escenarios posibles, verificando que se cumplan todas las validaciones y restricciones en lista de requerimientos funcionales como no funcionales, con el fin de detectar y corregir posibles errores e inconsistencias en los datos.

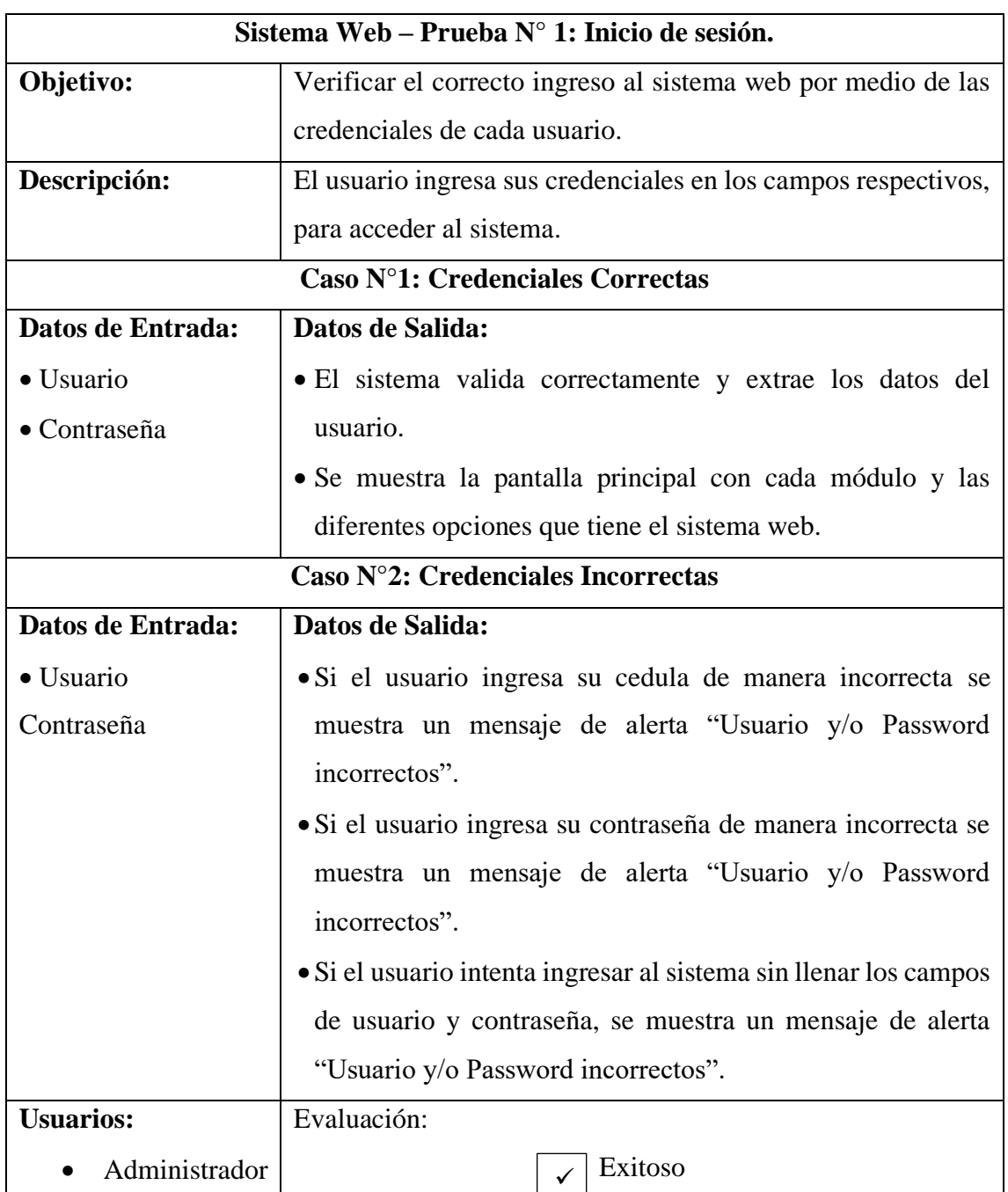

Las pruebas realizadas fueron las siguientes:

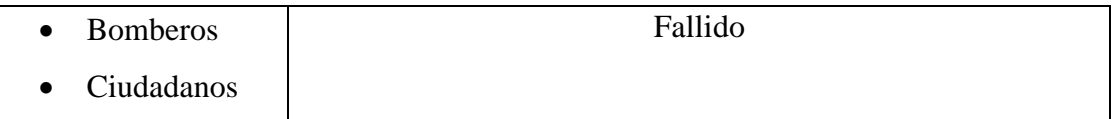

*Tabla 8: Prueba N° 1: Inicio de sesión.*

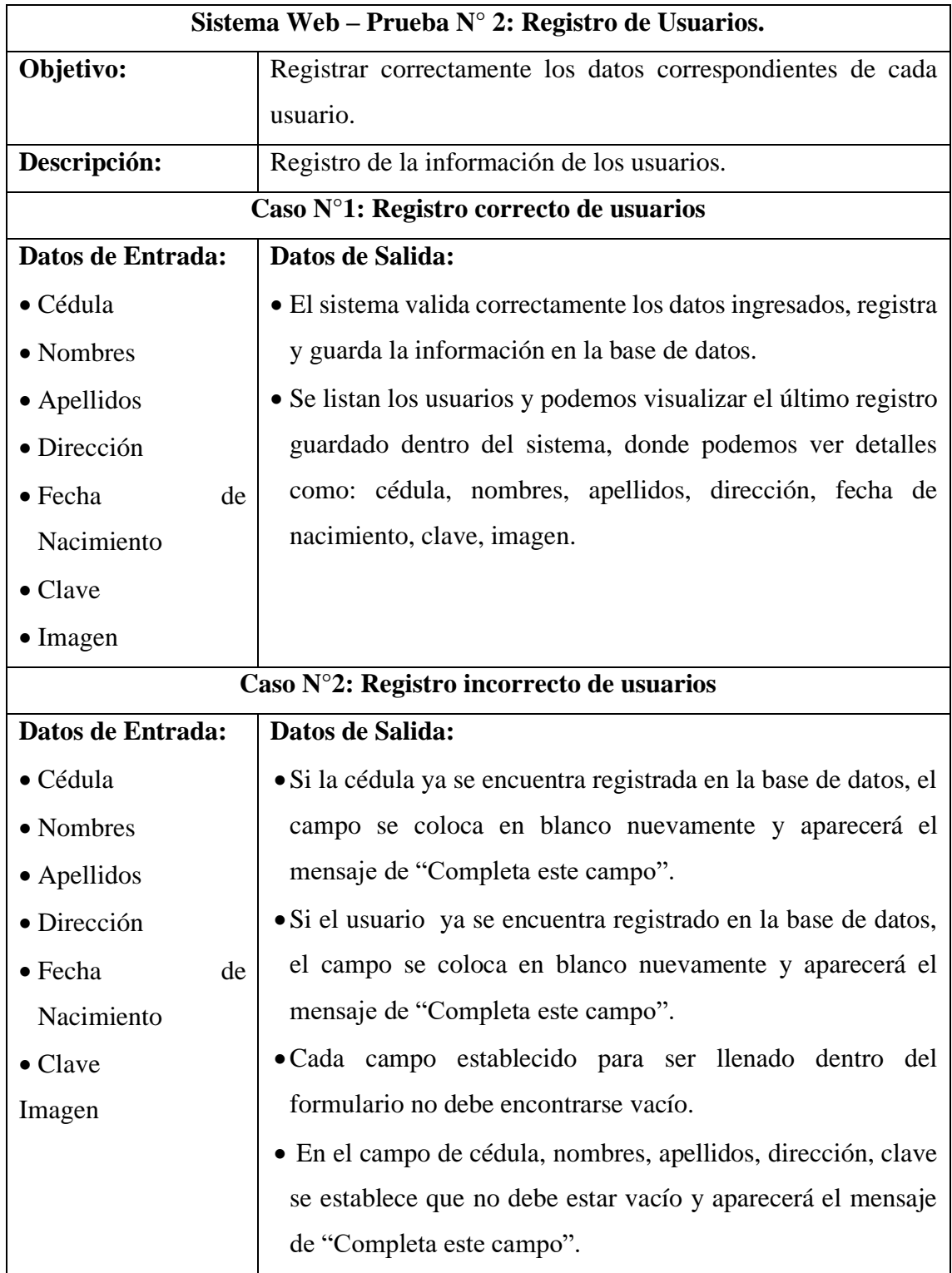

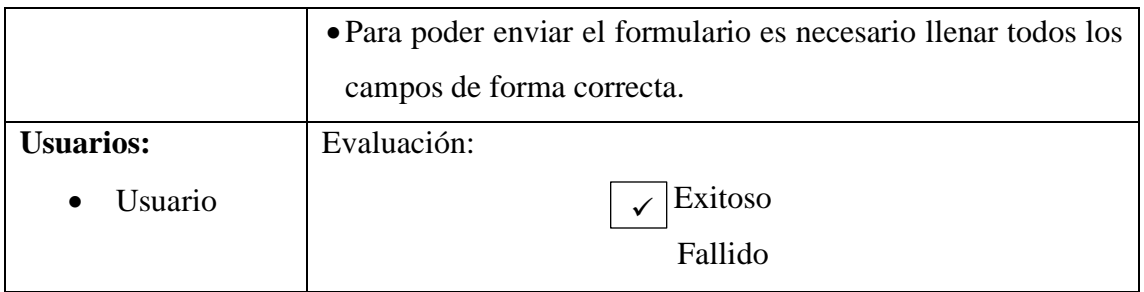

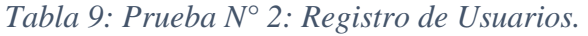

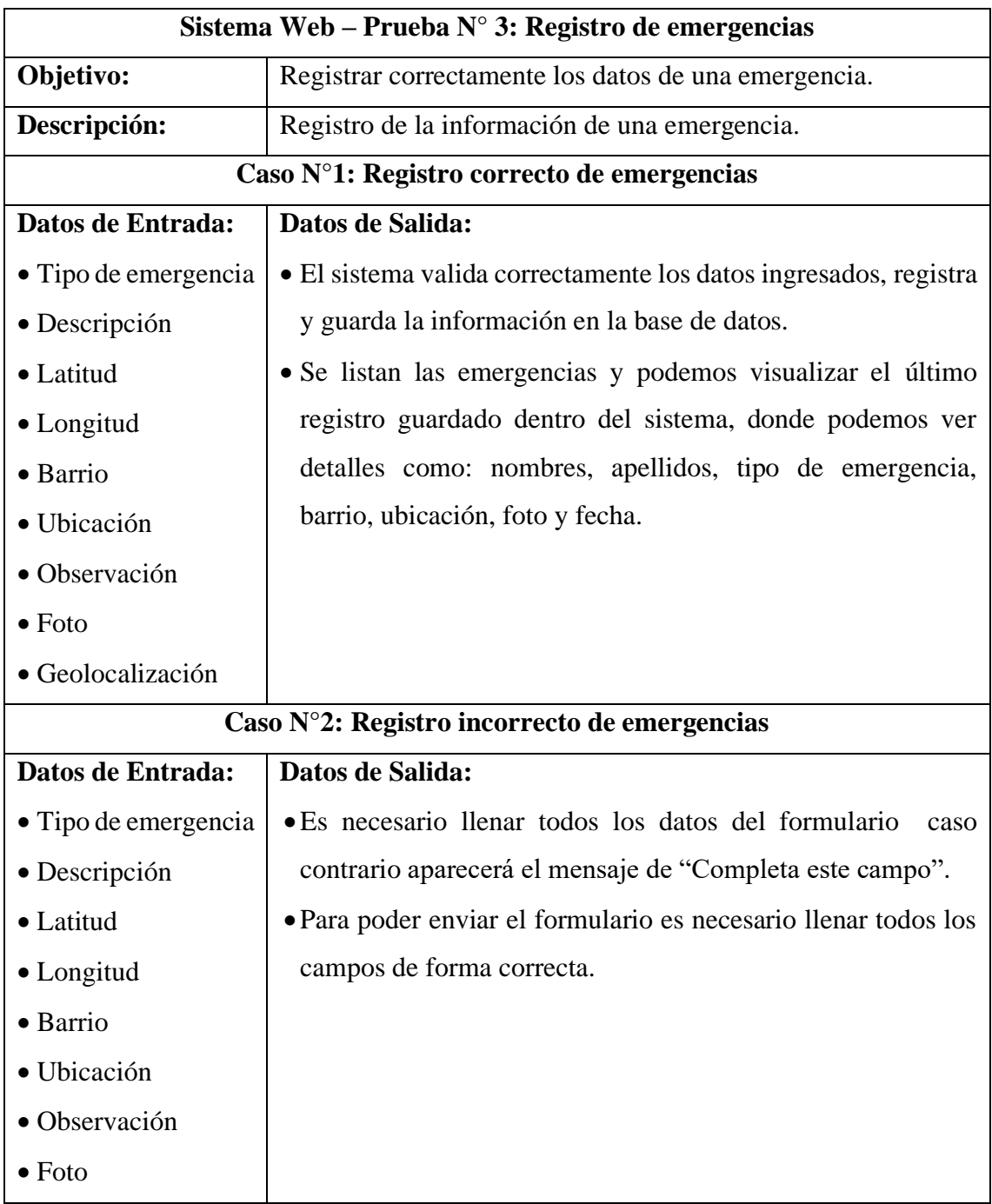

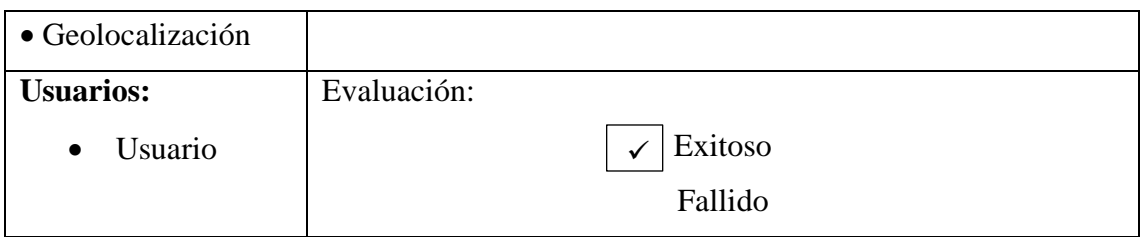

*Tabla 10: Prueba N° 3: Registro de emergencias.*

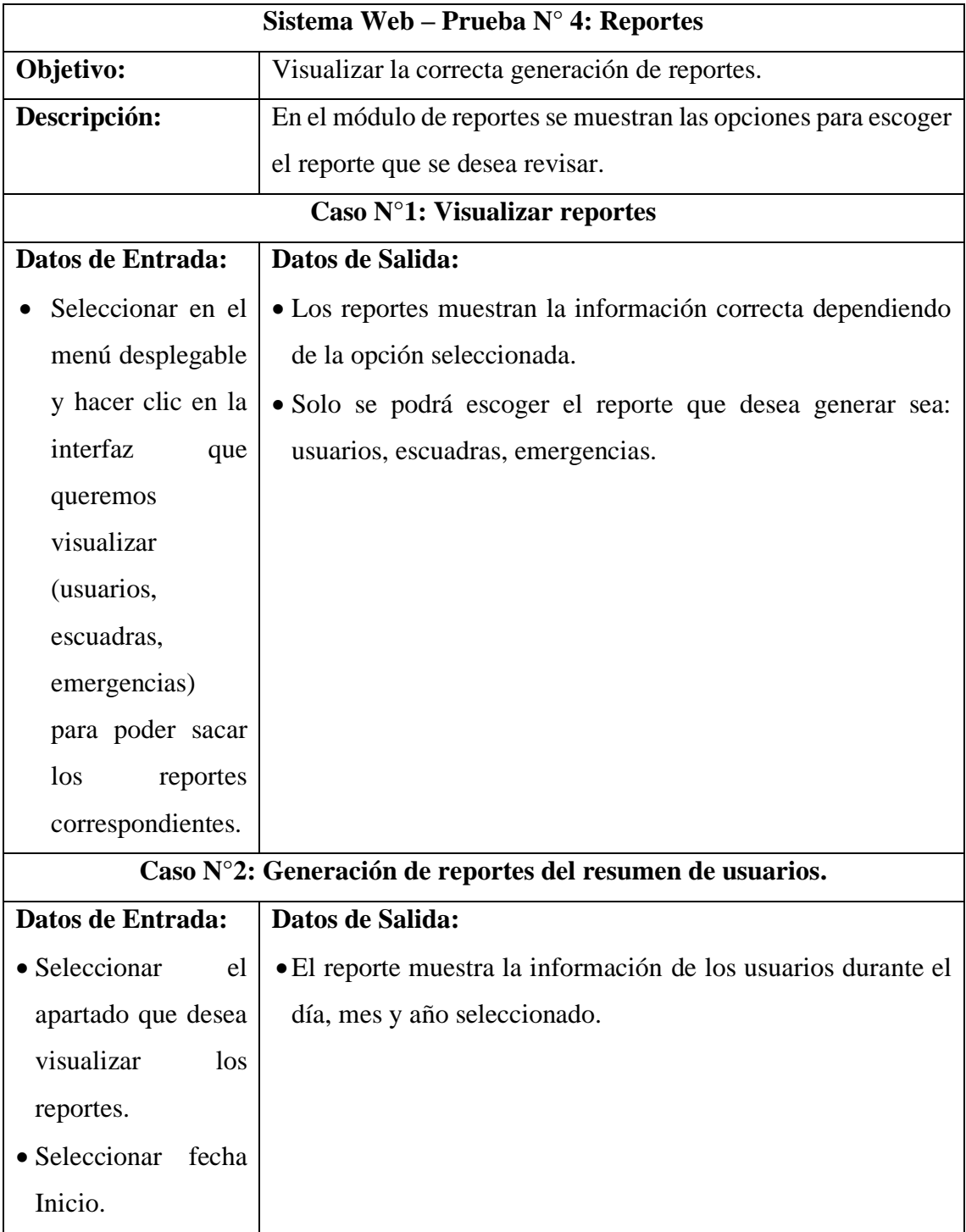

| · Seleccionar fecha                                        |        |                                                                 |  |  |  |  |  |
|------------------------------------------------------------|--------|-----------------------------------------------------------------|--|--|--|--|--|
| Fin.                                                       |        |                                                                 |  |  |  |  |  |
| Caso N°3: Generación de reportes del resumen de emergencia |        |                                                                 |  |  |  |  |  |
| Datos de Entrada:                                          |        | Datos de Salida:                                                |  |  |  |  |  |
| • Seleccionar                                              | el     | • El reporte muestra la información de las emergencias por tipo |  |  |  |  |  |
| apartado que desea                                         |        | atendidas durante el día, mes y año seleccionado.               |  |  |  |  |  |
| visualizar                                                 | los    | • El reporte muestra la información de las emergencias por      |  |  |  |  |  |
| reportes.                                                  |        | estado durante el día, mes y año seleccionado.                  |  |  |  |  |  |
| • Seleccionar                                              | fecha  | • El reporte muestra la información de las emergencias por      |  |  |  |  |  |
| Inicio.                                                    |        | escuadra durante el día, mes y año seleccionado.                |  |  |  |  |  |
| Seleccionar                                                | fecha  | • El reporte muestra la información de las emergencias por      |  |  |  |  |  |
| Fin.                                                       |        | barrio durante el día, mes y año seleccionado.                  |  |  |  |  |  |
|                                                            |        | • El reporte muestra la información de las emergencias por      |  |  |  |  |  |
|                                                            |        | total de incidentes durante el día, mes y año seleccionado.     |  |  |  |  |  |
|                                                            |        | Caso N°4: Generación de reportes del resumen de escuadras.      |  |  |  |  |  |
| • Seleccionar                                              | el     | • El reporte muestra la información de las escuadras asignadas  |  |  |  |  |  |
| apartado que desea                                         |        | dependiendo de su turno laboral.                                |  |  |  |  |  |
| visualizar                                                 | $\log$ |                                                                 |  |  |  |  |  |
| reportes.                                                  |        |                                                                 |  |  |  |  |  |
| <b>Usuarios:</b>                                           |        | Evaluación:                                                     |  |  |  |  |  |
| Administrador                                              |        | Exitoso                                                         |  |  |  |  |  |
|                                                            |        | Fallido                                                         |  |  |  |  |  |

*Tabla 11: Prueba N° 4: Reportes*

#### **CONCLUSIONES**

- El proceso de identificar los requerimientos necesarios para desarrollar la aplicación web de emergencias bomberiles permitió comprender las necesidades reales de los ciudadanos del cantón Salinas. Al involucrar a la comunidad en este proceso, se logró diseñar una herramienta que se ajusta a sus necesidades y prioridades, lo que aumenta la probabilidad de una adopción exitosa y un uso efectivo de la aplicación.
- El diseño de una interfaz amigable, intuitiva y accesible es crucial para el éxito de la aplicación. Al priorizar la usabilidad, se asegura que cualquier usuario, incluso aquellos con poca experiencia tecnológica, puedan reportar emergencias sin dificultades. Esto aumenta la efectividad de la herramienta y facilita la comunicación rápida de situaciones de peligro a los bomberos.
- La integración de un sistema de geolocalización preciso es una característica fundamental para una aplicación de reporte de emergencias. Al enviar automáticamente la ubicación del usuario al reportar una emergencia, se acorta el tiempo de respuesta de los bomberos, lo que puede hacer la diferencia en situaciones críticas. Esta funcionalidad aumenta la efectividad y eficiencia de la respuesta ante emergencias.
- La generación de informes mensuales sobre las emergencias reportadas a través del análisis de datos es una práctica valiosa para las autoridades competentes. Estos informes permiten tener una visión panorámica de los tipos de emergencias más comunes, las áreas de mayor incidencia y otros patrones relevantes. Con esta información, las autoridades pueden tomar decisiones informadas y establecer medidas preventivas o de mejora en el servicio.

#### **RECOMENDACIONES**

• La identificación de los requerimientos debe ser un proceso continuo y participativo que involucre a la comunidad y a los potenciales usuarios de la aplicación. Es importante mantener un canal de retroalimentación constante para recibir sugerencias, opiniones y posibles mejoras. Esto permitirá mantener la aplicación actualizada y adaptada a las necesidades cambiantes de los ciudadanos.

- Aunque se haya diseñado una interfaz amigable, es esencial realizar pruebas de usabilidad con diferentes usuarios para garantizar que la aplicación sea fácil de usar y comprender. Las pruebas con usuarios reales pueden identificar posibles puntos de confusión o áreas de mejora que no fueron consideradas en el diseño inicial.
- La precisión y fiabilidad del sistema de geolocalización deben ser continuamente evaluadas y mejoradas si es necesario. La tecnología de geolocalización está en constante evolución, por lo que es importante mantenerse al día con las últimas herramientas y métodos para garantizar una ubicación exacta de las emergencias reportadas.
- La generación de informes mensuales debe ser una práctica sistemática y regular. Los datos obtenidos deben ser analizados de forma cuidadosa y utilizados para tomar decisiones informadas. Los resultados pueden ayudar a identificar patrones, áreas de mejora en la respuesta de emergencias y oportunidades para optimizar los recursos disponibles.

#### **Bibliografía**

- [1] A. N. Cuasapaz Salazar, «Planificacion Estrategica de tecnologias de la información para el cuerpo de Bomberos del Distrito Metropolitano de Quito,» [En línea]. Available: http://repositorio.espe.edu.ec/handle/21000/7057. [Último acceso: 3 Abril 2023].
- [2] «Cuerpo de Bomberos de Salinas,» [En línea]. Available: https://bomberossalinas.gob.ec/. [Último acceso: 22 Noviembre 2022].
- [3] J. L. Merma Aroni, «Sistema detector de incendios vía Internet en función a una arquitectura de base de datos de catastro de la ciudad de Abancay en la toma de decisiones de la compañía de bomberos,» Repositorio Institucional Universidad Nacional de Ingeniería, [En línea]. Available: https://repositorio.uni.edu.pe/handle/20.500.14076/2236. [Último acceso: 22 Noviembre 2022].
- [4] J. E. Cruz Ramírez, «Desarrollo de una aplicación móvil con geolocalización para reportar emergencias a los bomberos de la ciudad de Piura,» 2019. [En línea]. Available: https://repositorio.unp.edu.pe/handle/20.500.12676/3150. [Último acceso: 23 Noviembre 2022].
- [5] J. M. C. GÓMEZ, «DISEÑO DE UN SITIO WEB PARA LOS PROCESOS INFORMATIVOS,» Facultad de Ciencias Técnicas, 2019. [En línea]. Available: http://repositorio.unesum.edu.ec/bitstream/53000/1599/1/UNESUM-ECU-REDES-2019-45.pdf. [Último acceso: 3 Abril 2023].
- [6] EducaWeb, «EducaWeb,» Julio 2021. [En línea]. Available: https://www.educaweb.com/profesion/bombero-97/. [Último acceso: 15 Julio 2023].
- [7] G. d. Encuentro, «Plan de creación de OPORTUNIDADES,» [En línea]. Available: https://www.planificacion.gob.ec/wp-content/uploads/2021/09/Plan-de-Creacio%CC%81n-de-Oportunidades-2021-2025-Aprobado.pdf. [Último acceso: 6 Junio 2023].
- [8] S. Luján Mora, «Programación de aplicaciones web,» Universidad de Alicante, [En línea]. Available: https://rua.ua.es/dspace/handle/10045/16995. [Último acceso: 6 Junio 2023].
- [9] Oracle,  $\infty$ Oracle,  $\infty$  [En línea]. Available: https://www.oracle.com/mx/database/what-is-a-relational-database/. [Último acceso: 6 Junio 2023].
- [10] L. Madruiguera, «¿Qué es Postman?,» [En línea]. Available: https://lamadriguerabit.com/articulos/que-es-postman/. [Último acceso: 7 Junio 2023].
- [11] phpMyAdmin, «Llevando MySQl a la web,» [En línea]. Available: https://www.phpmyadmin.net/. [Último acceso: 8 Junio 2023].
- [12] PHP, «¿Qué es PHP?,» [En línea]. Available: https://www.php.net/manual/es/introwhatis.php. [Último acceso: 9 Junio 2023].
- [13] H. Tutoriales, «¿Qué es MySQL?,» [En línea]. Available: https://www.hostinger.es/tutoriales/que-es-mysql. [Último acceso: 8 Junio 2023].
- [14] B. Studio, «Estudio Bootstrap,» [En línea]. Available: https://bootstrapstudio.io/docs/. [Último acceso: 9 Junio 2023].
- [15] d. web, «Composer, gestor de dependencias para PHP,» [En línea]. Available: https://desarrolloweb.com/articulos/composer-gestor-dependencias-para-php.html. [Último acceso: 9 Junio 2023].
- [16] M. MDN Web Docs, «HTML Lenguajes de etiquetas de hipertextos,» [En línea]. Available: https://developer.mozilla.org/es/docs/Web/HTML.. [Último acceso: 9 Junio 2023].
- [17] EcuRed, «Visual Studio Code,» [En línea]. Available: https://www.ecured.cu/Visual\_Studio\_Code. [Último acceso: 9 Junio 2023].
- [18] Mundobytes.com, «Qué Es Xampp Usos, Características, Opiniones, Precios.,» [En línea]. Available: https://mundobytes.com/xampp/. [Último acceso: 10 Junio 2023].
- [19] merida.gob.mx, «Google Maps,» [En línea]. Available: https://merida.gob.mx/cad/content/documents/ebooks/google-maps.pdf. [Último acceso: 11 Junio 2023].
- [20] trabajo.gob.ec, «Ley de Defensa contra Incendios,» 16 Enero 2015. [En línea]. Available: https://www.trabajo.gob.ec/wp-content/uploads/2012/10/LEY-DE-DEFENSA-CONTRA-INCENDIOS.pdf?x42051. [Último acceso: 25 Julio 2023].
- [21] S. L. Mora, «Programación de Aplicaciones web,» [En línea]. Available: https://rua.ua.es/dspace/bitstream/10045/16995/1/sergio\_lujanprogramacion\_de\_aplicaciones\_web.pdf. [Último acceso: 22 Julio 26].
- [22] P. Monestel, «Arquitectura Cliente Servidor y Protocolo HTTP,» [En línea]. Available: https://tutorialesdeaplicaciones.com/arquitectura-cliente-servidor-yprotocolo-http/. [Último acceso: 24 Julio 2023].
- [23] U. d. Alicante, «Modelo-vista-controlador-mvc,» [En línea]. Available: https://si.ua.es/es/documentacion/asp-netmvc-3/1-dia/modelo-vista-controladormvc.html.. [Último acceso: 24 Julio 2023].

# <span id="page-71-0"></span>**ANEXOS**
*Anexos 1Encuesta Bomberos Voluntarios*

## **BOMBEROS VOLUNTARIOS**

La presente encuesta tiene como objetivo recolectar información sobre las herramientas que actualmente manejan los bomberos frente al reporte de emergencias por parte de los ciudadanos.

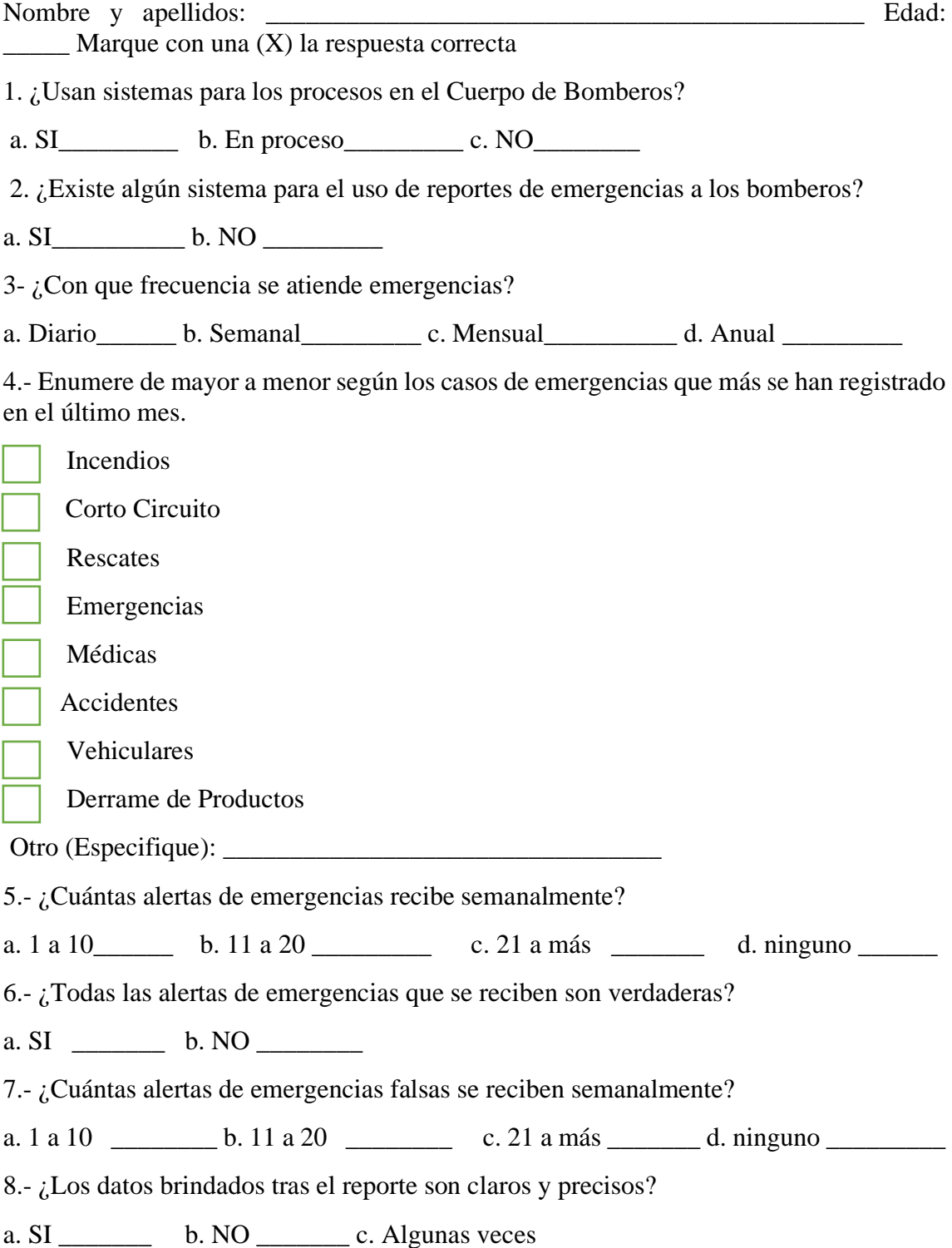

9. ¿Está interesado en una aplicación web con geolocalización ayude a reportar emergencias a los bomberos?

a.  $SI$  b.  $NO$ 

10. ¿Cree usted que una aplicación web sea una herramienta adecuada para reportar emergencias a los bomberos?

a.  $SI$  b. NO

11. ¿Confiaría usted en los datos recogidos tras haberse reportado una emergencia a través del aplicativo web?

a. SI \_\_\_\_\_\_\_\_\_\_\_ b. NO

12. ¿Si existiera una aplicación web para reportar emergencias a los bomberos, que información quisieras que se te muestre?

Lugares donde estén ocurriendo las emergencias.

Estadísticas de que emergencias han sido reportadas diariamente.

Ruta más cercana para llegar a atender la emergencia.

Otro:

13. ¿Si existiera una aplicación web, que funcionalidades le gustaría que tenga?

Alertar a los usuarios si la emergencia a atender se completó con éxito.

Filtrar los números que realizaron alertas falsas.

Postear en el muro las emergencias que están siendo atendidas.

Otro: \_\_\_\_\_\_\_\_\_\_\_\_\_\_\_\_\_\_\_\_\_\_\_\_\_\_\_

14. Alguna recomendación o sugerencia con respecto al aplicativo web con geolocalización para reportar emergencias

\_\_\_\_\_\_\_\_\_\_\_\_\_\_\_\_\_\_\_\_\_\_\_\_\_\_\_\_\_\_\_\_\_\_\_\_\_\_\_\_\_\_\_\_\_\_\_\_\_\_\_\_\_\_\_\_\_\_\_\_\_\_\_\_\_\_\_\_\_\_ \_\_\_\_\_\_\_\_\_\_\_\_\_\_\_\_\_\_\_\_\_\_\_\_\_\_\_\_\_\_\_\_\_\_\_\_\_\_\_\_\_\_\_\_\_\_\_\_\_\_\_\_\_\_\_\_\_\_\_\_\_\_\_\_\_\_\_\_\_\_ *Anexos 2Encuesta Ciudadanos*

## **ENCUESTA PARA EL CIUDADANO**

La presente encuesta tiene por recolectar información sobre el interés del ciudadano frente al reporte de emergencias y al desarrollo de una aplicación móvil para reportar emergencias a los bomberos del Cantón Salinas

Nombre y apellidos: \_\_\_\_\_\_\_\_\_\_\_\_\_\_\_\_\_\_\_\_\_\_\_\_\_\_\_\_\_\_\_\_\_\_\_\_\_\_ Edad: \_\_\_\_\_\_\_\_ Marque con una (X) la respuesta correcta

1. ¿Si presencias una emergencia en cualquier lugar público o privado la reportarías a los bomberos? a. SI  $b. NO$  c. Algunas veces

2. Anteriormente, ¿has usado algún sistema con fines de reportar emergencias a los bomberos? a. SI \_\_\_\_\_\_\_\_\_\_ b. NO \_\_\_\_\_\_\_\_\_

3. Si respondiste que SI, ¿cómo se llama?

\_\_\_\_\_\_\_\_\_\_\_\_\_\_\_\_\_\_\_\_\_\_\_\_\_\_\_\_\_\_\_\_\_\_\_\_\_\_\_

4. ¿Te gustaría tener una aplicación web para reportar emergencias a los bomberos? a.  $SI$  b. NO

5. ¿Si existiera una aplicación web para reportar emergencias a los bomberos, que información quisieras que se te muestre?

Lugares donde estén ocurriendo las emergencias.

Directorio con números de emergencias.

Emergencias reportadas por otros usuarios del aplicativo web.

Otro: \_\_\_\_\_\_\_\_\_\_\_\_\_\_\_\_\_\_\_\_\_\_\_\_\_\_\_

6. ¿Si existiera una aplicación web, que funcionalidades le gustaría que tenga?

Alertar a personas cercanas al área de la emergencia.

Alertar a familiares y contactos seleccionados. Chatear con los bomberos.

Contacto de acceso a llamadas rápidas a los bomberos.

Otro: \_\_\_\_\_\_\_\_\_\_\_\_\_\_\_\_\_\_\_\_\_\_\_\_\_\_\_

7. ¿Confiaría usted en una aplicación web para reportar emergencias a los bomberos?

a. SI  $b. NO$ 

8. Alguna recomendación o sugerencia con respecto al aplicativo web con geolocalización para reportar emergencia

\_\_\_\_\_\_\_\_\_\_\_\_\_\_\_\_\_\_\_\_\_\_\_\_\_\_\_\_\_\_\_\_\_\_\_\_\_\_\_\_\_\_\_\_\_\_\_\_\_\_\_\_\_\_\_\_\_\_\_\_\_\_\_\_\_\_\_\_\_\_ \_\_\_\_\_\_\_\_\_\_\_\_\_\_\_\_\_\_\_\_\_\_\_\_\_\_\_\_\_\_\_\_\_\_\_\_\_\_\_\_\_\_\_\_\_\_\_\_\_\_\_\_\_\_\_\_\_\_\_\_\_\_\_\_\_\_\_\_\_\_